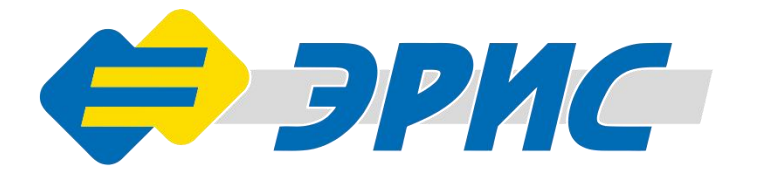

# Руководство по эксплуатации

# **CFM ЭРИС -110**

Система газоаналитическая **МНОГОФУНКЦИОНАЛЬНАЯ** 

Предназначена для измерения, сигнализации об опасных концентрациях токсичных газов, горючих газов и кислорода в воздухе рабочей зоны и открытых пространств промышленных объектов, хранении и передачи информации о состоянии объекта, ее обработки и отображения

# СОДЕРЖАНИЕ

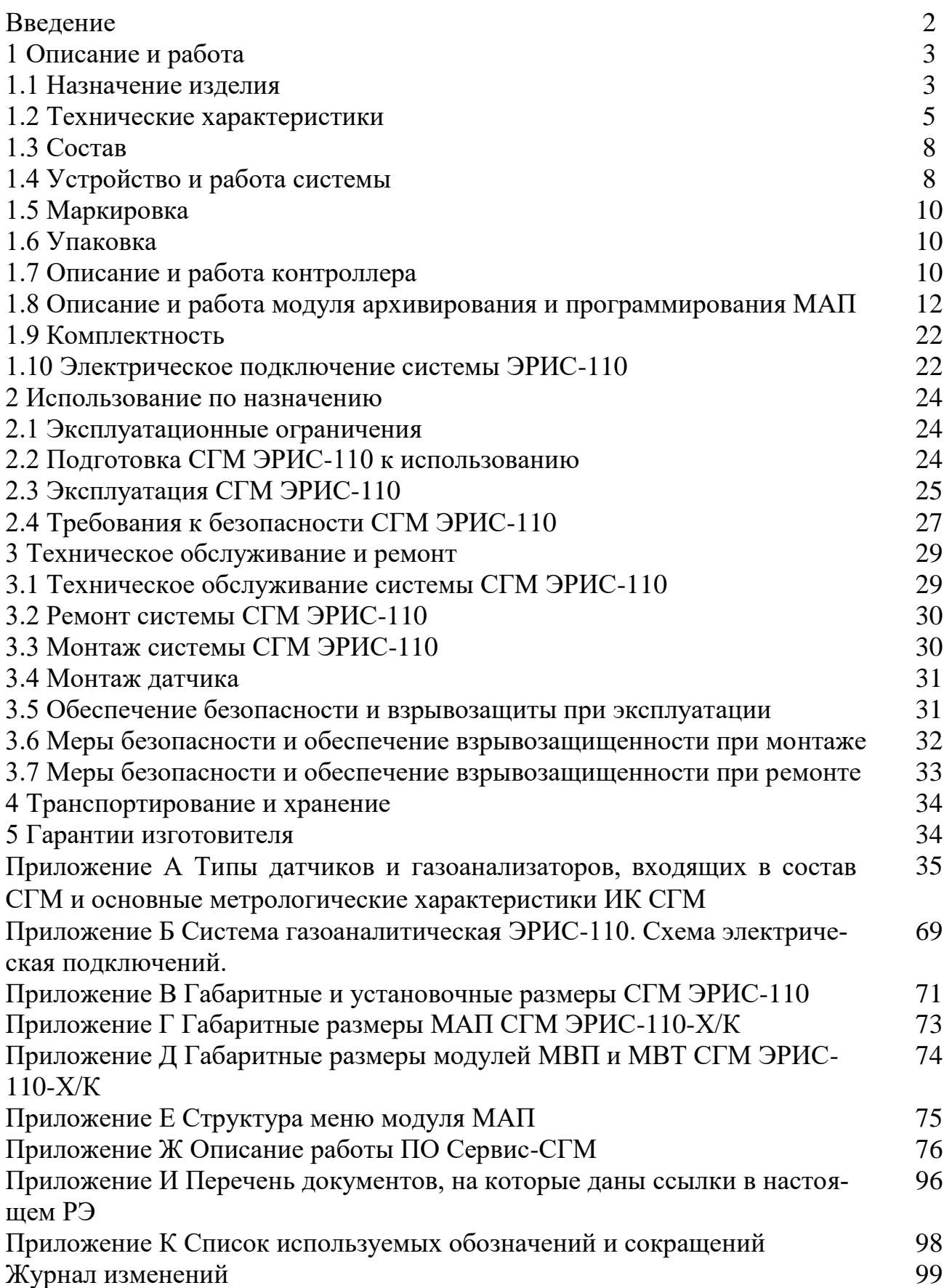

#### **ВВИДЕНИЕ**

#### **ВВЕДЕНИЕ**

Настоящее руководство по эксплуатации (РЭ) предназначено для изучения устройства, принципа действия, технических характеристик системы газоаналитической многофункциональной СГМ ЭРИС-110 и содержит сведения, необходимые для правильной эксплуатации, транспортирования, хранения и технического обслуживания.

Настоящее руководство по эксплуатации распространяется на все модификации СГМ ЭРИС-110.

К эксплуатации системы допускаются лица, достигшие 18-ти лет, имеющие группу допуска по электробезопасности не ниже третьей, удостоверение на право работы на электроустановках до 1000 В и прошедшие инструктаж по технике безопасности на рабочем месте.

Структура условного обозначения СГМ ЭРИС-110

При заказе системы следует пользоваться следующими обозначениями:  $CTM-110-X/Z$ 

 $MAT-CTM-110/Z$  $BTI-CTM-110/Z-N$ 

Крейт СГМ-110-ҮҮ

«Код заказа датчика»

Где: Каждая строка «СГМ-110-....» соответствует одному измерительному каналу.

X - входной сигнал от датчика.

 $A - (4-20)$  MA

B - мВ, мостовая схема

Z - конструктивное исполнение контроллера, для указанного датчика:

 $K$  – крейт

D - DIN-рейка 35мм

МАП - Модуль архивирования и программирования

Примечание – Один МАП рассчитан на подключение от 1 до 32 измерительных каналов

БП - Блок питания

 $N$  – мощность БП в ваттах (Вт)

YY - ширина крейта в дюймах

19 – 19"х3U, до 9 каналов+1МАП+1БП

Примечание – По ширине занимаемого места в крейте:1 БП=2 канала;

1 МАП $=$ 3 канала.

«Код заказа датчика» - см. документацию на датчик.

Пример:

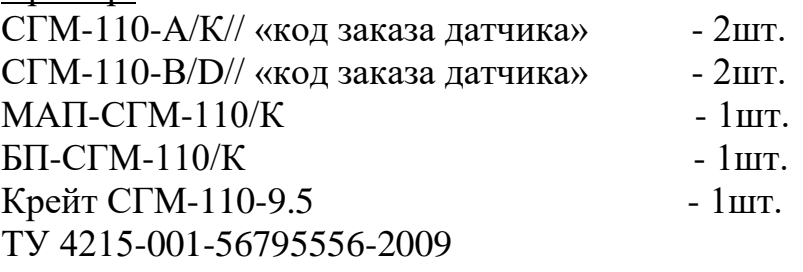

#### **1.1 Назначение изделия**

СГМ является автоматической стационарной системой непрерывного действия и выполняет следующие функции:

- непрерывное измерение концентрации взрывоопасных газов и паров в воздухе рабочей зоны помещений и открытых пространств;

- непрерывное измерение концентрации кислорода, вредных веществ в воздухе рабочей зоны по ГОСТ 12.1.005;

- выдачу сигналов при достижении предельно допустимых значений довзрывоопасных концентраций горючих газов и паров;

- выдачу сигналов при достижении предельно допустимых значений вредных токсичных веществ;

- управление (включено/выключено) исполнительными устройствами, технологическим оборудованием объекта контроля;

- оповещение персонала об аварийной ситуации;

- хранение информации о состоянии воздуха рабочей зоны, её обработки и отображения;

- передачу информации на ПК и контроллеры верхнего уровня.

Область применения: производства нефтяной и газовой промышленности, предприятия топливно-энергетического комплекса, службы коммунального хозяйства, службы Министерства гражданской обороны и чрезвычайных ситуаций, экологические службы.

СГМ ЭРИС-110-Х/К имеют общепромышленное исполнение или взрывозащищенное исполнение. Взрывозащищенное исполнение обеспечивается видом взрывозащиты "Искробезопасная электрическая цепь i" по ГОСТ 30852.10 и имеет маркировку взрывозащиты [Ex ia] IIС X.

В состав СГМ входят датчик-газоанализатор (в том числе утверждённых типов), удовлетворяющий требованиям, перечисленным в приложении А, и контроллер.

Контроллер, соединенный с датчиком, представляет собой измерительный канал. Количество комплектуемых измерительных каналов может составлять от 1 до 247 (количество подключаемых к одному МАП каналов - 32). Контроллеры системы могут быть двух исполнений

- для установки в 19" крейт

- для установки на DIN-рейку

Каждое из исполнений может быть двух видов:

МВТ – модуль ввода токовый - рассчитанный на работу с датчиком, имеющим унифицированный выходной сигнал (4 - 20) мА;

МВП – модуль ввода потенциальный - рассчитанный на работу с датчиком, работающим по мостовой схеме (мост Уитстона).

В состав каждого из контроллеров входят:

- процессор, АЦП, ЦАП, источник опорного напряжения;

- трехразрядный полупроводниковый индикатор, на который выводится значение концентрации газа, положение запятой программируется;

- четыре светодиодных индикатора: питание датчика, порог 1, порог 2, неисправность (неисправность датчика, обрыв соединительных проводов);

- настраиваемый токовый выход (4-20) мА;

- три реле, технические характеристики которых указаны в табл. 2, предназначенные для управления внешними устройствами при превышении установок «Порог 1» и «Порог 2» и появлении неисправности в цепи измерительного канала;

- интерфейс RS-485 Modbus, через который осуществляется связь с МАП или ПК для программирования и настройки, а также считывание данных с контроллера;

- кнопка сброса сигнализации и квитирования.

МВТ, работающий с датчиками (4 - 20) мА, исполнение для установки в 19-дюймовый крейт, имеет встроенный барьер искрозащиты, ограничивающий максимальный ток сигнальной цепи.

Система может комплектоваться модулем архивирования и программирования (МАП), блоком питания (БП) постоянного тока напряжением 24В для питания контроллеров, МАП и датчиков. МАП и БП могут быть двух исполнений: для установки в 19" крейт и для установки на DIN-рейку.

МАП содержит:

- процессор, АЦП, ЦАП, генератор опорного напряжения, часы реального времени и Flash память, необходимые для осуществления процесса архивации;

- жидкокристаллический индикатор  $128\times64$  пикселей. В нормальном режиме работы (нет аварий и превышений порогов в измерительных каналах, входящих в состав системы) на дисплее могу отображаться: значение концентрации по каналам, единицы измерения и тип газа, местоположение датчика, текущее время и признак архивирования данных. Время смены индикации каналов программируется. В случае нештатной ситуации по каналу(ам) на индикаторе отображается номер соответствующего канала(ов), для лучшей визуализации изображение инвертируется. Срабатывает одно из реле- «Порог 1», «Порог 2», «Неисправность»;

- реле, технические характеристики которых указаны в табл. 2;

- два интерфейса: RS-232 Modbus для связи МАП с ПК и RS-485 Modbus, через который осуществляется связь контроллера МВП (МВТ) и контроллером верхнего уровня;

- 6 клавиш управления.

Степень защиты от попадания внутрь посторонних тел и воды по ГОСТ 14254:

- контроллера - IP20;

 $-MA\Pi - IP20$ ;

 $\text{BT} - \text{IP20}$ ;

- датчиков - согласно собственным руководствам по эксплуатации; Условия эксплуатации системы:

Диапазон температур для БП, МАП и контроллера от минус 10 до плюс  $50^{\circ}$ C.

Диапазон относительной влажности от 30 до 95 % (без конденсации влаги).

#### $1.2$ Технические характеристики

Диапазоны измерении и пределы допустимой основной приведенной (относительной) погрешности измерительных каналов (далее - ИК) СГМ должны соответствовать приведенным в таблице 1.

Диапазоны и пределы допустимой основной приведенной (относительной) погрешности ИК СГМ и типы применяемых датчиков- газоанализаторов приведены в приложении А.

Таблица 1 - Диапазоны измерений и пределы допустимой основной приведенной (относительной) погрешности ИК СГМ

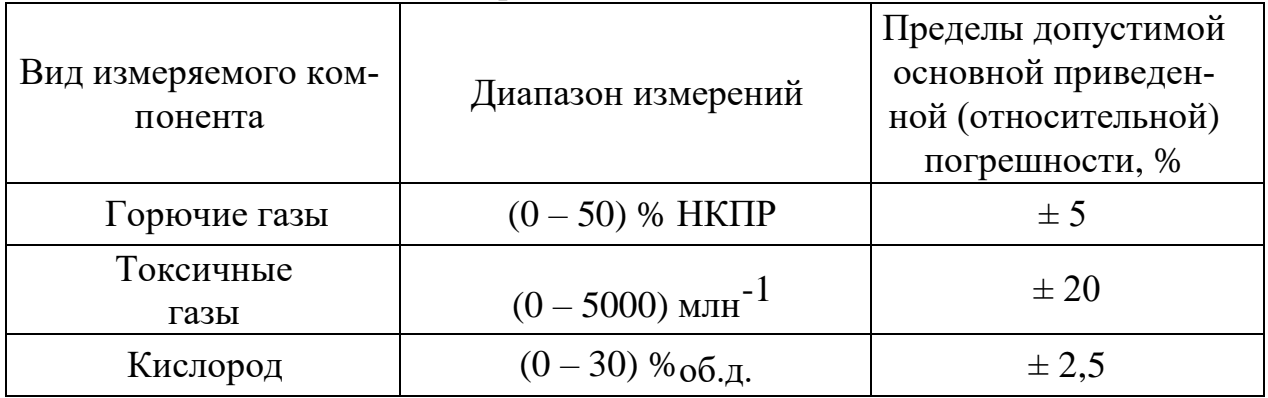

 $1.2.1$ Для подключения датчиков рекомендуется использовать кабель РПШЭ 4х1,5мм<sup>2</sup> или любой другой четырехжильный кабель с аналогичными техническими характеристиками. Необходимо предусмотреть подключение экрана к заземлению только в месте установки датчика.

Параметры искробезопасных цепей СГМ ЭРИС-110-Х/К:  $1.2.2$ 

- напряжение 24 В;  $\frac{1}{2}$
- ток короткого замыкания 80 мА;  $\equiv$
- максимальная внешняя емкость 0,11 мкФ;
- максимальная внешняя индуктивность 1,5 мГн.  $\equiv$   $\equiv$

СГМ ЭРИС-110-X/D токового, СГМ ЭРИС-110-X/D потенциального исполнений и СГМ ЭРИС-110-Х/К потенциального исполнения не имеет искробезопасных цепей.

1.2.3 СГМ ЭРИС-110 обеспечивает формирование двух порогов сигнализации, уровень срабатывания каждого из которых задается пользователем программно и находится в диапазоне измерения датчика.

Предел допустимой приведенной погрешности измерения токового 1.2.4 сигнала контроллера МВТ (4 - 20) мА  $\pm$  0,2%.

1.2.5 Контроллеры имеют токовый выход (4-20) мА - пассивный, который требует питание от внешнего контроллера или БП. Предел допустимой приведенной погрешности токового сигнала контроллера пропорционального измеряемой концентрации  $\pm$  0,2 %.

1.2.6 Предел допустимой приведенной погрешности срабатывания порогового устройства токового контроллера  $\pm$  0,1 %.

1.2.7 Предел допустимой дополнительной погрешности измерения концентрации от изменения температуры окружающей среды на каждые 10 °С от нормальной не более 0,2 пределов допустимой основной приведенной (относительной) погрешности ИК.

1.2.8 Предел допустимой дополнительной погрешности срабатывания порогового устройства при изменении температуры окружающей среды на каждые 10°С не более 0,2 пределов допустимой основной приведенной (относительной) погрешности ИК.

Время срабатывания порогового устройства не более 30 с. 1.2.9

1.2.10 Контроллеры и МАП при превышении уровня «Порог 1» и «Порог 2» и при определении аварии обеспечивают выдачу управляющих дискретных сигналов во внешнюю цепь с параметрами, указанными в таблице 2. Тип сигнала: релейный Н.З. и Н.Р.

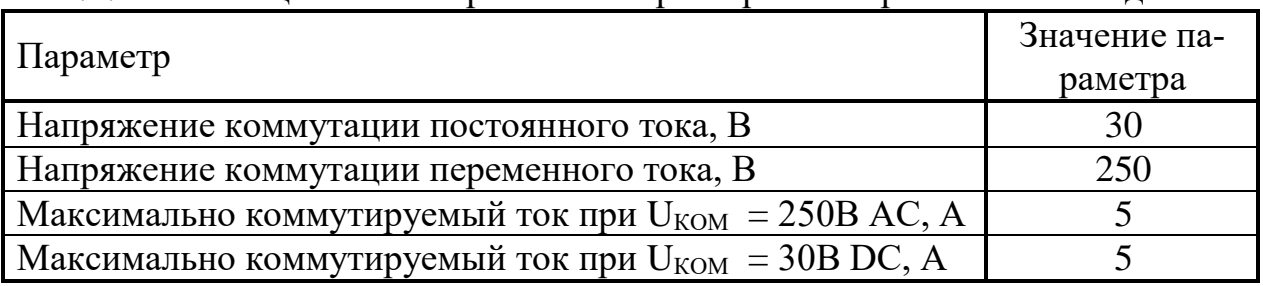

1.2.11 Таблица 2 – Электрические характеристики релейных выходов

1.2.12 Система СГМ ЭРИС-110 обеспечивает выход на локальную вычислительную сеть (ЛВС) АСУ ТП или систему телемеханики посредством интерфейса RS-485, RS-232C Modbus RTU для передачи информации об измеренной газовой концентрации, состояний сигнализации «Порог 1», «Порог 2», «Авария».

1.2.13 Система СГМ ЭРИС-110 обеспечивает световую и звуковую сигнализацию о достижении предельных концентраций.

1.2.14 СГМ имеет возможность квитирования (подтверждения) сигнала о достижении предельных концентраций с отключением звуковой сигнализации; квитирование обеспечивается однократным нажатием на кнопку СБРОС.

1.2.15 Система СГМ ЭРИС-110 обеспечивает самодиагностику измерительных каналов, сохранность калибровочных данных.

1.2.16 Питание системы осуществляется от сети переменного тока частотой (50±1) Гц напряжением  $220^{+22}_{-22}$  В;

1.2.17 Для модификации без источника питания: питание МАП и контроллеров  $24^{+12}_{-6}$  B.

1.2.18 Максимальная потребляемая мощность одного измерительного канала СГМ Эрис 110-Х/К 15 Вт, СГМ Эрис 110-Х/D 8 Вт.

1.2.19 Система СГМ ЭРИС-110 имеет защиту органов калибровки от случайного и несанкционированного воздействия посредством доступа к ним с помощью пароля.

1.2.20 Габаритные размеры крейта 19" - 430x132x225 мм.

1.2.21 Масса крейта  $19"$  – не менее 5,3 кг.

1.2.22 Габаритные размеры модулей СГМ ЭРИС-110 в миллиметрах (длина × ширина × высота) приведены в таблице 3.

| Модуль             | $CTM-110-X-K$<br>(19-дюймовый крейт) | СГМ-110- X-D (DIN-рейка) |
|--------------------|--------------------------------------|--------------------------|
| MA <sub>II</sub>   | 172x128,5x90 MM                      | 155x86x58 MM             |
| MBT,<br><b>MBD</b> | 172х128,5х30 мм                      | 114,5х99х35 мм           |
| EП                 | $172x128,5x60$ MM                    | в зависимости от заказа  |

Таблица 3 - Габаритные размеры модулей системы СГМ ЭРИС-110

1.2.23 Масса СГМ ЭРИС-110 в килограммах приведена в таблице 4. Таблица 4 **–** Масса модулей СГМ ЭРИС-110

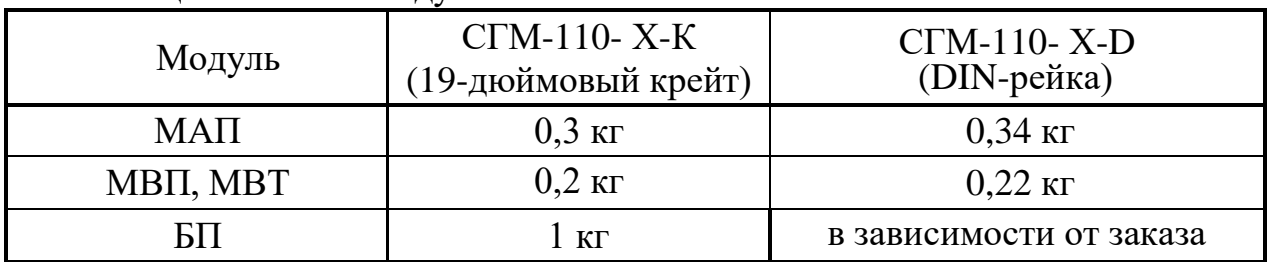

1.2.24 Система СГМ ЭРИС-110 обеспечивает работоспособность при воздействии вибрации с частотой (10-55) Гц и амплитудой не более 0,15 мм (группа N1 по ГОСТ 52931)

1.2.25 Значения показателей безотказности и долговечности:

- средняя наработка на отказ 30000 ч;

- полный средний срок службы 10 лет.

1.2.26 СГМ соответствует требованиям электробезопасности к конструкции и устройству согласно ГОСТ 12.2.007.0, ГОСТ 52931, ГОСТ 27540 и главе 7.3 ПУЭ. Датчики соответствуют требованиям ГОСТ 30852.0, ГОСТ Р 52350.1.

1.2.27 СГМ имеет возможность проводить архивирование процессных данных (значений концентраций газов), а также нестандартных ситуаций и аварий.

В архив НС и аварий откладываются следующие события: отключение питания, обрыв датчика или провода (сенсора), ошибка связи контроллера с ПК, превышение сигнала. Емкость архива 2000 записей – архив общий для всех каналов.

Архив по процессным переменным делится на два типа:

- циклический – архивирование проводится через интервал времени, задаваемый пользователем;

- дельта-архивирование – архивирование производится при изменении значения величины на % от диапазона измерения за установленный интервал времени.

Емкость архива 2000 записей для каждого канала.

#### **1.3 Состав**

1.3.1 Система газоаналитическая СГМ ЭРИС-110 является автоматическим стационарным прибором, состоящим из датчика(ов), контроллера(ов), а также МАП, БП, выполненным в следующих конструктивных исполнениях:

- СГМ ЭРИС-110- Х/К (19-дюймовый крейт);

- СГМ ЭРИС-110- Х/D (корпус с креплением на рейку DIN-35).

Датчики являются покупными изделиями. Список датчиков в приложении А.

БП для СГМ ЭРИС-110- Х/D является покупным изделием, их количество и мощность определяется мощностью системы. В стандартной комплектации завода-изготовителя в исполнении СГМ ЭРИС-110- Х/К используется БП мощностью 200 Вт.

1.3.2 Конструктивно СГМ ЭРИС-110 представляет набор модулей, который комплектуется в зависимости от требований заказчика.

1.3.3 Конструкция СГМ ЭРИС-110 обеспечивает взаимозаменяемость входящих в него одноименных модулей. Обеспечивается также программноаппаратная совместимость модулей разных конструктивных исполнений.

1.3.4 Внешний вид СГМ ЭРИС - 110 приведен на рисунках 1, 2.

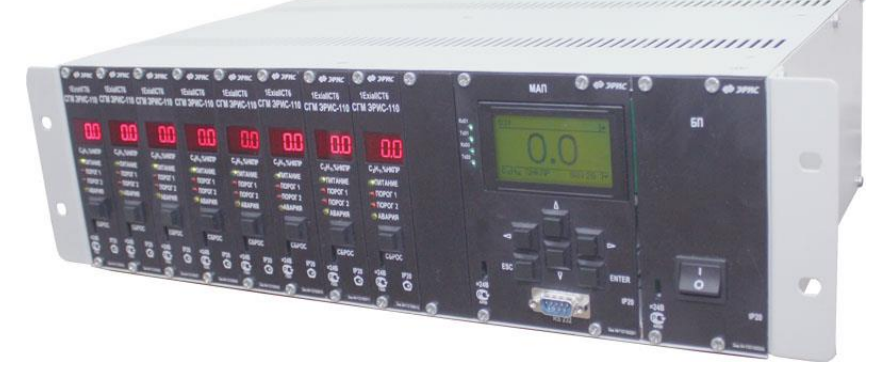

Рисунок 1 – Внешний вид системы СГМ ЭРИС - 110- Х/K

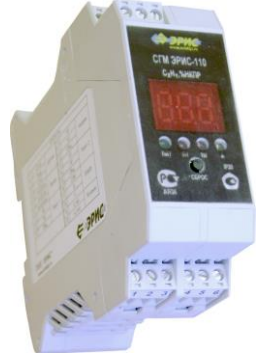

Рисунок 2 – Внешний вид системы СГМ ЭРИС - 110-Х/D

### **1.4 Устройство и работа системы**

1.4.1 СГМ ЭРИС-110 состоит из комплекта модулей с заданными функциями, из которых строится система контроля концентрации горючих, токсичных газов и кислорода в воздухе по заданным потребителем параметрам.

1.4.2 Исполнения СГМ ЭРИС-110 отличаются по:

- количеству датчиков (измерительных каналов);
- типу контроллера (различают два типа контроллеров МВП или МВТ);
- наличию МАП (модуля архивирования и программирования);
- количеству модулей питания;
- конструктивному исполнению контроллеров.

В модификации СГМ ЭРИС - 110-Х/К модули объединяются в систему посредством переходной платы, имеющей максимально 12 разъемов. При конфигурации СГМ ЭРИС-110: МВП и (или) МВТ, МАП и БП (24В, 200Вт) используются 9 разъемов для подключения измерительных каналов. При конфигурации СГМ ЭРИС-110: МВП и (или) МВТ, БП (24В, 200Вт) используются 12 разъемов для подключения измерительных каналов.

В модификации СГМ ЭРИС - 110-Х/D (корпус на DIN-рейку) питание и интерфейс RS-485 подводятся посредством шинного соединителя.

1.4.3 Датчик предназначен для измерения концентрации горючих или токсичных газов и передачи сигнала в виде выходного тока (4-20) мА или сигнала рассогласования в мостовой схеме (для термокаталитических датчиков) на контроллеры соответствующего типа для дальнейшего его преобразования.

1.4.4 Контроллер осуществляет питание датчиков постоянным током, измерение, преобразование сигналов с датчиков в цифровые коды, логическую обработку сигналов в соответствии с заложенными алгоритмами и обеспечивает формирование:

- аналогового сигнала (4-20) мА, пропорционального измеренной концентрации;

- сигналов, о достижении сигнальных концентраций "Порог 1", "Порог 2";

- сигналов "Авария", в случае обрыва или выхода из строя датчиков;

- данных, о текущем уровне содержания горючих и токсичных газов в воздухе в установленных единицах измерений, которые выводятся на трехразрядный полупроводниковый индикатор.

Программирование типа измеряемого газа, диапазона измерений, значений уставок «Порог 1» и «Порог 2» и другие функции осуществляется с помощью ПК при подключении к интерфейсу RS-232 на модуле МАП или к интерфейсу RS-485 на кросс-плате через преобразователь RS-232/RS-485, а также без использования ПК с помощью модуля МАП.

МАП осуществляет обмен информацией по последовательному интерфейсу между ПК ВУ в протоколе Modbus RTU (SLAVE) и локальной вычислительной сетью, объединяющей до 247 контроллеров (измерительных каналов).

МАП служит для индикации текущих значений концентраций по каналам, программирования каналов с помощью шестикнопочной клавиатуры, архивирования нестандартных ситуаций и архивирования переменных данных – значений концентраций по каналам с привязкой к реальному времени.

В модификации СГМ ЭРИС-110-Х/K все межблочные соединения осуществляются через переходную плату. Также через переходную плату посредством разъемов осуществляются внешние подключения: питание системы, датчиков к соответствующим каналам, исполнительных устройств к релейным выходам, токовых выходов, интерфейса RS-485.

В модификации СГМ ЭРИС-110-Х/D все межблочные соединения осуществляются посредством разъемов, встроенных в корпуса модулей.

1.4.5 Блок питания формирует напряжение постоянного тока 24 В для питания модулей, входящих в СГМ ЭРИС-110.

#### **1.5 Маркировка**

Маркировка системы содержит:

- товарный знак предприятия-изготовителя;
- условное обозначение системы согласно заказу;
- знак утверждения типа средства измерения;
- знак соответствия;
- напряжение питания;
- степень защиты;
- маркировка взрывозащиты;
- заводской номер;
- год выпуска.

#### **1.6 Упаковка**

1.6.1 СГМ ЭРИС-110 упаковывается в транспортную тару заводаизготовителя с соблюдением требований ГОСТ 23170. Сопроводительная документация прилагается.

1.6.2 Маркировка транспортной тары соответствует ГОСТ 14192 и содержит:

- манипуляционные знаки "Осторожно хрупкое", "Боится влаги", "Верх";

- основные надписи;
- дополнительные надписи;
- информационные надписи.
- 1.6.3 Основные надписи содержат:
- наименование грузополучателя;
- наименование пункта назначения.
- 1.6.4 Дополнительные надписи содержат:
- наименование грузоотправителя;
- наименование пункта отправления.

1.6.5 Информационные надписи содержат:

- значение массы брутто/нетто грузового места в килограммах;

- данные об упакованном изделии.

1.6.6 Эксплуатационная документация должна быть упакована в пакет из полиэтиленовой плёнки по ГОСТ 10354 и уложена в первый ящик.

#### **1.7 Описание и работа контроллера**

1.7.1 Назначение контроллера

Контроллер является функционально законченным модулем, выполняющим следующие основные функции:

- формирование питания для датчика;

- обработку аналогового сигнала измерения концентрации газов, поступающего с БД;

- формирование аналогового сигнала (4-20) мА, пропорционального концентрации измеряемого газа;

- формирование дискретных сигналов «Авария» и достижения порогов концентрации "Порог 1" и "Порог 2";

- обеспечение связи с модулем МАП по последовательному интерфейсу;

- формирование данных в линии связи по запросу от МАП;

- обновление значений установок по запросу от МАП;

- обеспечение связи с ПК при непосредственной диагностике и задании установок;

- индикацию текущего состояния контроллера, в том числе сигнализация порогов концентрации;

- квитирование (подтверждение) сигнала о достижении порогов концентрации с отключением звуковой сигнализации.

1.7.2 Описание контроллера

На передней панели контроллера расположены:

- трехразрядный полупроводниковый индикатор, служащий для отображения концентрации измеряемой датчиком концентрации газа;

- единичные индикаторы для отображения сигнализации превышения порогов 1 и 2, аварии, питания;

- кнопка сброса аварии.

Отличительной особенностью контролеров токового МВТ и потенциального МВП исполнения является их работа с датчиками соответствующего типа - с выходным сигналом (4-20) мА работает токовый контроллер, а с выходным сигналом с датчика, подключенного по мостовой схеме, работает контроллер потенциального исполнения.

Варианты индикации, работы звукового оповещения и реле приведены в таблице 5.

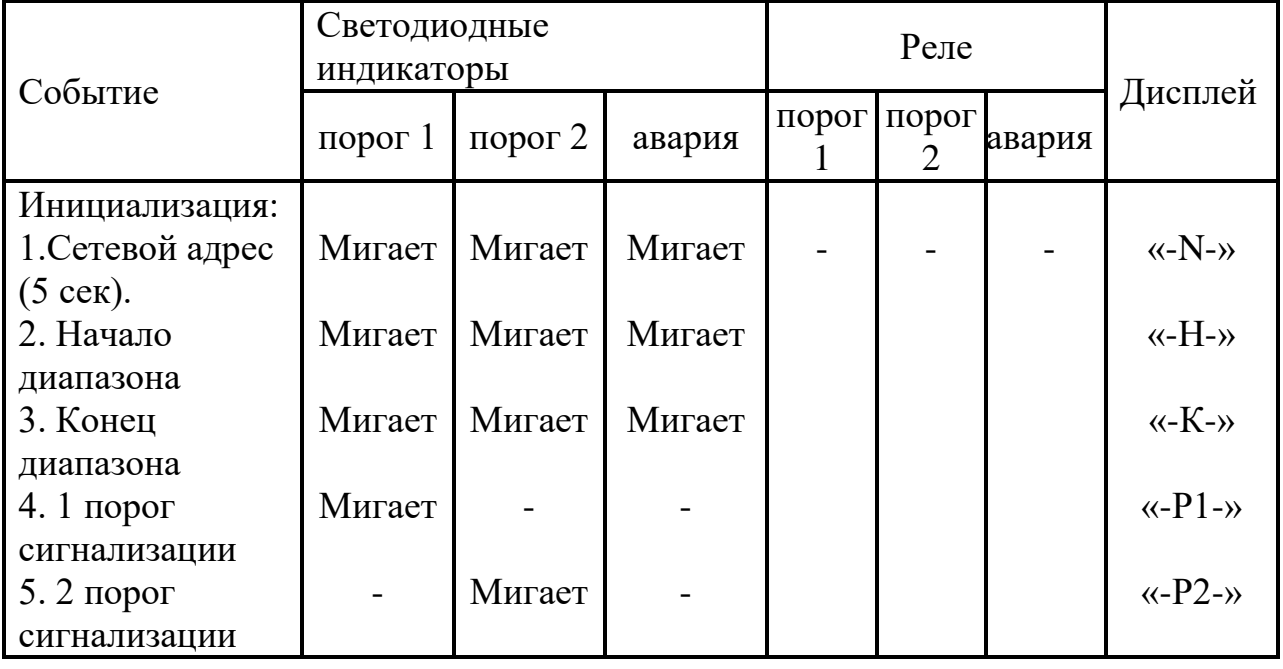

Таблица 5 – Логика работы контроллеров

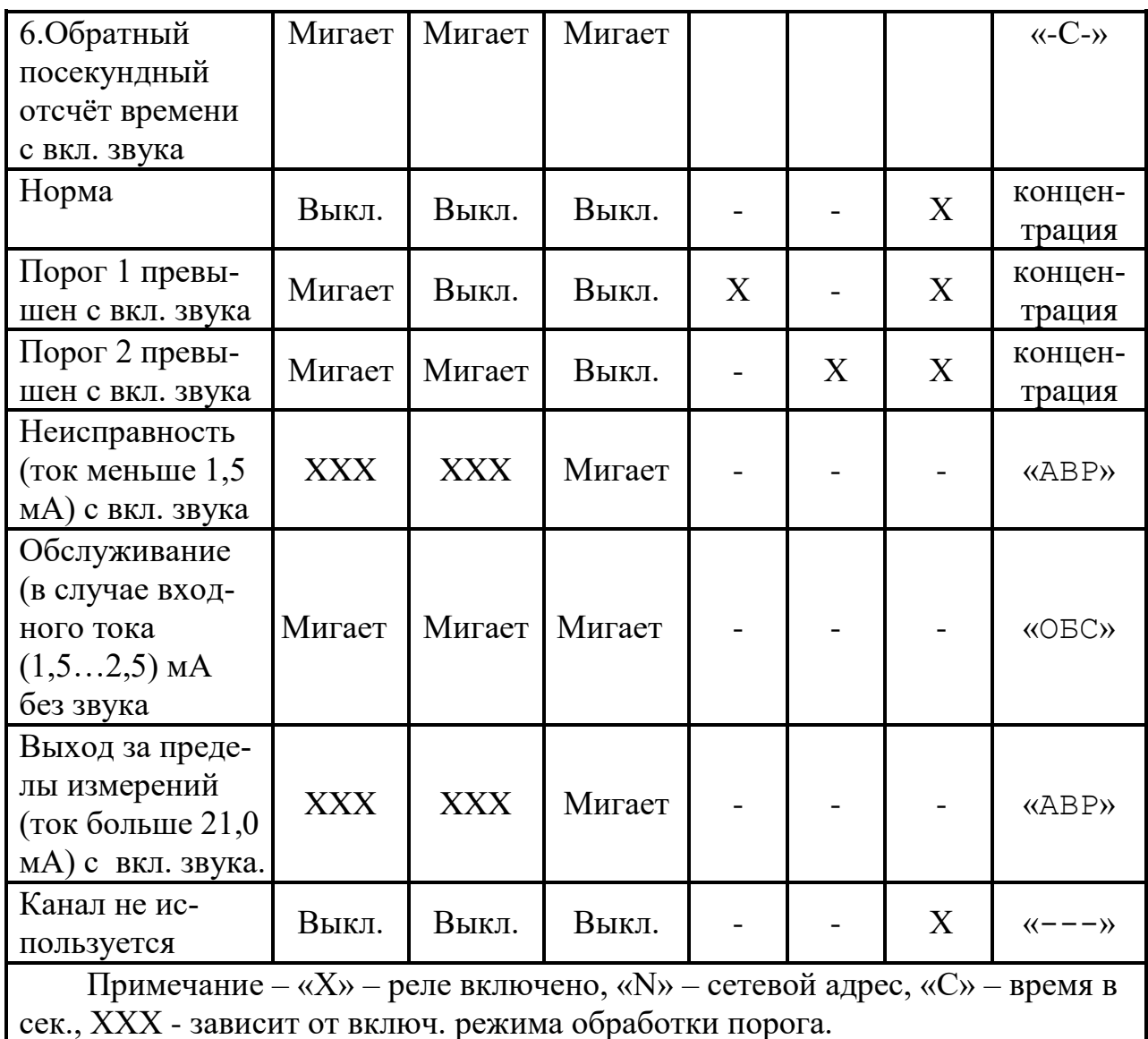

Частота мигания светодиодных индикаторов:

- при превышении порога  $1 - 1,25$  Гц;

- при превышении порога  $2 - 1.78$  Гц;

- при аварии - 3,33 Гц;

- при обслуживании канала - 1,25 Гц;

- при выходе за пределы  $-2.5$  Гц.

### 1.8 Описание работы модуля архивирования и программирования  $$

1.8.1 Назначение МАП

МАП является функционально законченным модулем, выполняющим следующие основные функции:

- обеспечение внутренней связи с контроллерами по последовательному интерфейсу с гальванической развязкой;

- обработка данных, поступивших с контроллеров;

- сохранение данных в архивах;

- контроль заданной конфигурации СГМ ЭРИС-110 (наличие связи со всеми контроллерами, отсутствие отказов МАП);

- обеспечение внешней связи с ПК ВУ по протоколу Modbus RTU по интерфейсам RS-232, RS-485;

- формирование данных в линии связи по запросу от ПК ВУ;

- передача обновлённых значений уставок определённому контроллеру по запросу от ПК ВУ;

- организация интерфейса с контроллерами для проведения программирования, настройки и поверки системы СГМ ЭРИС-110.

1.8.2 Описание МАП

На передней панели МАП расположены:

- жидкокристаллический индикатор 128х64 пикселей для отображения информации о канале, содержащей: тип газа, единицы измерения концентрации, значение измеренной концентрации газа, место установки датчика, часы реального времени;

- единичный индикатор для отображения наличия питания;

- разъём для подключения RS-232;

1.8.3 Работа с меню МАП

1.8.3.1 Для работы с меню контроллера предусмотрена шестикнопочная клавиатура, предназначенная для навигации по меню прибора.

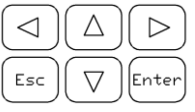

– влево;

 $\overline{[{\rm Euler}]} - {\rm BBOII}$ ;

 $(\overline{\mathbf{H}} - \mathbf{O}^T \mathbf{M} \mathbf{C} \mathbf{H} \mathbf{A})$ .

Назначение кнопок клавиатуры:

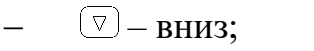

 $\boxed{\triangle}$  – вверх;

 $\boxed{\triangleright}$  – вправо;

1.8.3.2 Структура меню контроллера приведена в приложении А.

После включения контроллера на дисплее отображается следующая информация (основной режим) (A1):

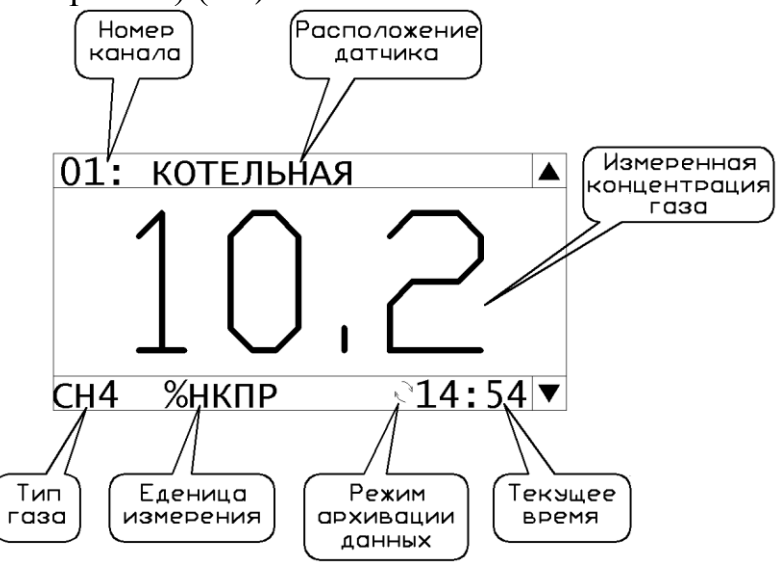

В случае превышения порога 1 или порога 2, дисплей принимает следующий вид (B1,F2, F3):

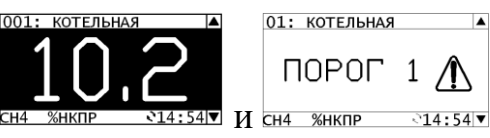

В случае обрыва датчика, режима обслуживания, превышения сигнала, дисплей принимает вид (C1, D1, E1, F1):

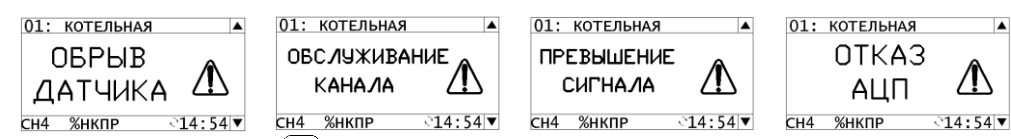

При нажатии кнопки [386], на дисплее появится текущая информация о канале (B2):

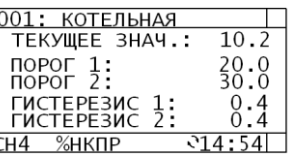

Возврат из этого режима осуществляется по нажатию кнопки  $(\mathbb{F})$ либо  $(\mathbb{F}^*)$ . 1.8.3.3 Головное меню контроллера (B3).

При нажатии кнопки **веже в основном режиме**, на дисплее появится следующее меню:

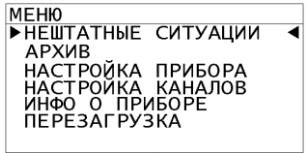

где:

 «НЕШТАТНЫЕ СИТУАЦИИ» - здесь можно просмотреть архив нештатных ситуаций;

 «АРХИВ ИЗМЕРЕНИЙ» - здесь можно просмотреть архивы измерений каналов;

 «НАСТРОЙКА ПРИБОРА» - здесь находятся настройки головного модуля;

«НАСТРОЙКА КАНАЛОВ» - здесь находятся настройки каналов;

«ИНФО О ПРИБОРЕ» - здесь выводится информация о контроллере;

«ПЕРЕЗАГРУЗКА» - по нажатию кнопки [setere], контроллер выполнит перезагрузку всей системы, включая внешние каналы.

1.8.3.4 Меню «НЕШТАТНЫЕ СИТУАЦИИ» (С3).

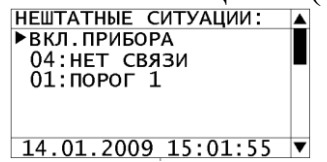

Здесь осуществляется просмотр произошедших нештатных ситуаций:

включение и выключение контроллера;

отказ датчика (обрыв);

ошибка связи с внешним модулем;

режим обслуживание;

- срабатывание порога 1;
- срабатывание порога 2;
- превышение сигнала;
- и т.д.

Максимальная ёмкость архива 2000 записей. 1.8.3.5 Меню «АРХИВ ИЗМЕРЕНИЙ» (C6).

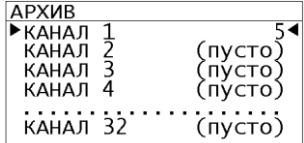

Здесь осуществляется выбор канала, по которому надо просмотреть архив данных. В конце строки выбора каналов указывается количество записей в архиве.

Максимальная ёмкость архива по каждому каналу 2000 записей.

1.8.3.6 Меню «АРХИВ ИЗМЕРЕНИЙ/ АРХИВ КАНАЛА» (D6).

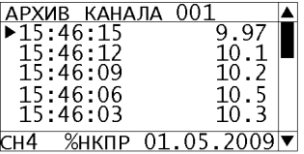

Здесь осуществляется просмотр записей архива данных выбранного канала.

1.8.3.7 Меню «НАСТРОЙКА ПРИБОРА» (C7).

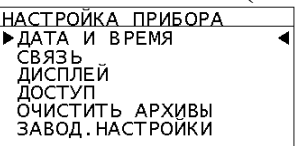

Здесь можно задать либо загрузить заводские настройки головного модуля.

При выборе пункта «ОЧИСТИТЬ АРХИВЫ» происходит очистка всех архивов (архивов данных и архива нештатных ситуаций).

1.8.3.8 Меню «НАСТРОЙКА ПРИБОРА/ ДАТА И ВРЕМЯ» (D7).

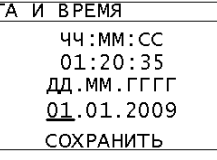

Здесь задаются текущее дата и время контроллера. Выбор редактируемого разряда происходит с помощью кнопок  $\textcircled{1}$  и  $\textcircled{1}$ , изменение параметра с помощью кнопок  $\boxed{\triangle}$  и  $\boxed{\triangledown}$ .

1.8.3.9 Меню «НАСТРОЙКА ПРИБОРА/ СВЯЗЬ» (D8).

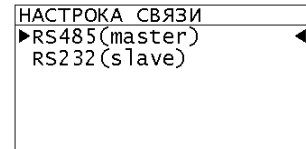

Здесь происходит выбор настраиваемого интерфейса:

 «RS485 (мАster)» – настройка порта RS-485 работающего в режиме «мАster», в котором контроллер опрашивает внешние модули;

 «RS232 (slave)» – настройка порта RS-232 работающего в режиме «slave», в котором контроллер отвечает на поступающие команды, например, от компьютера.

1.8.3.10 Меню «НАСТРОЙКА ПРИБОРА/ СВЯЗЬ/ RS485 (мАster)» (E8).

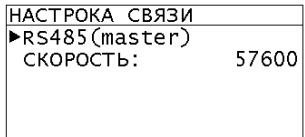

Для работы порта RS-485 достаточно задать только скорость. Скорость задаётся из диапазона: 1200, 2400, 4800, 9600, 19200, 38400, 57600, 115200. 1.8.3.11 Меню «НАСТРОЙКА ПРИБОРА/ СВЯЗЬ/ RS232 (slave)» (Е9).<br>  $\frac{\text{HACTPOKA} \text{ CBS31}}{\text{RSS232 (slave)}}$ 

СЕТЕВОЙ АДРЕС:  $\mathbf{1}$ 57600 СКОРОСТЬ:

Для работы порта RS-232 необходимо задать:

 «СЕТЕВОЙ АДРЕС» – сетевой адрес контроллера, значение может быть в диапазоне 1…247;

 «СКОРОСТЬ» – скорость в бит/с: 1200, 2400, 4800, 9600, 19200, 38400, 57600, 115200.

1.8.3.12 Меню «НАСТРОЙКА ПРИБОРА/ ДИСПЛЕЙ» (D10).<br>  $\frac{\frac{\text{HACTPOKA}}{\text{HACTPOKA}}}{\frac{\text{HACTPOKA}}{\text{PMHTEPEAJC CMEHbl, c: 3}}}$ 

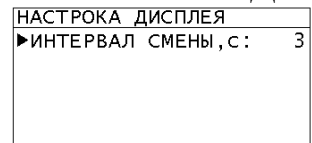

Здесь настраивается режим отображения каналов в основном режиме, а также контраст дисплея. «Интервал смены» определяет интервал автоматической смены отображаемого канала. Если интервал равен 0, то автоматической смены дисплея не происходит. Диапазон задания интервала 0…60 секунд.

1.8.3.13 Меню «НАСТРОЙКА ПРИБОРА/ ОЧИСТИТЬ АРХИВЫ» (D12).

При выборе этого пункта меню, будет задан вопрос на очистку всех архивов измерений:

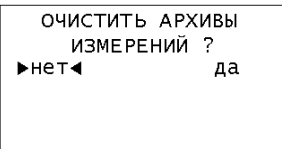

При выборе ответа «да» будет произведена очистка всех архивов измерений, а также архива нештатных ситуаций.

1.8.3.14 Меню «НАСТРОЙКА ПРИБОРА/ ЗАВОД.НАСТРОЙКИ» (D13).

При выборе этого пункта меню, будет задан вопрос на загрузку заводских настроек контроллера:

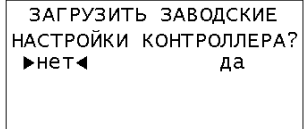

При выборе ответа «да» будет произведена загрузка заводских настроек контроллера, а именно:

- время обновление дисплея 3 секунды;
- пароль 1 0000;
- пароль 2 0000.

1.8.3.15 Меню «НАСТРОЙКА ПРИБОРА/ ДОСТУП» (D11).<br>  $\begin{bmatrix} \frac{\text{HACTPOKA AGCTYITA}}{\text{HASTPOKA AGCTYITA}} \\ \frac{\text{HACTPOKA AGCTYITA}}{\text{HSHHTTb TAPOJb 1}} \end{bmatrix}$ 

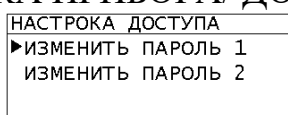

Здесь задаются пароля для двух уровней доступа. Первый уровень доступа позволяет:

- просмотр и изменение настроек дисплея, RS-интерфейса;
- загрузка заводских настроек контроллера;
- очистка архивов;
- изменение пароля уровня 1.

Второй уровень доступа позволяет просматривать и изменять все параметры.

Если какой-либо пароль не задан (равен 0), то проверка на доступ к меню отключается.

1.8.3.16 Меню «НАСТРОЙКА ПРИБОРА/ ДОСТУП/ ИЗМЕНЕНИЕ ПАРОЛЯ» (E11).

Здесь производится задание пароля:<br> **ВВОД ПАРОЛЯ** 1

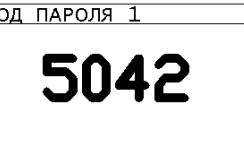

Кнопками  $\textcircled{1}$  и  $\textcircled{2}$  выбирается разряд, а кнопками  $\textcircled{4}$  и  $\textcircled{7}$  задаётся выбранный разряд. Нажатием кнопки **сода** осуществляется выход из режима редактирования с запоминанием пароля. Диапазон задания разряда 0…9.

1.8.3.17 Меню «НАСТРОЙКА КАНАЛОВ» (C14).

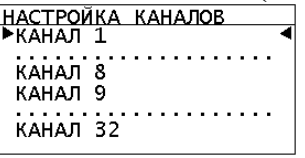

Здесь выбирается канал, у которого необходимо изменить настройки. При этом все каналы разбиты на две группы: внутренние (8 каналов) и внешние (32 канала).

1.8.3.18 Меню «НАСТРОЙКА КАНАЛОВ/ НАСТРОЙКА КАНАЛА»

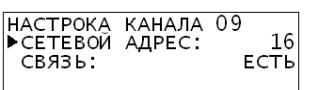

После задания сетевого адреса внешнего модуля, делается попытка установления связи. Если связь будет установлена, то в меню появятся дополнительные пункты информации и настроек канала (D14):

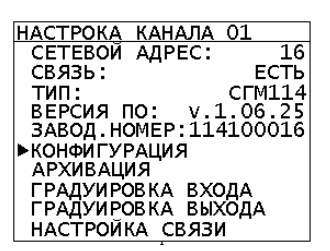

Здесь выбирается тип настроек канала.

1.8.3.19 Меню «НАСТРОЙКА КАНАЛОВ/ НАСТРОЙКА КАНАЛА/ КОНФИГУРАЦИЯ» (E14).

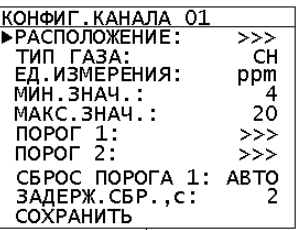

В этом меню можно задать следующие параметры:

 «РАСПОЛОЖЕНИЕ» – комментарий (размещение) датчика задаётся по нажатию  $[$ <sup>(Ater</sup>)</sub> (F13);

«ТИП ГАЗА» – тип газа из ряда: «отключен канал»,  $CH_4$ ,  $O_2$ ,  $H_2S$ , SO<sub>2</sub>, NO, NO<sub>2</sub>, Cl<sub>2</sub>, NH<sub>3</sub>, CO, CO<sub>2</sub>;

 «ЕД.ИЗМЕРЕНИЯ» – единица измерения концентрации газа из ряда: мг/м3, % об.д., ppm, ppb, млн.<sup>-1</sup>, %НКПР, % НПВ, % LEL;

 «МИН.ЗНАЧ.» и «МАКС.ЗНАЧ.» – минимальное и максимальное значение измеряемой величины в диапазоне 0…999;

«ПОРОГ 1» и «ПОРОГ 2» – меню задания порогов канала (F14);

 «СБРОС ПОРОГА 1» – тип сброса порога 1: «АВТО» – автоматический, «РУЧН»– ручной. Если стоит «АВТО», то порог 1 в модуле сбрасывается нажатием кнопки «Сброс» либо . либо по истечении времени после восстановления нормального сигнала. Если «РУЧН», то порог 1 в модуле сбрасывается только нажатием кнопки «Сброс» либо [

«ЗАДЕРЖ.СБР.» – задержка автоматического сброса порога 1.

Редактирование выбранного параметра происходит в следующем порядке:

по нажатию кнопки  $\leftarrow$ , контроллер переходит в режим редактирования параметра;

кнопками  $\circledcirc$  и  $\circledcirc$  происходит выбор изменяемого разряда (выбранный разряд мигает);

кнопками  $\boxed{\triangle}$  и  $\boxed{\triangledown}$  происходит изменение выбранного разряда;

по нажатию кнопки **ведем, контроллер выходит из режима** редактирования параметра.

1.8.3.20 Меню «НАСТРОЙКА КАНАЛОВ/ НАСТРОЙКА КАНАЛА/ КОНФИГУРАЦИЯ/ РАСПОЛОЖЕНИЕ» (F14).

После этого меню - появляется следующее меню задания расположения датчика:

**РАСПОЛОЖЕНИЕ ДАТЧИКА** 

[КОТЕЛЬНАЯ  $\mathbf{I}$ 

где кнопками  $\textcircled{1}$  и  $\textcircled{2}$  выбирается разряд, а кнопками  $\textcircled{1}$  и  $\textcircled{1}$  задаётся выбранный разряд. По нажатию кнопки **Берденная строка сохраняется**.

1.8.3.21 Меню «НАСТРОЙКА КАНАЛОВ/ НАСТРОЙКА КАНАЛА/ КОНФИГУРАЦИЯ / ПОРОГ 1(2)» (F15).

Здесь можно задать значения порогов и тип их обработки:

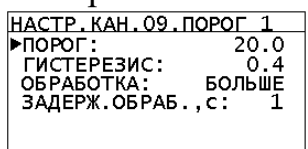

 «ПОРОГ» – порог срабатывания световой и звуковой сигнализации по их превышению, задаются в диапазоне 0…999.0, если задано 0, то порог не обрабатывается;

 «ГИСТЕРЕЗИС» – гистерезис для обработки порога, задаётся в диапазоне 0…10.0;

 «ОБРАБОТКА» – задаётся тип обработки порога на превышение либо на снижения;

 «ЗАДЕРЖ.ОБРАБ.,с» – задержка в секундах срабатывания порога, задаётся в диапазоне 0…200.

1.8.3.22 Меню «НАСТРОЙКА КАНАЛОВ/ НАСТРОЙКА КАНАЛА/ АР-ХИВАЦИЯ» (E16).

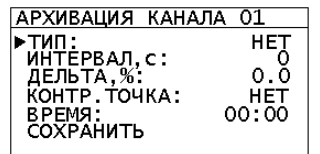

Здесь задаётся режим архивации данных канала и его настройки. Возможные режимы архивации:

«НЕТ» – архивация отключена;

 «ИНТЕРВАЛ» – архивация с заданным интервалом времени «ИНТЕРВАЛ,с», в диапазоне 0…18000 секунд(5 часов);

 «ДЕЛЬТА» – архивация по изменению величины в течении времени «ИНТЕРВАЛ,с» на процент выше либо равный заданному «ДЕЛЬТА,%» относительно диапазона измерения. Процент задаётся в диапазоне 0…50.0 %.

Также можно дополнительно задать временную контрольную точку «КОНТР.ТОЧКА», когда будет помещаться запись в архив.

Если задан какой либо режим архивации, то в основном режиме отображается соответствующий знак:

- архивация отключена ничего не отображается;
- интервальная архивация отображается знак  $\leq$ ;
- дельта архивация отображается знак  $\Delta$ .

1.8.3.23 Меню «НАСТРОЙКА КАНАЛОВ/ НАСТРОЙКА КАНАЛА/ ГРАДУИРОВКА ВХОДА» (E17). Для токовых модулей.

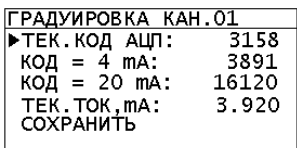

Здесь калибруется АЦП

В строках:

«ТЕК.КОД АЦП» – отображается текущий код АЦП;

«КОД = 4 мА» – код АЦП при токе на входе равном 4 мА. В «+» и «– » изменяется кнопками  $\textcircled{1}$  и  $\textcircled{2}$ , при нажатии кнопки  $\text{Free}$  текущий код АЦП заносится в этот регистр;

«КОД = 20 мА» – код АЦП при токе на входе равном 20 мА. В «+» и «–» изменяется кнопками  $\textcircled{1}$  и  $\textcircled{1}$ , при нажатии кнопки  $\text{F}_{\text{free}}$  текущий код АЦП заносится в этот регистр;

«ТЕК.ТОК, мА» – текущий рассчитанный ток на входе АЦП.

Калибровка АЦП осуществляется путём подачи с ГСТ:

а) тока  $(4.0000\pm0.0002)$  мА, затем на строчке «КОД = 4 мА» нажимаем  $E \wedge \mathsf{ter}$ 

б) тока (20.0000±0.0002) мА, затем на строчке «КОД = 20 мА» нажимаем **Franch Затем сохраняем результат. Если отображаемый ток отличается от выстав**ленного на ГСТ тока более чем на 0.0015 мА, то корректируется коды точек 4 и 20 мА кнопками  $\boxed{\triangleleft}$  и  $\boxed{\triangleright}$ .

1.8.3.24 Меню «НАСТРОЙКА КАНАЛОВ/ НАСТРОЙКА КАНАЛА/ ГРАДУИРОВКА ВХОДА» (F17) Для потенциальных модулей.

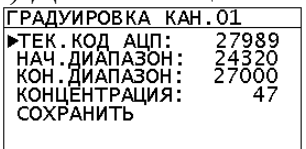

В строках:

«ТЕК.КОД АЦП» – отображается текущий код АЦП;

 «НАЧ.ДИАПАЗОН» – код АЦП при подаче «нулевого» газа. В «+» и «–» изменяется кнопками  $\textcircled{1}$  и  $\textcircled{1}$ , при нажатии кнопки  $\text{F}_{\text{free}}$  текущий код АЦП заносится в этот регистр;

 «КОН.ДИАПАЗОН» – код АЦП при подаче газа. В «+» и «–» изменяется кнопками  $\textcircled{1}$  и  $\textcircled{2}$ , при нажатии кнопки  $\text{Fermi}$  текущий код АЦП заносится в этот регистр;

«КОНЦЕНТРАЦИЯ» – концентрация подаваемого газа;

«СОХРАНИТЬ» – сохранение настроек.

Калибровка АЦП осуществляется путём подачи:

а) эталонного «нулевого» газа, затем через 1 минуту на строчке «НАЧ.ДИАПАЗОН» нажимаем [\*\*\*];

б) эталонного измерительного газа, затем на строчке «КОН.ДИАПАЗОН» нажимаем [ [ лет]:

в) задаём концентрацию эталонного измерительного газа, затем сохраняем настройки.

1.8.3.25 Меню «НАСТРОЙКА КАНАЛОВ/ НАСТРОЙКА КАНАЛА/ ГРАДУИРОВКА ВЫХОДА» (E18)

Здесь предоставляется возможность настройки токового выхода модуля:

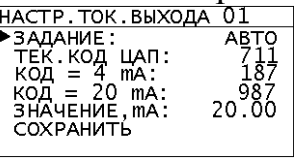

где:

 «ЗАДАНИЕ» – тип управления токовым выходом: авто – токовый выход задаётся в зависимости от входной величины, ручн – ручное задание тока, т.4 мА – задание тока 4 мА (для калибровки), т.20 мА – задание тока 20 мА (для калибровки);

«ТЕК.КОД.ЦАП» – текущее значение ЦАП;

 «КОД = 4 мА» – значение ЦАП, при котором ток на выходе будет равен 4 мА;

 «КОД = 20 мА» – значение ЦАП, при котором ток на выходе будет равен 20 мА;

«ЗНАЧЕНИЕ, мА» – значение тока, которое надо получить на выходе в ручном режиме.

1.8.3.26 Меню «НАСТРОЙКА КАНАЛОВ/ НАСТРОЙКА КАНАЛА/ НАСТРОЙКА СВЯЗИ» (E19)

Здесь предоставляется возможность настройки параметров связи внешнего модуля:

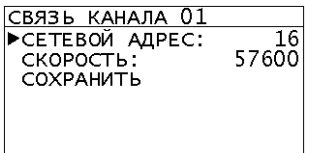

Возможные настройки:

 «СЕТЕВОЙ АДРЕС» – задание сетевого адреса модуля из диапазона 1…247;

 «СКОРОСТЬ» – задание скорости порта модуля из диапазона: 1200, 2400, 4800, 9600, 19200, 38400, 57600, 115200;

«СОХРАНИТЬ» – сохранение сетевых настроек в модуль.

После сохранения настроек, необходимо перезагрузить внешний модуль для использования новых настроек.

1.8.3.27 Меню «ИНФО ОПРИБОРЕ» (C16)

Здесь предоставляется информация о контроллере:

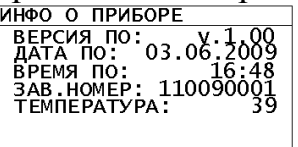

- «ВЕРСИЯ ПО» версия прошивки контроллера;
- «ДАТА ПО» и «ВРЕМЯ ПО» дата и время получения прошивки;
- «ЗАВ.НОМЕР» заводской номер контроллера;
- «ТЕМПЕРАТУРА» текущая температура внутри контроллера.

1.8.3.28 Меню «ВВОД ПАРОЛЯ» (A6).

При работе с меню напротив некоторых пунктов может отображаться знак и, который означает, что пункт заблокирован для просмотра и изменения. При попытке войти в этот пункт (нажатии [300] на этом пункте), появится окно запроса пароля:

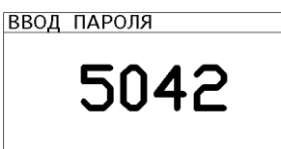

где кнопками  $\textcircled{1}$  и  $\textcircled{2}$  выбирается разряд, а кнопками  $\textcircled{1}$  и  $\textcircled{1}$  задаётся выбранный разряд. По нажатию кнопки [332], введённый пароль сравнивается с сохранёнными паролями. Если с каким-либо паролем он совпадает, то предоставляется соответствующий доступ. При выходе в основной режим отображения признак введенного пароля сбрасывается.

### 1.9 Комплектность

Комплектность СГМ должна соответствовать перечню, представленному в таблице 6.

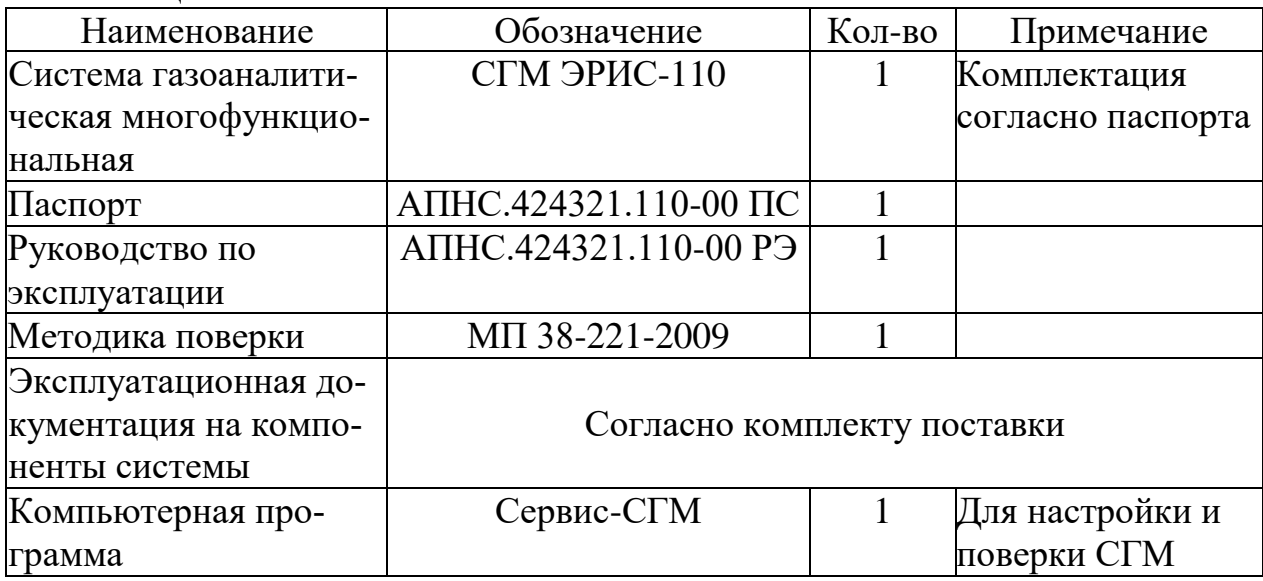

Таблица 6 - Комплектность СГМ

### 1.10 Электрическое подключение системы ЭРИС-110

Схемы электрические подключений системы ЭРИС-110 приведены в приложении Б.

Рассмотрим электрическое подключение системы ЭРИС-110-Х/К - крейтового варианта, встраиваемого в 19" конструктив.

Разъем X28 служит для подключения к сети переменного тока 220В. Для питания крейта от сети постоянного тока служат разъёмы Х26, Х27, одноименные контакты этих разъёмов запараллелены для увеличения нагрузочной способности.

Для подачи искробезопасного питания с контроллера ЭРИС-110-А/D (модуля МВТ) и оговоренными выше параметрами искробезопасных цепей служат разъёмы Х31-Х42 для каналов с 1 по 12. В модуль МВТ исполнения ЭРИС-110-Х/К встроен барьер искрозащиты.

Для неискробезопасного питания датчиков служат разъёмы Х55-Х66.

Токовый выход (4-20) мА снимается с разъема Х43-Х54. Он пассивный, для его питания требуется подключение блока питания или подачи питания с контроллера верхнего уровня.

Для заданной точности выходного тока  $-0.1\%$  напряжение питания должно быть +24±1В, а сопротивление нагрузки не более 200 Ом.

Подключение релейных выходов осуществляется с помощью разъемов Х14-Х25, каждый из разъёмов имеет 9 контактов: три группы по числу реле: «Порог 1», «Порог 2», «Авария». В каждой группе 3 контакта реле: нормально-замкнутый, общий, нормально-разомкнутый.

Разъём Х30 «RS485Int» служит для подключения по интерфейсу RS-485 к контроллерам. При длине линии связи более 20 м и подключении системы ЭРИС-110-Х/K к одному из концов линии необходимо к концам линии А и В подключить резистор-терминатор номиналом 120 Ом±5% 0,125 Вт. Для этого в СГМ Эрис-110 X/K в модуле МАП предусмотрена возможность подключения этого резистора установкой перемычки – джампера. Разъём Х29 «RS485Ext» служит для подключения по интерфейсу RS-485 к модулю МАП.

Электрическая схема подключения системы ЭРИС-110-X/D приведена на рисунке Б.2.

DIN-реечный вариант системы выпускается без встроенного БИЗа.

К контактам с 1 по 3 подключается датчик по трех/двухпроводной схеме. Двухпроводный датчик, преимущественно на токсичные газы подключается так: «+» датчика подключается к 1 контакту +Uпит, а «-» датчика подключается ко входу – контакт 2. При подключении датчика по трехпроводной схеме задействованы все 3 контакта разъема. Питание датчика гальванически развязано от основного питания, подаваемого по шине – контакты 19 и 20.

Контакты с 7 по 15 служат для подключения релейных выходов. Токовый выход (4-20) мА снимается с контактов 4 и 5. Он пассивный, для его питания требуется подключение блока питания или подачи питания с контроллера верхнего уровня. Для заданной точности выходного тока – 0,1% напряжение питания должно быть +24±1В, а сопротивление нагрузки не более 200 Ом.

По контактам 16-18 производится подключение по интерфейсу RS-485 к контроллеру.

При длине линии связи более 20 м и подключении системы ЭРИС-110- X/D к одному из концов линии необходимо к концам линии А и В подключить резистор-терминатор номиналом  $120 \text{ Om} \pm 5\%$  0,125 Вт.

# **2 ИСПОЛЬЗОВАНИЕ ПО НАЗНАЧЕНИЮ**

### **2.1 Эксплуатационные ограничения**

Для безопасной эксплуатации системы СГМ ЭРИС-110 и предотвращения выхода изделия из строя необходимо соблюдать следующие эксплуатационные ограничения, указанные в таблице 7.

Таблица 7 - Эксплуатационные ограничения для СГМ ЭРИС-110

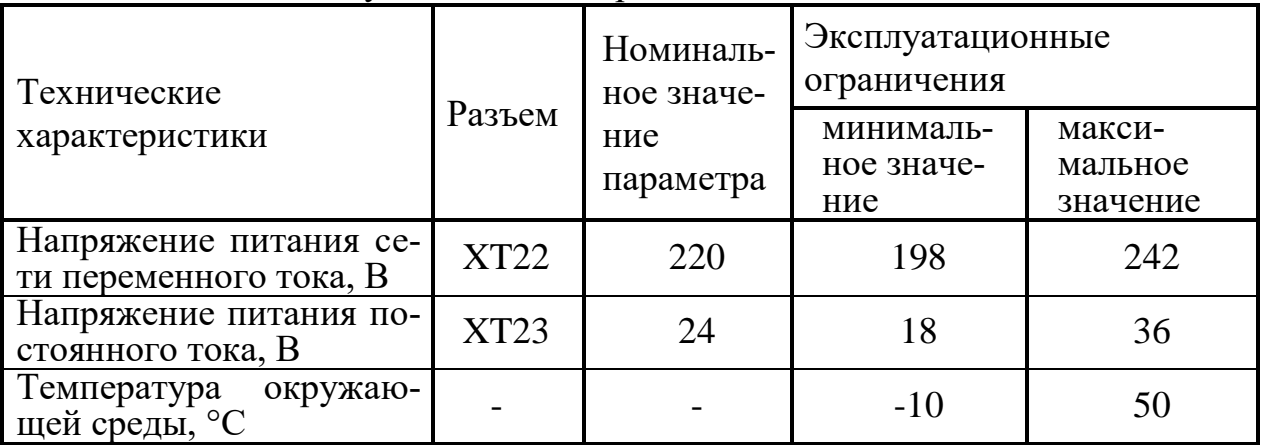

2.1.1 МАП, БП и контроллеры устанавливаются только во взрывобезопасной зоне.

2.1.2 Датчики используется во взрывоопасных зонах только при наличии сертификата взрывозащиты на данный тип датчика.

### **2.2 Подготовка СГМ ЭРИС-110 к использованию**

2.2.1 При работе с прибором необходимо соблюдать действующие правила по технике безопасности при работе с электроустановками.

2.2.2 По электробезопасности прибор выполнен по I классу по способу защиты человека от поражения электрическим током согласно ГОСТ 12.2.007.0.

2.2.3 Перед включением в сеть СГМ ЭРИС-110:

- произвести внешний осмотр корпуса СГМ ЭРИС-110 и убедиться в отсутствии механических повреждений;

- проверить наличие и целостность пломб;

- проверить монтаж и подключение цепей СГМ ЭРИС-110 согласно пункту 3.3 настоящего документа;

- проверить исправность заземления СГМ ЭРИС-110 и датчиков;

- убедиться, в комплектности системы, что все модули установлены и надежно закреплены на панели.

2.2.4 Перечень наиболее часто встречающихся или возможных неисправностей приведен в таблице 8.

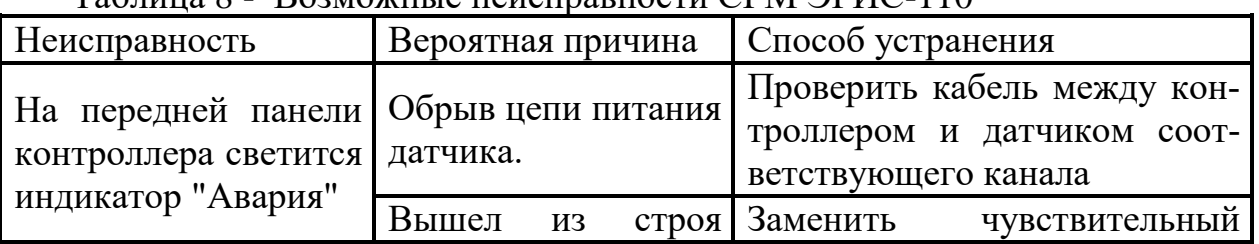

### Таблица 8 - Возможные неисправности СГМ ЭРИС-110

#### 2 ИСПОЛЬЗОВАНИЕ ПО НАЗНАЧЕНИЮ

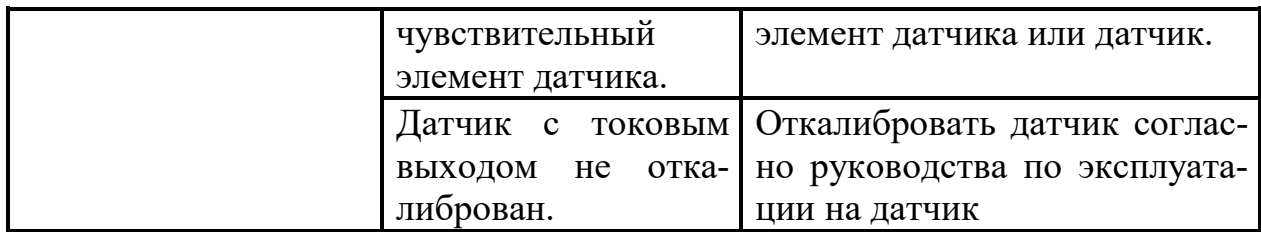

# **2.3 Эксплуатация СГМ ЭРИС-110**

2.3.1 Эксплуатировать СГМ ЭРИС-110 имеют право лица, ознакомленные с техническим описанием и руководством по эксплуатации, правилами ведения работ на объекте, где возможна взрывоопасная ситуация, и освоившие правила эксплуатации газоаналитических систем (газоанализаторов)

2.3.2 СГМ ЭРИС-110 имеет два режима:

- режим "Работа";

- режим "Техническое обслуживание".

2.3.3 Режим "Работа" - основной режим СГМ ЭРИС-110.

После включения питания прибор переходит в режим тестирования МАП и контроллеров, входящих в состав СГМ ЭРИС-110. Происходит установление связи между МАП и контроллерами. Если связь не установлена с каким– либо из контроллеров, то выдается надпись «НЕТ СВЯЗИ» напротив соответствующего канала и контроллер подлежит замене на исправный.

**Внимание! Работы по замене модулей осуществляются только при выключенном питании.**

По завершению режима диагностики индикаторы "Авария" на контроллерах отключаются, если не было выявлено ошибок, влияющих на работу модулей. При обнаружении ошибок в конфигурации системы светится индикатор "Авария" на контроллере.

Все работы по идентификации и ликвидации дефектов проводятся специально обученным персоналом.

После тестирования прибор переходит в основной цикл работы - это непрерывное измерение концентрации паров, газов и их смесей в окружающей среде и выдача управляющих сигналов.

МАП обеспечивает связь ПК с контроллерами. Основной цикл работы МАП - опрос контроллеров по внутренней связи (по протоколу обмена) и сохранение полученных данных. Эта информация может быть передана на ПК (по запросу с ПК) по протоколу Modbus RTU. Так же с ПК может осуществляться корректировка уставок, на значении которых основана работа системы СГМ ЭРИС-110.

Обмен информацией производится через последовательный порт. МАП может инициировать передачу данных для контроллеров. Контроллеры передают запрашиваемые данные или производят указанные в запросе действия. МАП обращается к контроллерам по индивидуальному адресу.

Режим "Техническое обслуживание" используется при ремонте, диагностике технического состояния модулей, настройке каналов.

Включить СГМ ЭРИС-110 в сеть с напряжением переменного тока 220 В или к внешнему блоку питания постоянного тока напряжением 24В в зависи-

мости от исполнения СГМ ЭРИС-110. При наличии питания системы на БП, МАП и контроллерах включаются индикаторы зеленого цвета "Питание".

При нормальной работе системы (наличии связи между МАП, контроллерами):

- на МАП должны прерывисто светиться индикаторы зеленого цвета: "RxD", "TxD";

- МАП реагирует на нажатие кнопок на клавиатуре изменением информации на ЖКИ.

2.3.4 Установку "нуля" канала производить при отсутствии в контролируемой среде горючих и токсичных газов и паров согласно методике, описанной в руководстве по эксплуатации на соответствующий датчик.

2.3.5 Проверка работоспособности СГМ ЭРИС-110 по поверочной смеси измерительного канала.

2.3.5.1 Прогреть прибор в течение 30 мин.

2.3.5.2 Подать через градуировочную насадку на датчик поверочную газовую смесь (ПГС) с концентрацией измеряемого компонента, в 1,5 раза превышающей значение ПОРОГ 2 с расходом (300  $\pm$  100) см<sup>3</sup>/мин. Не более чем через 60 с должен загореться светодиод ПОРОГ 2 соответствующего канала. Снять градуировочную насадку. Светодиоды ПОРОГ 1, ПОРОГ 2 будут гореть, звуковая и релейная сигнализация будет работать пока не будет нажата кнопка СБРОС соответствующего канала или кнопка СБРОС на модуле МАП. После нажатия кнопки СБРОС прибор войдет в режим квитирования сигнала. Не менее чем через 5 с нажать кнопку СБРОС ещё раз; прибор выйдет в режим измерения концентрации.

2.3.5.3 Проверить работоспособность всех каналов согласно п.2.3.6.2.

2.3.6 Функционирование внутреннего ПО СГМ ЭРИС-110.

При включении контроллера на дисплее отображается в течении 5 секунд следующая информация: «СГМ ЭРИС 110», версия ПО, - в следующем виде, например:

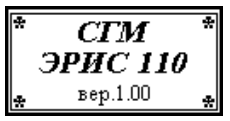

ПО опрашивает подключенные потенциальные и токовые контроллеры по внутреннему порту RS-485 на скорости 57600 бит/сек. (по умолчанию). Допустимо изменять скорость опроса по внутреннему порту RS-485 в пределах от 1200 бит до 115 кбит в сек.

Если было изменение каких-либо настроек какого-либо контроллера, то ПО сохраняет эти настройки в соответствующий контроллер.

ПО поддерживает режимы архивации по каналам:

- через интервал времени (максимальный интервал - 3 часа);

- при изменении значения (дельта архив – архивирование по изменению переменной за заданный период времени, когда разность нового и старого значений больше заданной величины дельта Δ, которая выражается в процентах от шкалы).

ПО создает архив по нештатным ситуациям: срабатывании аварии о неисправности, превышен порог 1, превышен порог 2.

ПО дублирует реле «Авария», «Порог 1» и «Порог 2» с подключенных мА и мВ модулей.

ПО формирует звуковое сопровождение нажатий кнопок.

При нештатных ситуациях ПО формирует звуковой сигнал:

- «Порог 1» - прерывистый звуковой сигнал 0,5 секунды включен, 0,5 секунды выключен;

 $-$  «Порог 2» - прерывистый звуковой сигнал 0,05 секунды включен, 0,05 секунды выключен;

- «Авария» – прерывистый звуковой сигнал 3,33 секунды включен, 3,33 секунды выключен.

# **2.4 Требования к безопасности СГМ ЭРИС-110**

2.4.1 Перечень критических отказов и действия персонала показаны в таблице 9.

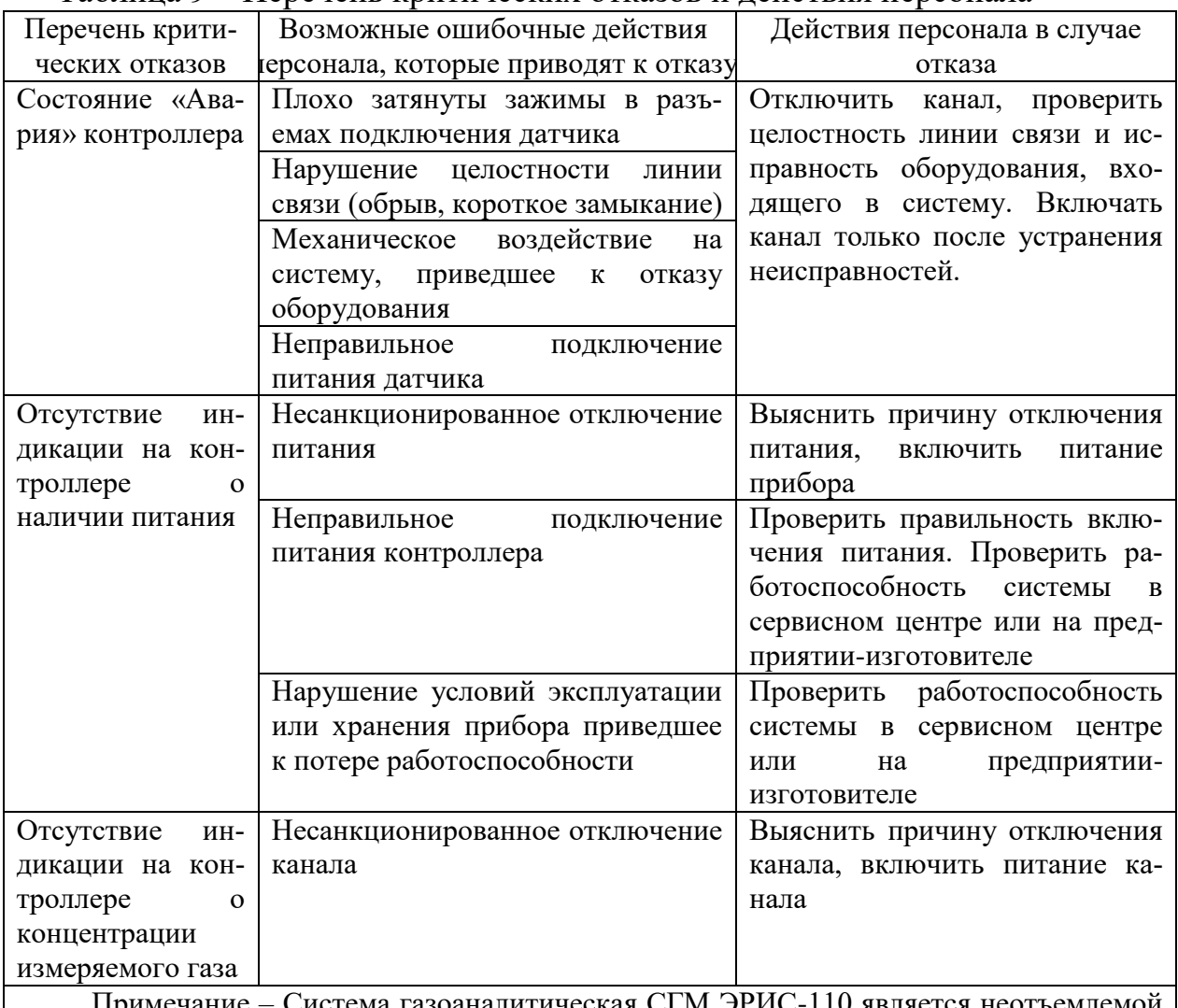

Таблица 9 – Перечень критических отказов и действия персонала

а газоаналитическая СГМ ЭРИС-110 является не частью системы безопасности, поэтому отключение системы приведет к потере контроля над состоянием загазованности рабочей зоны. Действия персонала также регламентируются внутренними документами организации.

2.4.2 Критерии предельных состояний системы: система непригодна для эксплуатации в случае разрушения корпуса изделия, повреждения платы при котором нарушается целостность проводников, компонентов и отсутствует

возможность ремонта. В таких случаях система подлежит выводу из эксплуатации, списанию и утилизации.

2.4.3 В случае непригодности изделия для использования по назначению производится его утилизация с принятыми нормами на эксплуатирующем предприятии.

Использование непригодного изделия по назначению ЗАПРЕЩЕНО!

2.4.4 Показатели энергетической эффективности:

Максимальная потребляемая мощность одного измерительного канала СГМ Эрис-110-Х/К 15 Вт, СГМ Эрис-110-Х/D 8 Вт.

# **3 ТЕХНИЧЕСКОЕ ОБСЛУЖИВАНИЕ И РЕМОНТ**

# **3.1 Техническое обслуживание системы СГМ ЭРИС-110**

3.1.1 Техническое обслуживание системы СГМ ЭРИС-110 необходимо проводить для обеспечения надёжной и безопасной эксплуатации системы.

3.1.2 К техническому обслуживанию допускаются лица, прошедшие аттестацию в квалификационной комиссии, изучившие настоящее РЭ и имеющие квалификационную группу по электробезопасности не ниже III.

3.1.3 Техническое обслуживание системы СГМ ЭРИС-110 производится со следующей периодичностью:

- в объёме регламента №1 – один раз в 3 месяцев;

- в объёме регламента №2 – один раз в 6 месяцев;

- в объёме регламента №3 – один раз в 12 месяцев.

Последовательность и объём регламентных работ приведены в таблице 10. Таблица 10 – Объём регламентных работ при техническом обслуживании

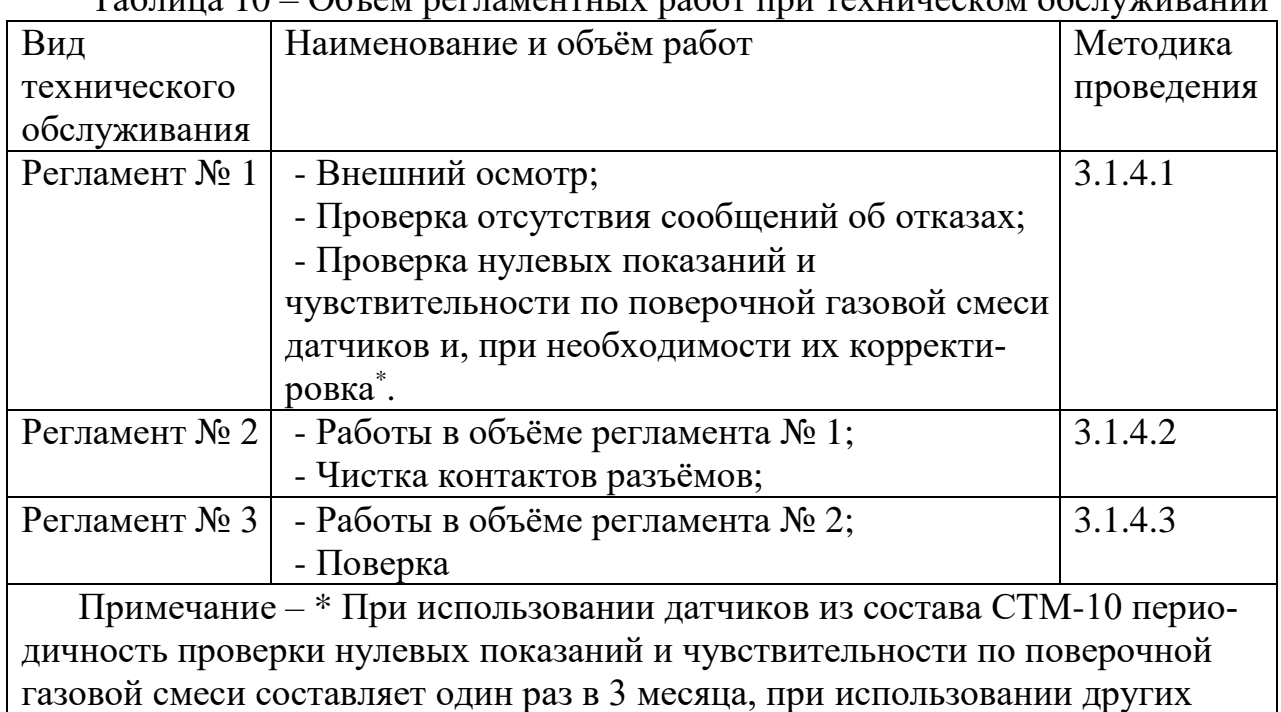

датчиков периодичность составляет один раз в 6 месяцев.

3.1.4 Порядок технического обслуживания системы СГМ ЭРИС-110

3.1.4.1 Регламент № 1

При внешнем осмотре убедиться в отсутствии механических повреждений. При необходимости протереть поверхность корпусов сухой хлопчатобумажной тканью.

Проверить наличие пломб и предупредительных надписей.

Если система СГМ эксплуатируется, то убедиться в отсутствии сообщений об отказах. Если система не эксплуатируется подключить её согласно РЭ, запустить и убедиться в завершении самодиагностики системы и отсутствии отказов.

Если в системе СГМ ЭРИС-110 используются датчики из состава СТМ-10, то произвести их проверку нулевых показаний и чувствительности по поверочной газовой смеси согласно пп. 8.4, 8.5 МП 38-221-2009. При необходимости произвести корректировку нулевых показаний и чувствительности.

3.1.4.2 Регламент № 2

Выполнить работы в объёме регламента № 1.

При необходимости выполнить чистку контактов разъемов. Для этого, при выключенном питании системы, протереть контакты разъемов спиртом.

3.1.4.3 Регламент № 3

Выполнить работы в объёме регламента №2.

Произвести поверку системы согласно методике поверки МП 38-221-2009.

# **3.2 Ремонт системы СГМ ЭРИС-110**

3.2.1 Ремонт системы СГМ-110 требуется при выявлении отказа СГМ-110 и невозможности устранения отказа согласно п.2.4.1, а также в иных случаях не соответствия требованиям настоящих ТУ.

3.2.2 Ремонт системы СГМ ЭРИС-110 осуществляется путем замены неисправных модулей заведомо исправными. Ремонт неисправных модулей осуществляется на заводе-изготовителе или центре, уполномоченном заводом-изготовителем на ремонт данных изделий.

3.2.3 После проведения ремонта, в том числе замены датчиков в измерительном канале, система подлежит первичной поверке в соответствии с МП 38-221-2009 «Системы газоаналитические многофункциональные серии СГМ ЭРИС-100. Методика поверки».

# **3.3 Монтаж системы СГМ ЭРИС-110**

3.3.1 Монтаж и подключение электрических цепей СГМ ЭРИС-110 производится согласно приложению Б.

3.3.2 Система должна быть подключена к сети переменного тока с напряжением 220 В или к источнику постоянного тока напряжением 24В (в зависимости от заказа). Провода, подводящие питание к системе должны иметь сечение равное 1-1,5 мм<sup>2</sup>.

3.3.3 Контроллеры, МАП и БП устанавливаются во взрывобезопасном помещении.

3.3.4 Для соединения датчика с контроллером рекомендуется кабель РПШЭ 4х1,5мм<sup>2</sup> или любой другой четырехжильный кабель с аналогичными техническими характеристиками, наружным диаметром не менее 8,0 и не более 12,5 мм и сопротивлением каждой жилы не более 10 Ом при длине, равной расстоянию от датчика до контроллера. Возможно применение любых четырех медных проводов с наружным диаметром с изоляцией не менее 2,0 мм и не более 3,0 мм. При этом провода и небронированные кабели должны прокладываться в стальных водогазопроводных трубах, должны быть однотипны и одного сечения.

3.3.5 Присоединение кабеля к контактам разъемов Х31-Х42 (искробесопасное питание) контроллеров можно выполнить непосредственно проводами кабеля или другими проводами, меньшего диаметра, соединенными с проводами кабеля с использованием клеммной коробки, установленной вне взрывоопасной зоны помещений.

Примечание – Применение кабеля с полиэтиленовой изоляцией не допустимо.

3.3.6 Заземление датчика выполняется после его установки с помощью наружного и внутреннего заземляющего винта. Заземляющие провода должны быть присоединены к общему заземляющему контуру согласно требованиям ПУЭ. При использовании внутреннего винта заземления датчика к нему присоединяется заземляющий провод кабеля.

### **3.4 Монтаж датчика**

3.4.1 При монтаже датчика в первую очередь руководствоваться указаниями руководства по эксплуатации самого датчика.

3.4.2 Контроль среды необходимо осуществлять в местах возможных утечек или зонах вероятного скопления газов. В непроветриваемых помещениях и закрытых пространствах при выборе места установки датчиков с конвекционной подачей контролируемой среды необходимо учесть следующее:

- тяжелые газы и пары, плотность которых превышает плотность воздуха, будут при утечке скапливаться в более низких местах;

- легкие газы (например, метан, водород), плотность которых меньше плотности воздуха, при утечке поднимаются вверх.

3.4.3 При установке датчиков в местах с суровыми климатическими условиями (порывы ветра, дождь) рекомендуется применять погодозащитные кожухи, имеющие жалюзи.

Электрическое сопротивление изоляции цепей датчика проверить мегомметром испытательным напряжением 100 В. Напряжение прикладывать между корпусом датчика и токопроводами. Электрическое сопротивление изоляции цепей датчика при температуре окружающего воздуха (20  $\pm$ 5) °С должно быть не менее:

10 МОм при относительной влажности не более 80 %;

1 МОм при относительной влажности до 98 %.

Произвести заземление датчика. Сопротивления заземления должно быть не более 4 Ом.

### **3.5 Обеспечение безопасности и взрывозащиты при эксплуатации**

3.5.1 По способу защиты человека от поражения электрическим током система СГМ ЭРИС-110 относится к классу 0I по ГОСТ 12.2.007.0.

Токоведущие элементы, находящиеся под напряжением более 42 В переменного тока и более 110 В постоянного тока относительно корпуса СГМ ЭРИС-110, защищены от случайного прикосновения обслуживающего персонала и иметь знаки безопасности в соответствии с ГОСТ Р 12.4.026.

3.5.2 Контроллер, модуль питания и МАП выполнены в обыкновенном исполнении по ГОСТ 52931 и должны эксплуатироваться во взрывобезопасной зоне. Контроллер для работы с датчиками, имеющими токовый выходной сигнал (4-20) мА, имеет в своем составе блок искрозащиты с характеристиками по п.1.2.2.

3.5.3 Эксплуатация датчиков с поврежденными элементами или пломбами категорически запрещается.

3.5.4 Защита кабеля, соединяющего датчик с контроллером от перегрузки при коротком замыкании или при замыкании на землю, обеспечивается элементами контроллера. Цепь питания контроллера защищена от перегрузки и отрицательных последствий коротких замыканий и замыканий на землю.

3.5.5 Значение максимального тока короткого замыкания модуля МВП ограничивается на уровне 350 мА. Максимальное напряжение, подаваемое на датчик, не превышает 4В и имеет гальваническую развязку от питающего напряжения. В случае нештатной работы контроллера, вызванного отказом составляющих элементов, срабатывает защита от перегрузок на модулях питания, входящих в состав контроллеров.

3.5.6 Возникновение замыканий в кабеле отслеживается программным обеспечением и осуществляется своевременная индикация отказа чувствительного элемента.

## **3.6 Меры безопасности и обеспечение взрывозащищенности при монтаже**

3.6.1 Монтаж датчика и кабеля, соединяющего датчик и контроллер выполняется в соответствии с требованиями ГОСТ Р 52350.14.

3.6.2 Перед монтажом датчик должен быть осмотрен. При этом необходимо обратить внимание на:

- наличие маркировки по взрывозащите и предупредительной надписи;

- отсутствие повреждений оболочки и стакана датчика;

- наличие всех крепежных элементов;

- наличие уплотнительных колец;

- наличие винта заземления и пломбирующих устройств.

3.6.3 При монтаже необходимо проверить состояние резьбовых соединений, подвергаемых разборке (царапины, трещины, повреждения резьбы не допустимы).

3.6.4 Муфта должна быть завинчена на всю длину и застопорена контргайкой. Стопорный винт должен быть опломбирован. Уплотнительное кольцо должно быть надежно поджато до упора фланцем. Уплотнение кабеля должно быть выполнено самым тщательным образом, так как от этого зависит взрывонепронецаемость вводного устройства. Применение уплотнительных колец кабеля, изготовленных на месте монтажа с отступлением от рабочих чертежей предприятия-изготовителя, не допустимо.

3.6.5 Прокладка кабелей производится в соответствии с требованиями главы 7.3 ПУЭ, ГОСТ Р 52350.14 и "Инструкции по монтажу электрооборудования силовых и осветительных сетей взрывоопасных зон ВСН332".

СГМ ЭРИС-110-Х/К должны быть заземлены с помощью заземляющих винтов на датчике. При этом необходимо руководствоваться

#### 3 ТЕХНИЧЕСКОЕ ОБСЛУЖИВАНИЕ И РЕМОНТ

ГОСТ Р 52350.14. Место соединения наружного заземляющего проводника должно быть зачищено и предохранено после присоединения заземляющего проводника от коррозии путем нанесения слоя консистентной смазки.

3.6.6 При монтаже необходимо контролировать выполнения всех заземлений электрооборудования, указанных в проектной документации. После окончания монтажа в нормальных условиях должно быть проверено сопротивление заземляющего устройства, к которому присоединяются модули системы, оно должно быть не более 4 Ом.

После завершения монтажа проводится проверка электрооборудования, согласно ГОСТ 31610.17.

3.6.7 При монтаже и техническом обслуживании СГМ ЭРИС-110 выполняются общие правила работы, установленные для электрических установок документами:

- "Приказ Министерства энергетики РФ от 13 января 2003 года №6 «Об утверждении Правил технической эксплуатации электроустановок потребителей";

- "Правила технической эксплуатации электроустановок потребителей";

- ГОСТ 31610.17, ГОСТ Р 52350.14.

**3.7 Меры безопасности и обеспечение взрывозащищенности при ремонте.**

Ремонт СГМ ЭРИС-110 производится только на предприятииизготовителе или в специализированном ремонтном предприятии (цехе).

Замена датчика производится при отключенном питании СГМ ЭРИС-110.

# **4 ТРАНСПОРТИРОВАНИЕ И ХРАНЕНИЕ**

4.1 Условия транспортирования СГМ должны соответствовать условиям, указанным в настоящем руководстве и технической документации на составные части СГМ.

СГМ транспортируются всеми видами транспорта, в том числе в герметизированных отапливаемых отсеках воздушного судна, в соответствии с документами:

- «Правила перевозок грузов автомобильным транспортом», 2 изд., М. «Транспорт», 1983 г.;

- «Правила перевозки грузов», М. «Транспорт», 1983 г.;

- «Правила перевозки грузов», утверждённые министерством речного флота РСФСР 14 августа 1978 г.;

- «Общие специальные правила перевозки грузов», утверждённые Минморфлотом СССР, 1979 г.;

- «Санитарные правила по организации грузовых перевозок на железнодорожном транспорте» СП 2.5.1250.

4.2 Во время погрузочно-разгрузочных работ и транспортирования ящики не должны подвергаться резким ударам и воздействию атмосферных осадков.

4.3 Способ укладки ящиков на транспортирующее средство должен исключать их перемещение.

4.4 Хранение составных частей системы СГМ должно соответствовать условиям хранения по ГОСТ 15150. Данные условия хранения относятся к хранилищам изготовителя и потребителя.

4.5 В условиях складирования составные части СГМ должны храниться на стеллажах. Воздух помещений для хранения не должен содержать вредных примесей, вызывающих коррозию.

# **5 ГАРАНТИИ ИЗГОТОВИТЕЛЯ**

5.1 Изготовитель ООО «ЭРИС», гарантирует соответствие СГМ ЭРИС-110 требованиям ТУ при соблюдении потребителем условий эксплуатации, транспортирования и хранения, установленных в настоящем РЭ.

5.2 Гарантийный срок эксплуатации частей системы указаны в соответствующих паспортах, но не менее 18 месяцев со дня ввода системы СГМ в эксплуатацию или окончания гарантийного срока хранения.

5.3 Гарантийный срок хранения – 6 месяцев с момента изготовления СГМ.

5.4 Предприятие-изготовитель обязуется в течение гарантийного срока безвозмездно устранять выявленные дефекты или заменять вышедшие из строя СГМ.

5.5 Адрес изготовителя: 617762, Пермский край, г.Чайковский, ул. Промышленная, 8/25
## Приложение А

#### Типы датчиков и газоанализаторов, входящих в состав СГМ и основные метрологические характеристики ИК СГМ

Таблица А.1 - Метрологические характеристики ИК СГМ, при применении датчиков ДГС ЭРИС-210, ДГС ЭРИС-230 с инфракрасным сенсором (IR) сенсорами.

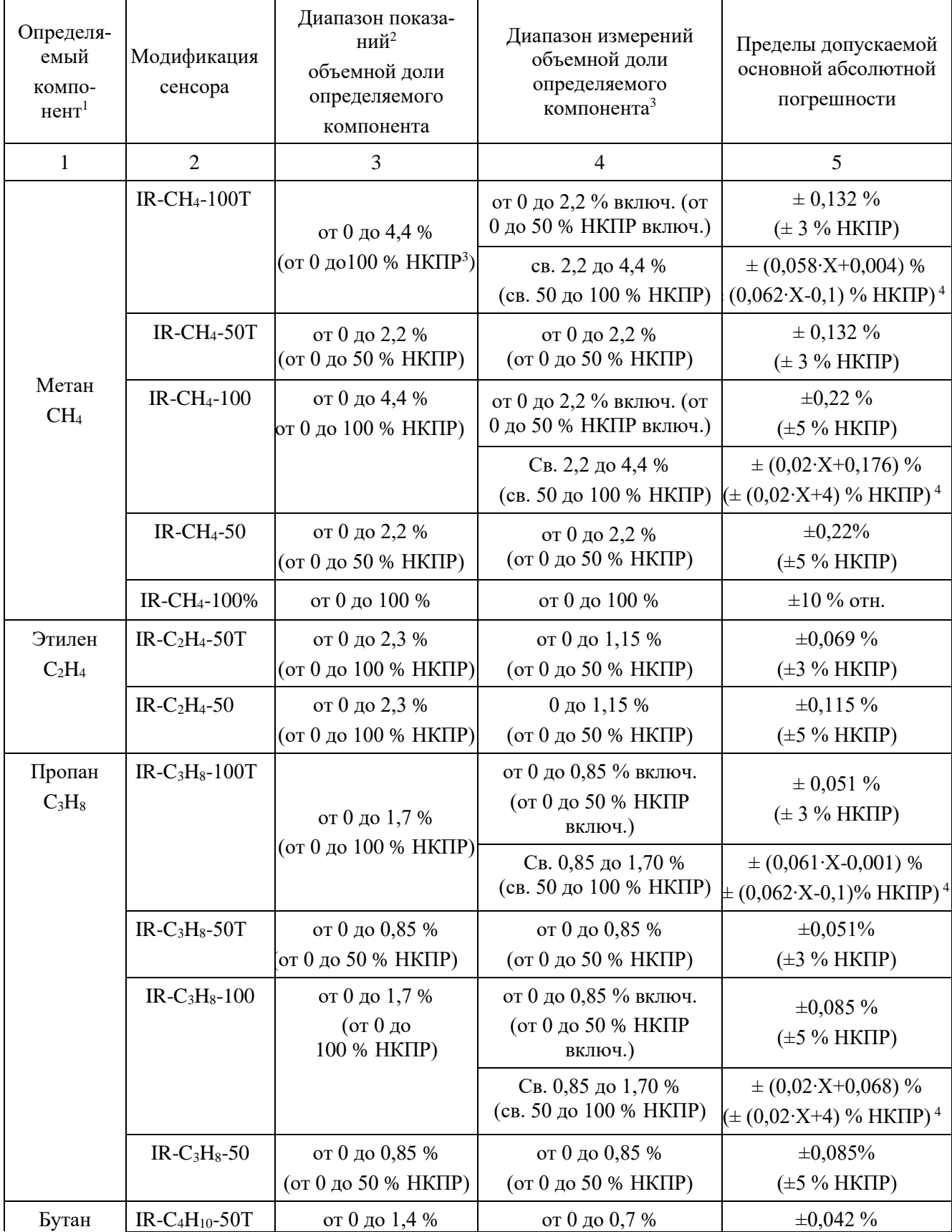

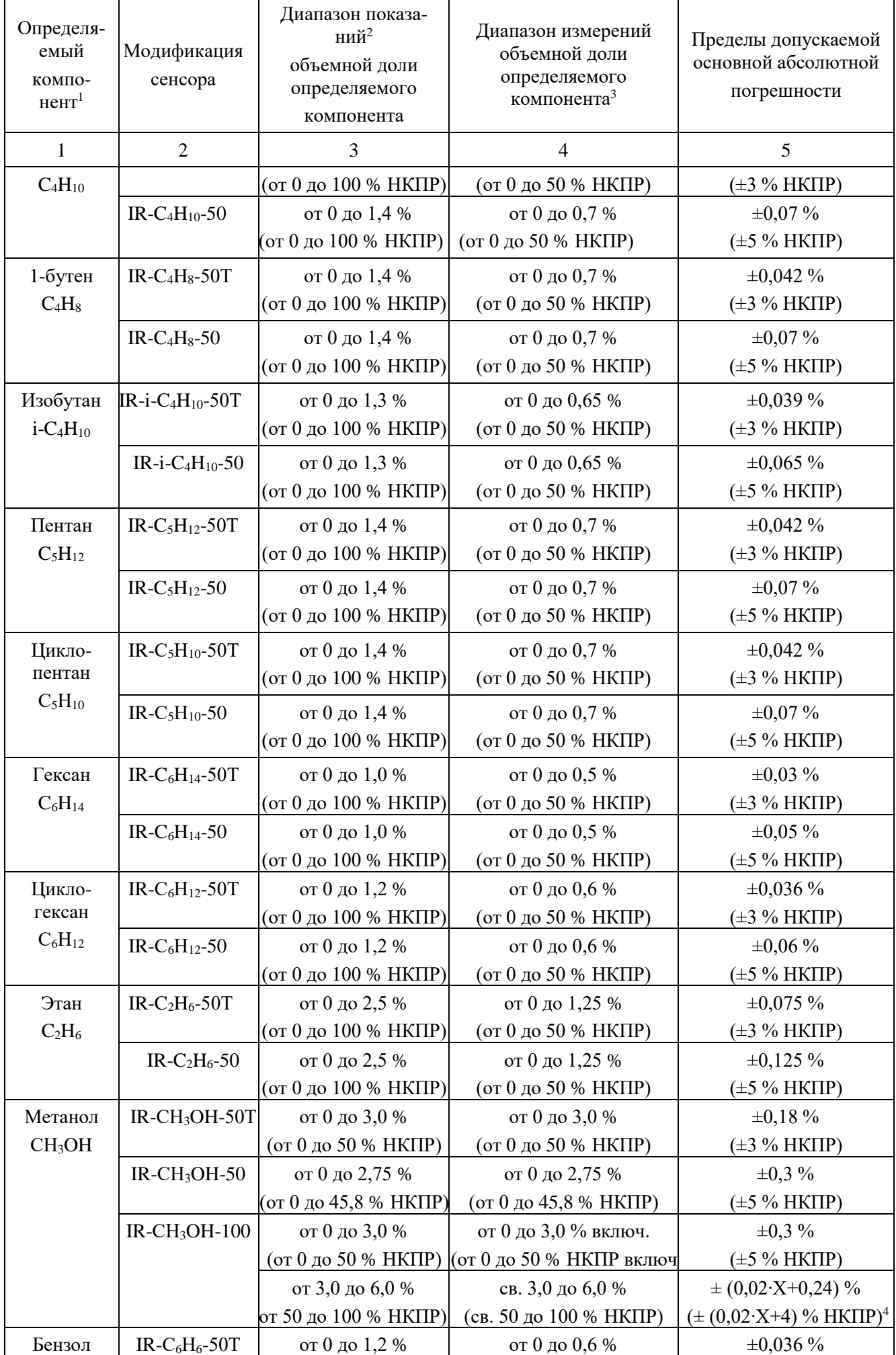

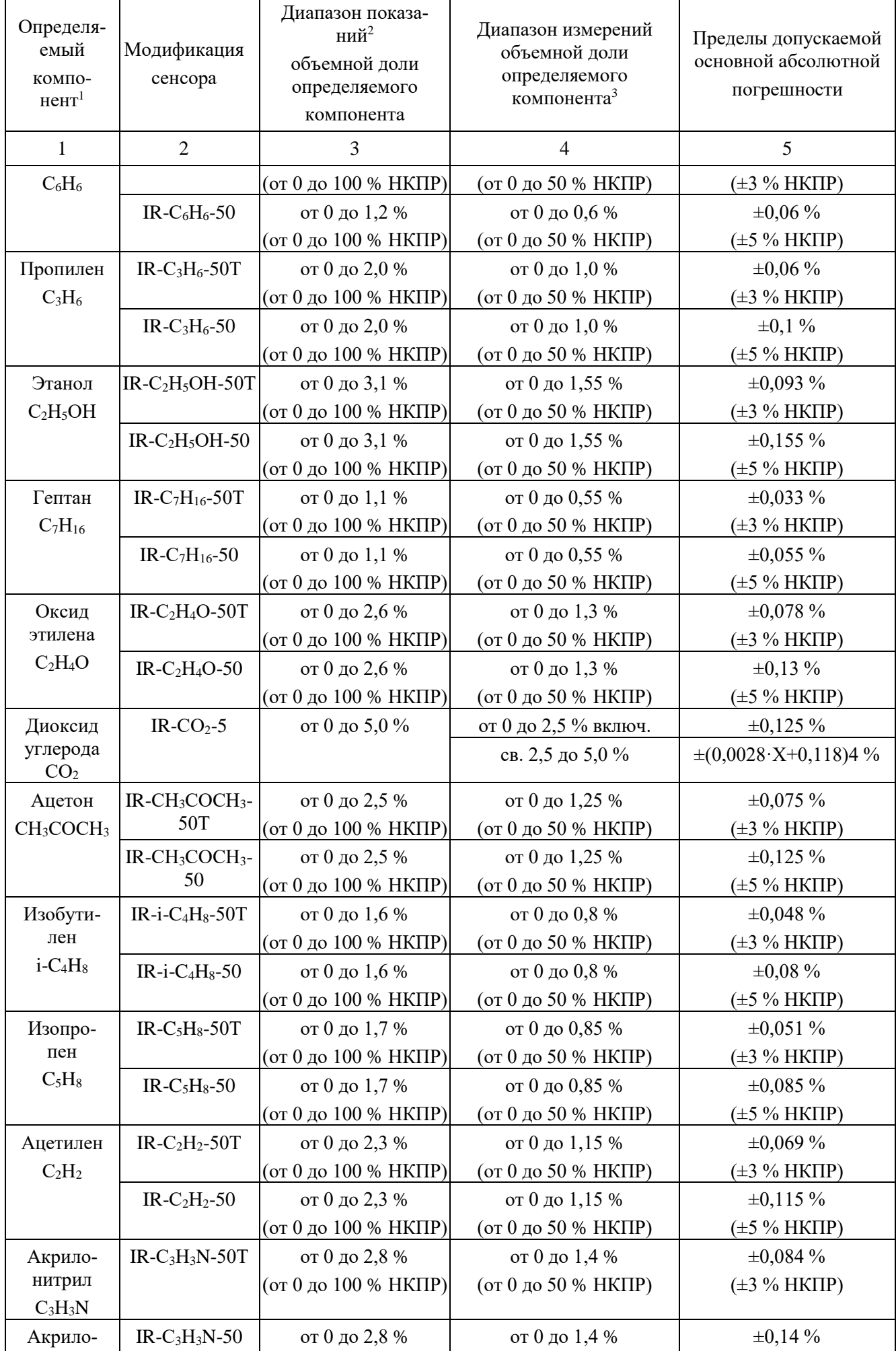

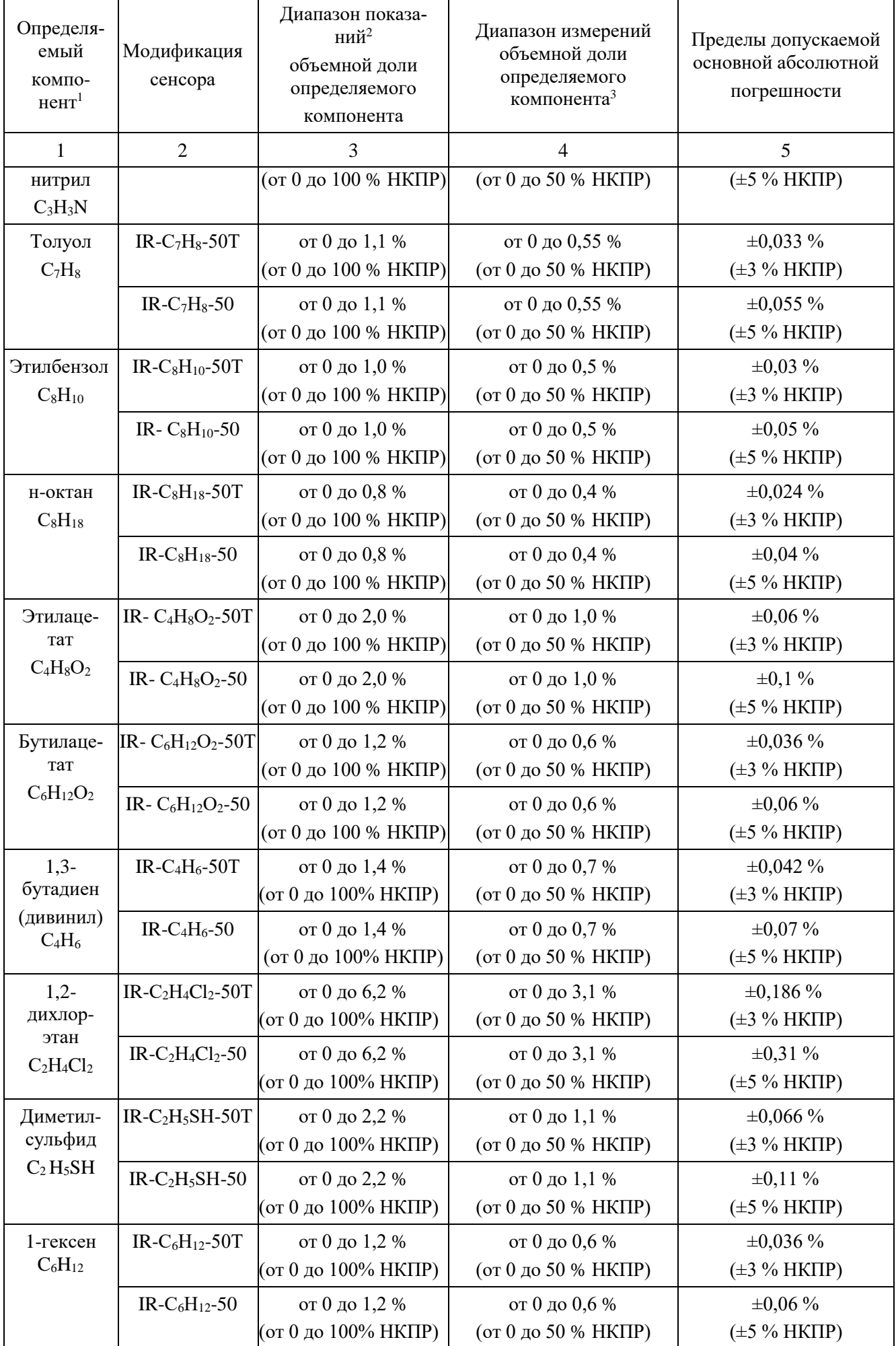

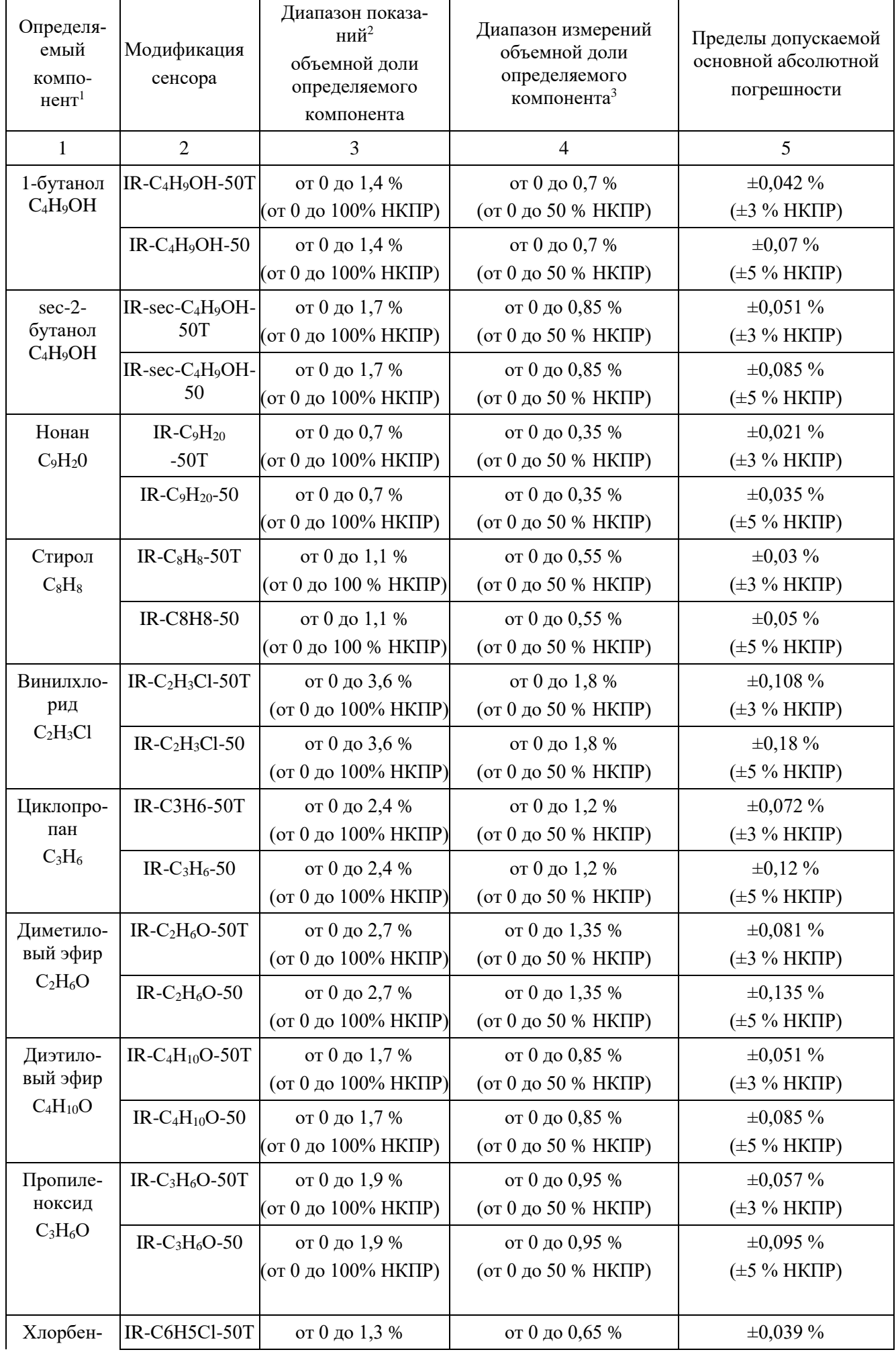

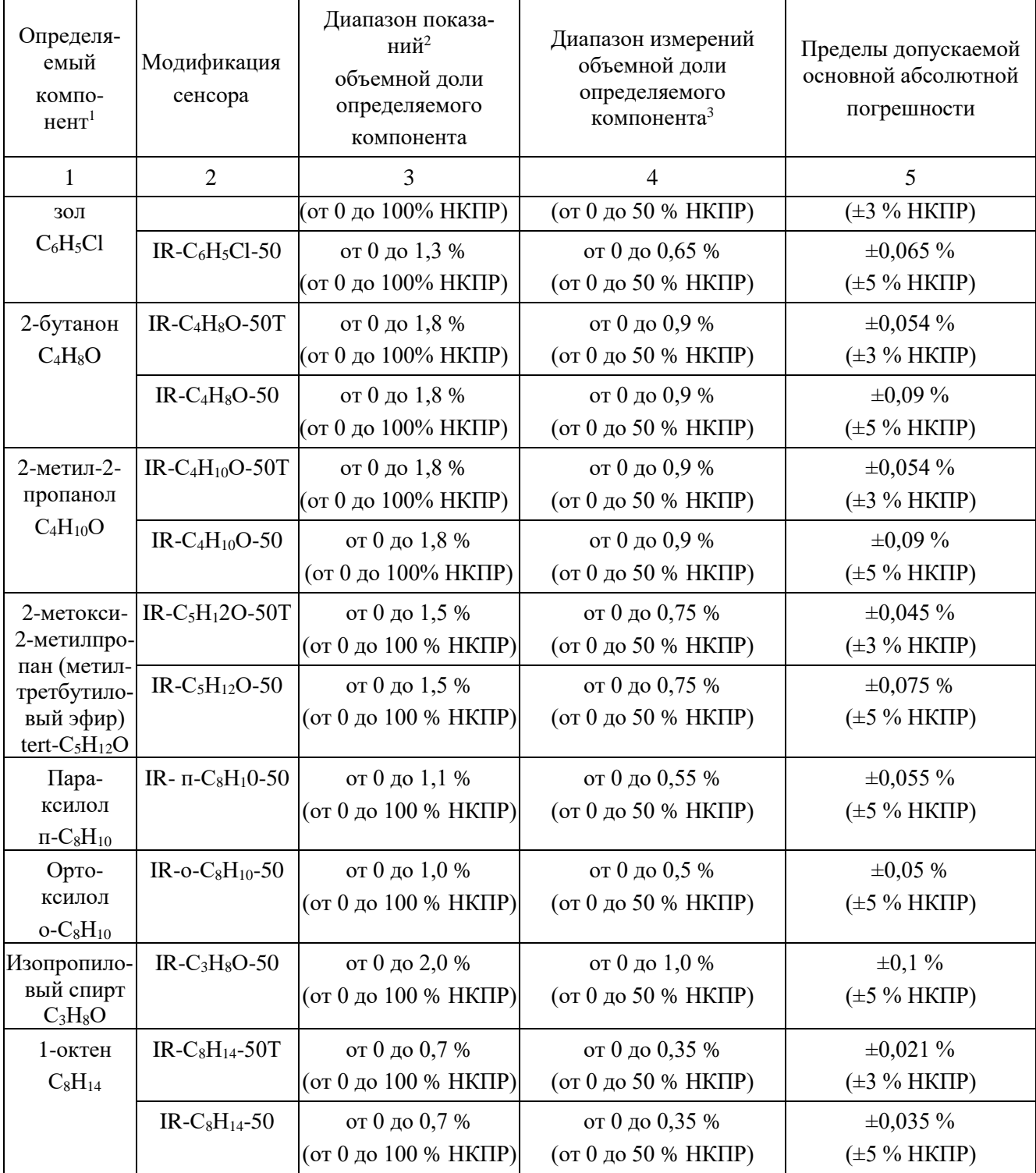

Примечания: <sup>1</sup> - При контроле в воздухе рабочей зоны компонентов, указанных в приложении Б, но не приведенных в таблице, датчики применяются в качестве индикаторов для предварительной оценки солержания компонентов с послелующим анализом по метоликам выполнения измерений (МИ), разработанным и аттестованным в соответствии с ГОСТ Р 8.563-2009.

<sup>2</sup> - Диапазон показаний выходных сигналов устанавливается равным диапазону показаний, указанному в таблице. Он может быть изменен пользователем при помощи программного обеспечения (бесплатно скачать с сайта www.eriskip.com).

3 - Значения НКПР для горючих газов и паров в соответствии с ГОСТ 30852.19-2002, для паров нефтепродуктов - в соответствии с национальными стандартами на нефтепродукты конкретного вида.

4 - Топливо дизельное по ГОСТ 305-2013, уайт-спирит по ГОСТ 3134-78, бензин автомобильный по техническому регламенту «О требованиях к автомобильному и авиационному бензину, дизельному и судовому топливу, топливу для реактивных двигателей и топочному мазуту», бензин авиационный по ГОСТ 1012-2013, газовый конденсат, бензин неэтилированный по ГОСТ Р 51866-2002, керосин по ГОСТ Р 52050-2006, нефть, мазут, скипидар.

## Таблица А.2 – Метрологические характеристики ИК СГМ, при применении<br>датчиков ДГС ЭРИС-210, ДГС ЭРИС-230 с термокаталитическим сенсором  $\overline{(CT)}$

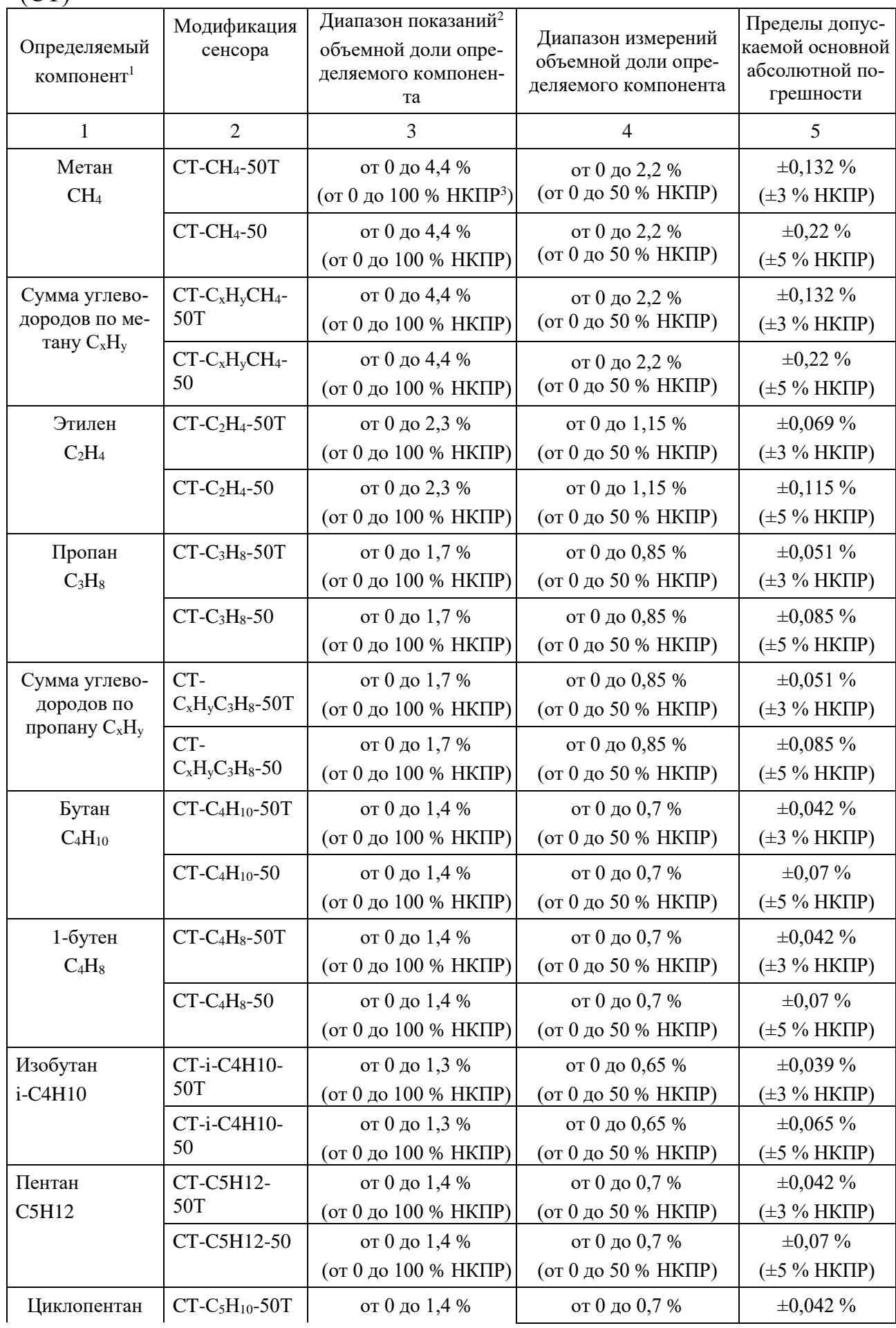

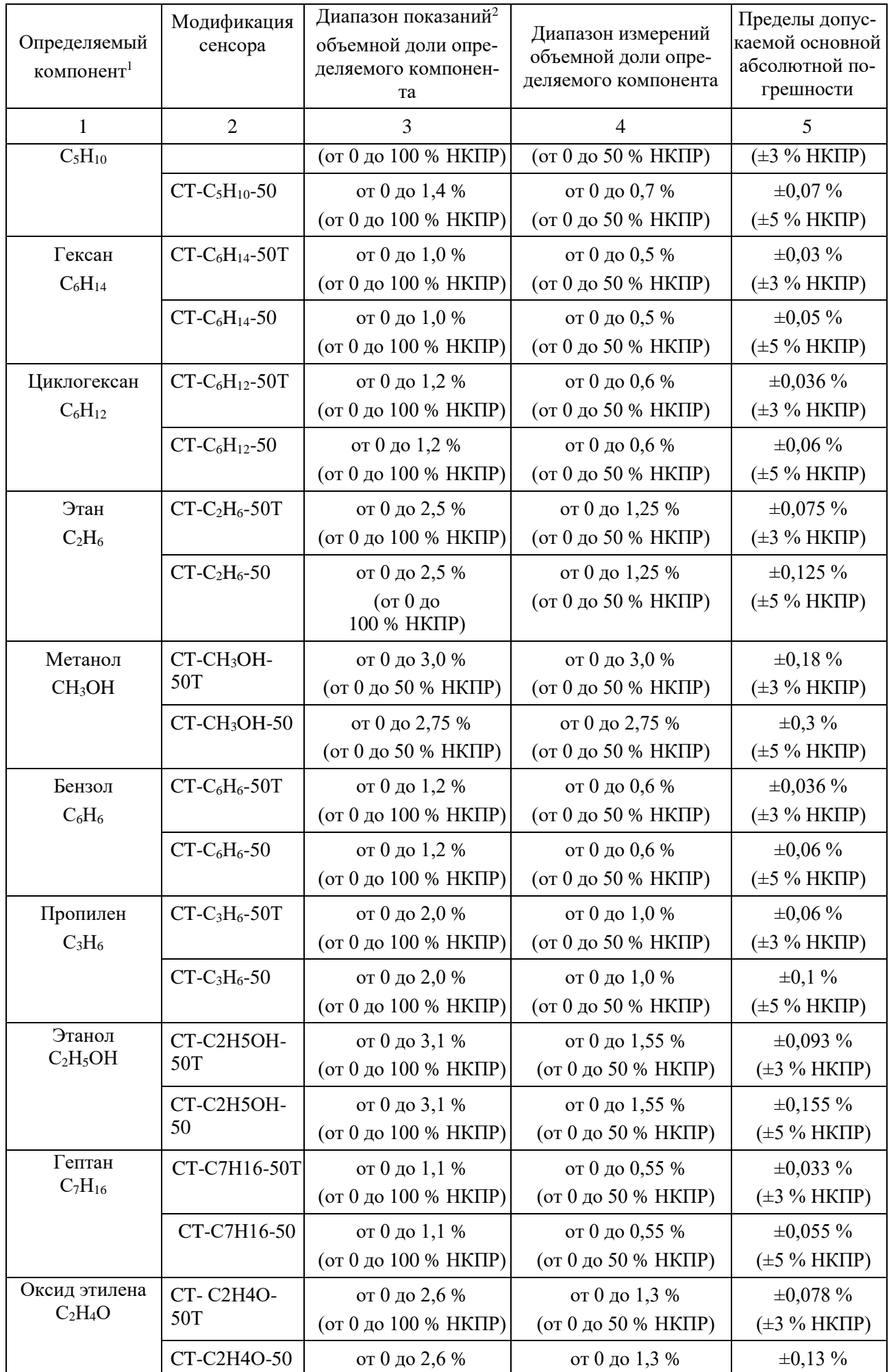

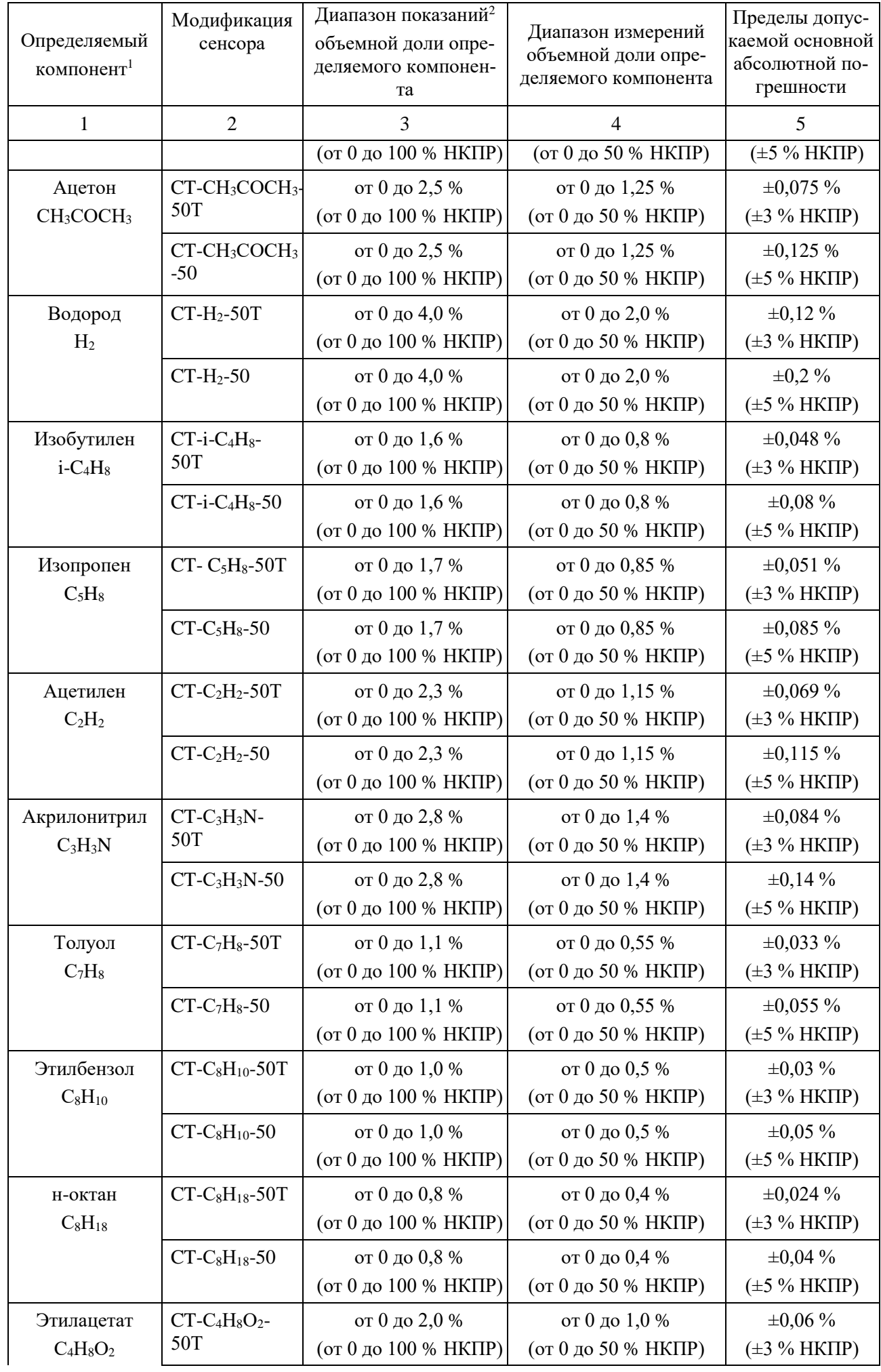

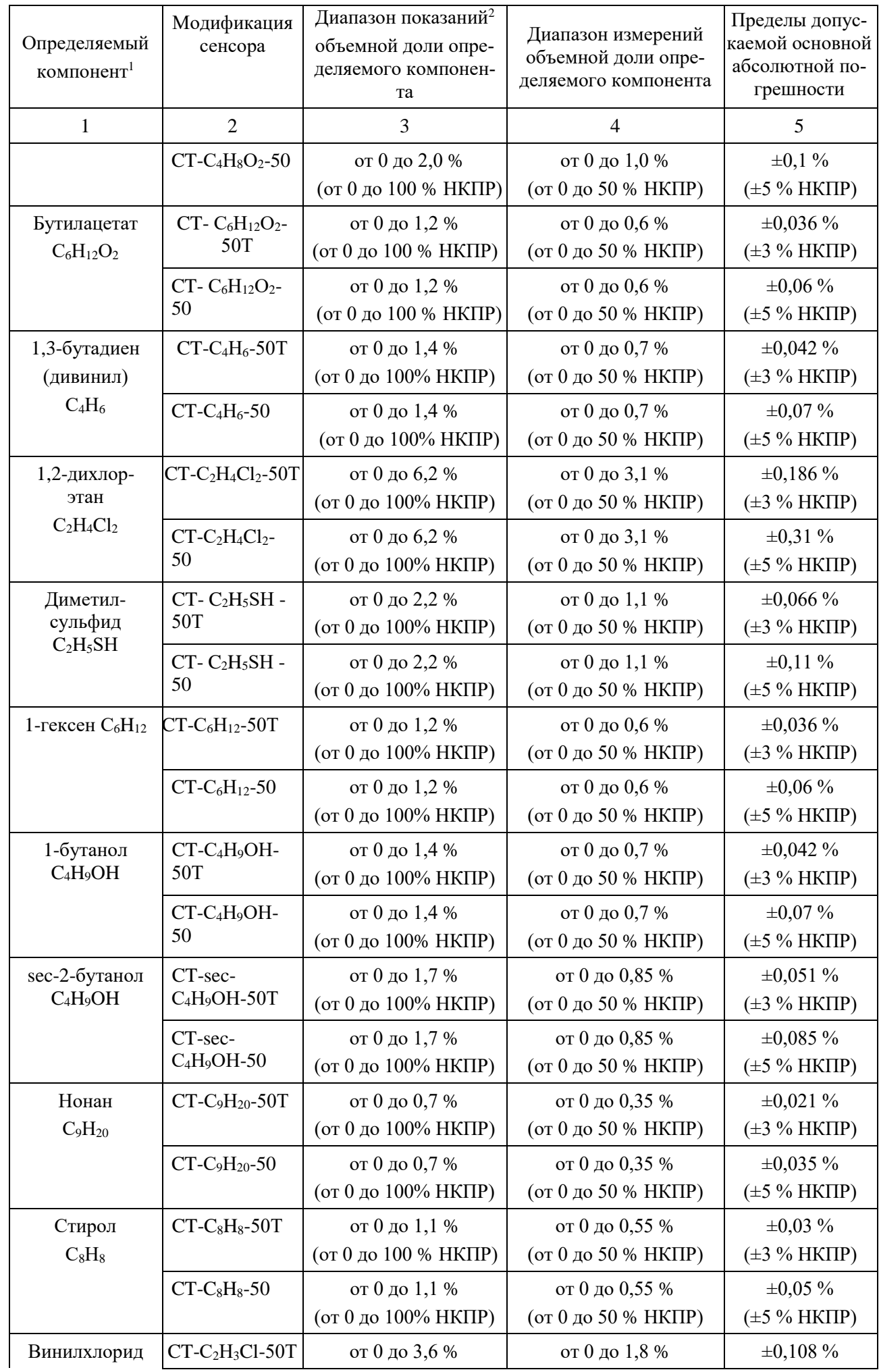

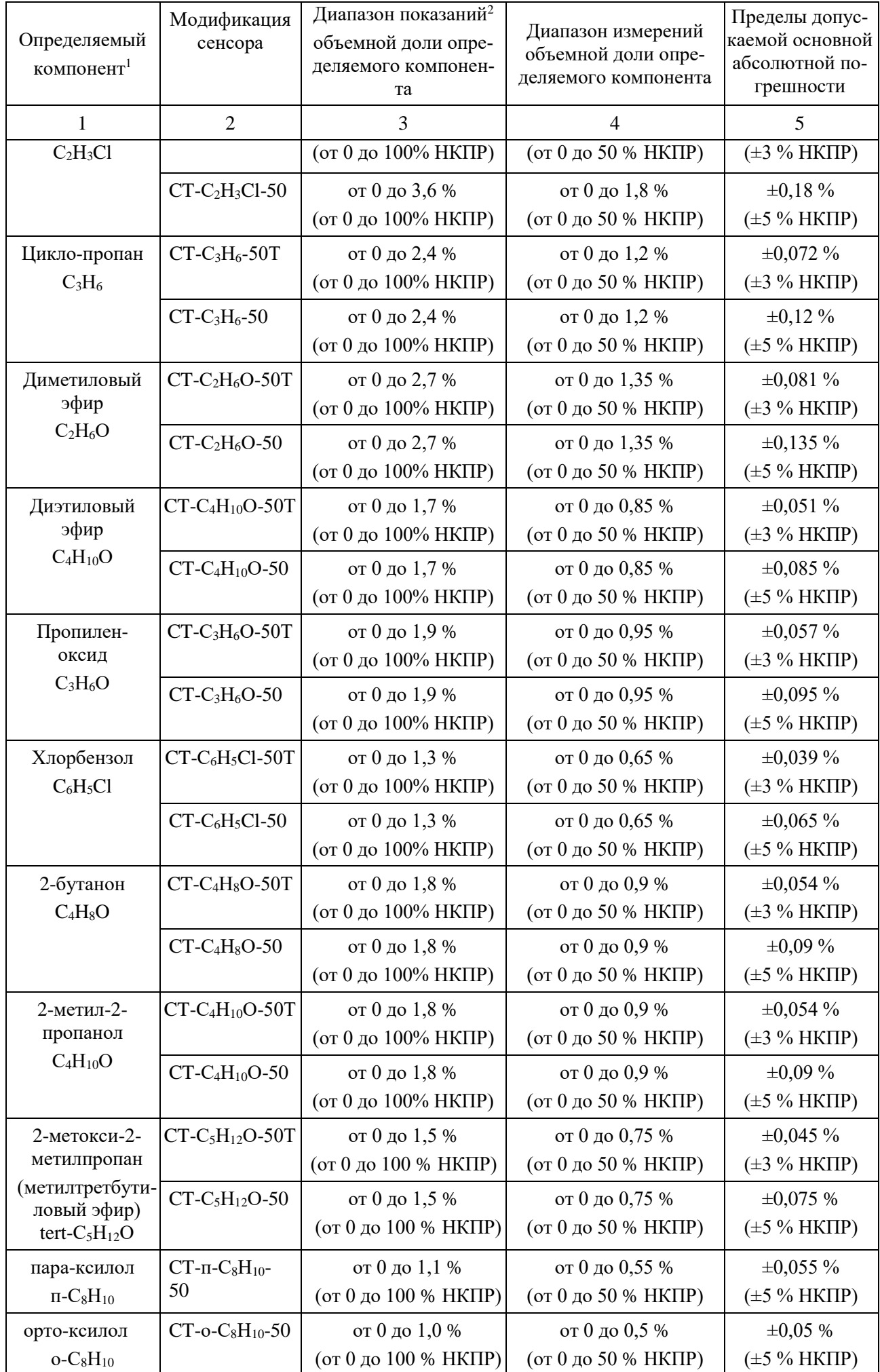

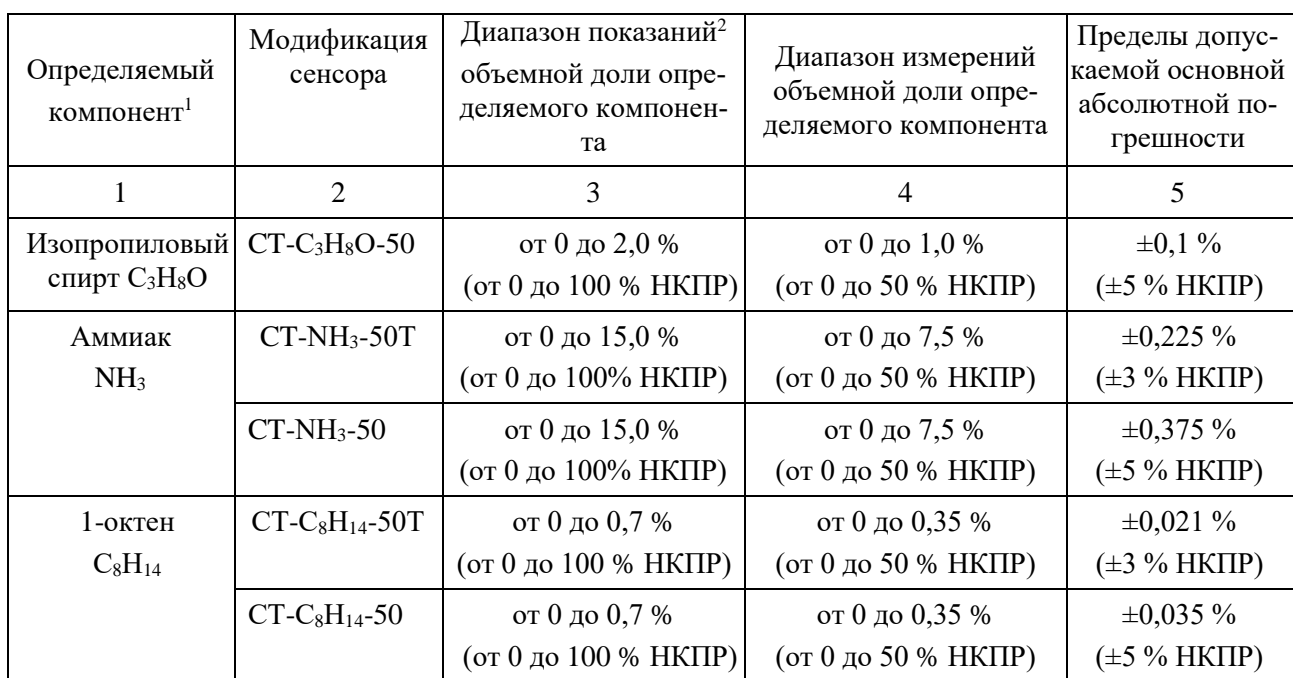

Примечания: <sup>1</sup> - При контроле в воздухе рабочей зоны компонентов, указанных в приложении Б, но не приведенных в таблице, датчики применяются в качестве индикаторов для предварительной оценки содержания компонентов с последующим анализом по методикам выполнения измерений (МИ), разработанным и аттестованным в соответствии с ГОСТ Р 8.563-2009.

 $^2$  -Диапазон показаний выходных сигналов устанавливается равным диапазону показаний, указанному в таблице. Он может быть изменен пользователем при помощи программного обеспечения (бесплатно скачать с сайта www.eriskip.com).

3 - Значения НКПР для горючих газов и паров в соответствии с ГОСТ 30852.19-2002, для паров нефтепродуктов в соответствии с национальными стандартами на нефтепродукты конкретного вида.

#### Таблица А.3 – Метрологические характеристики ИК СГМ, при применении датчиков ДГС ЭРИС-210, ДГС ЭРИС-230 с электрохимическим сенсором  $(EC)$

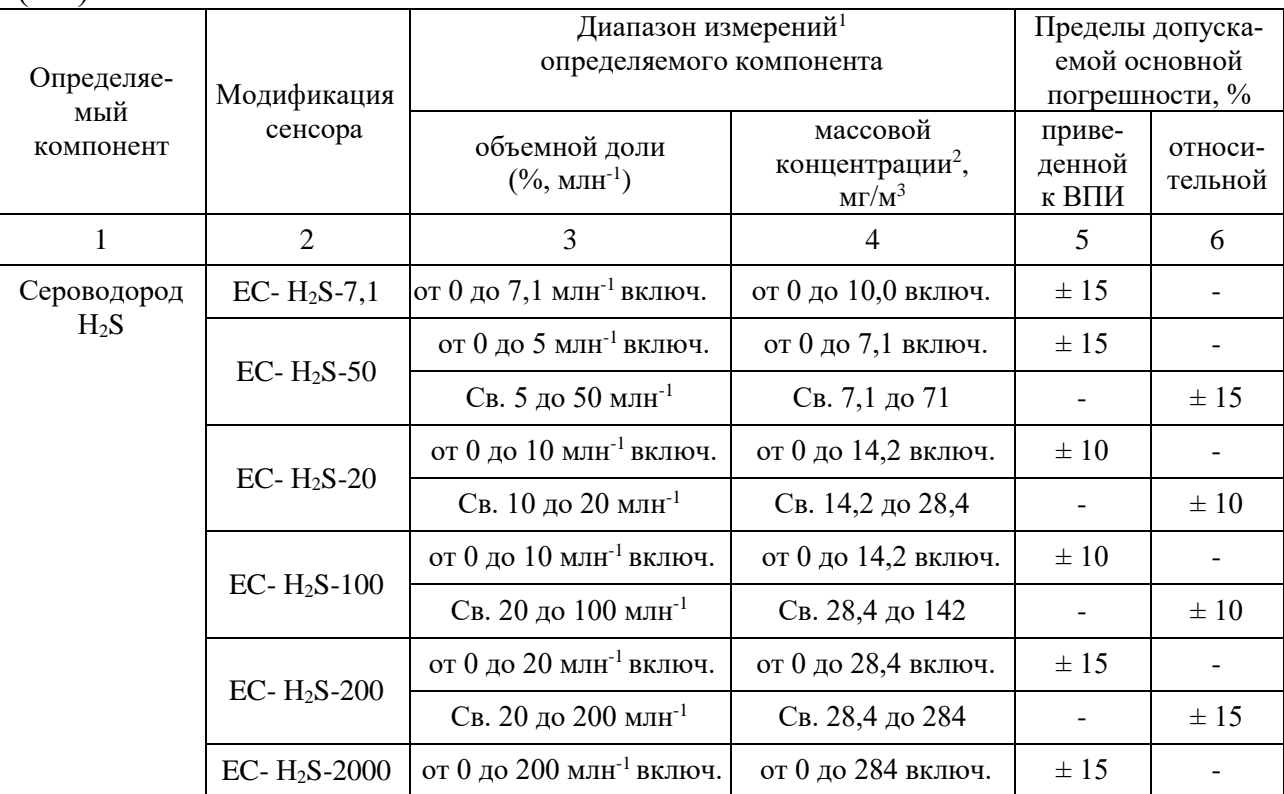

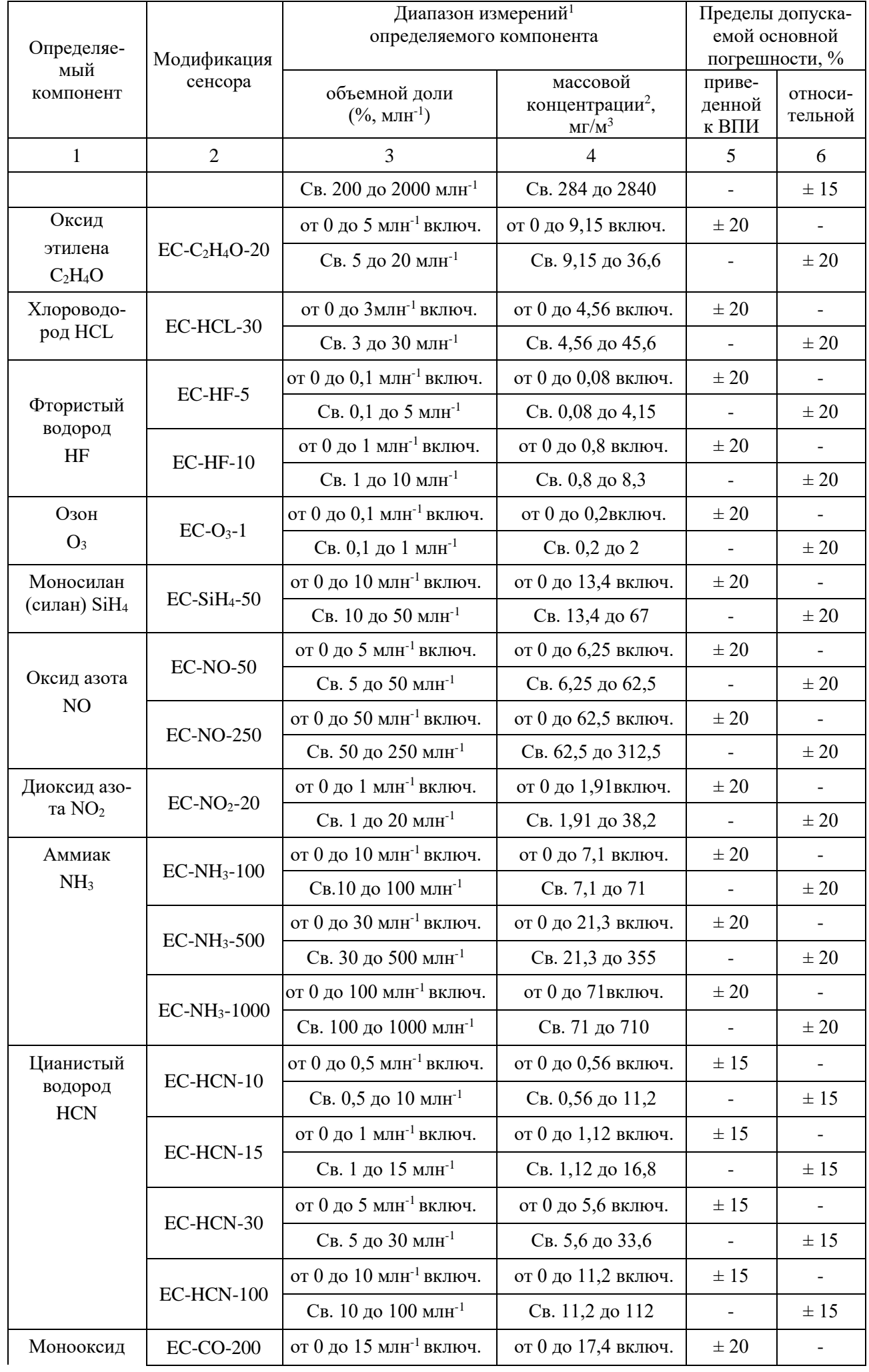

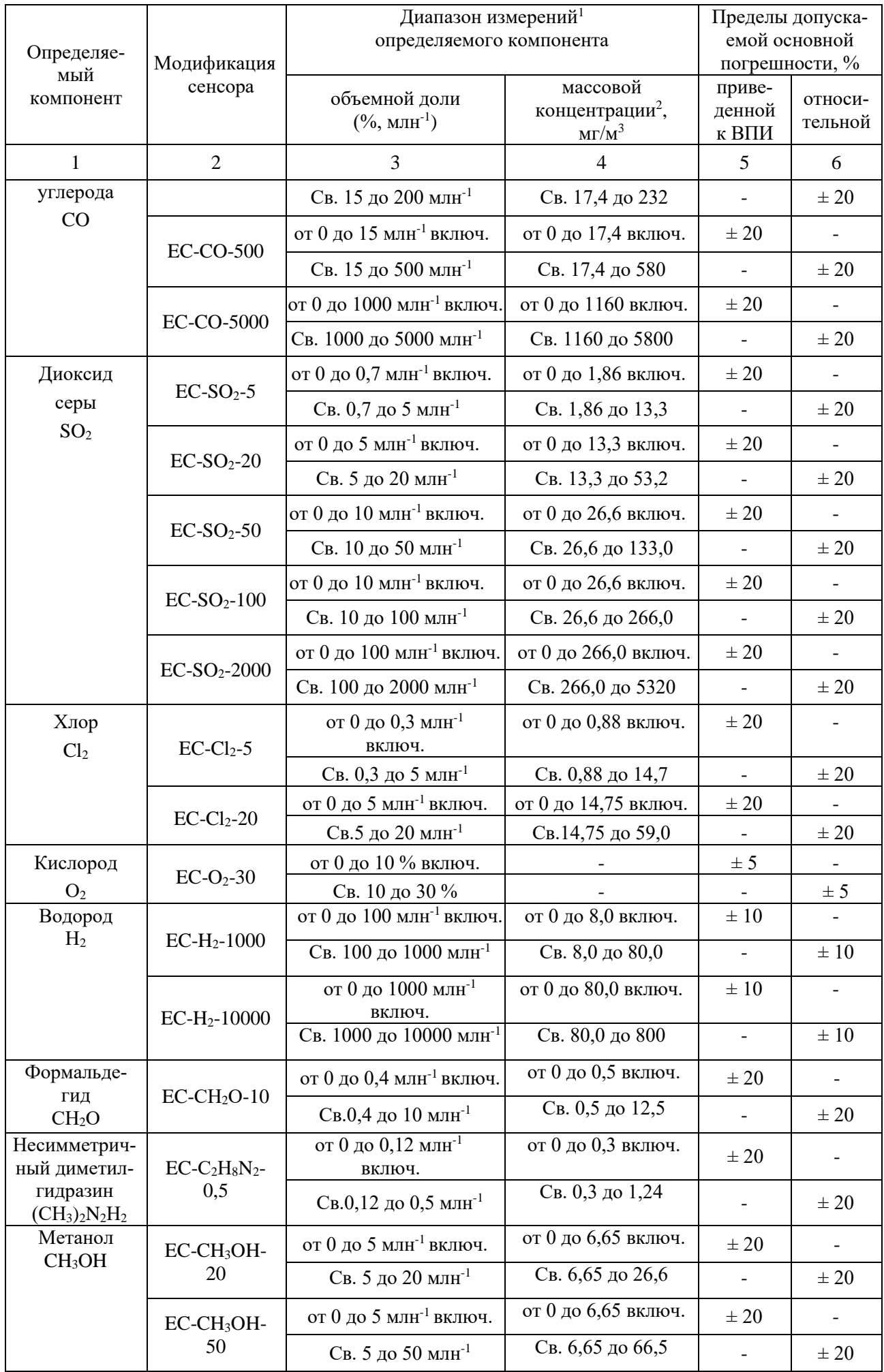

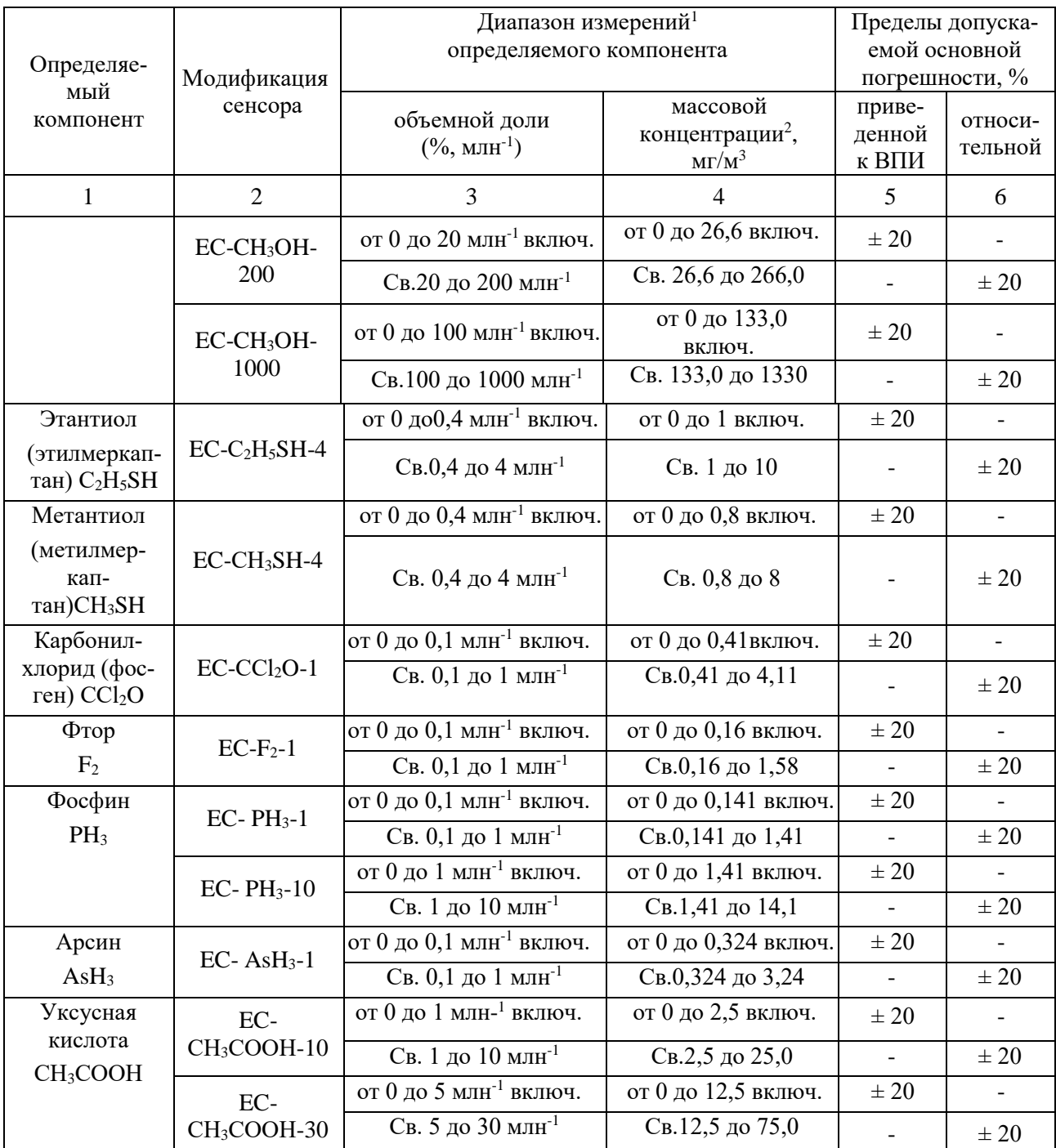

Примечания:

 $1 - \sqrt{2}$ иапазон показаний выходных сигналов устанавливается равным диапазону измерений, указанному в таблице. Он может быть изменен пользователем при помощи ПО (бесплатно скачать с сайта www.eriskip.com).

<sup>2</sup>- Пересчет значений объемной доли X, млн<sup>-1</sup>, в массовую концентрацию С, мг/м<sup>3</sup>, проводят по формуле: C=X·M/V<sub>m</sub>, где C– массовая концентрация компонента, мг/м<sup>3</sup>; М–молярная масса компонента, г/моль; V<sub>m</sub> - молярный объем газа-разбавителя-воздуха, равный 24,06, при условиях (20°С и 101,3 кПа по ГОСТ 12.1.005-88), дм<sup>3</sup>/моль.

#### Таблица А.4 – Метрологические характеристики ИК СГМ, при применении датчиков ДГС ЭРИС-210, ДГС ЭРИС-230 с сенсором FR-инфракрасный  $(x \pi a \pi oHH)$

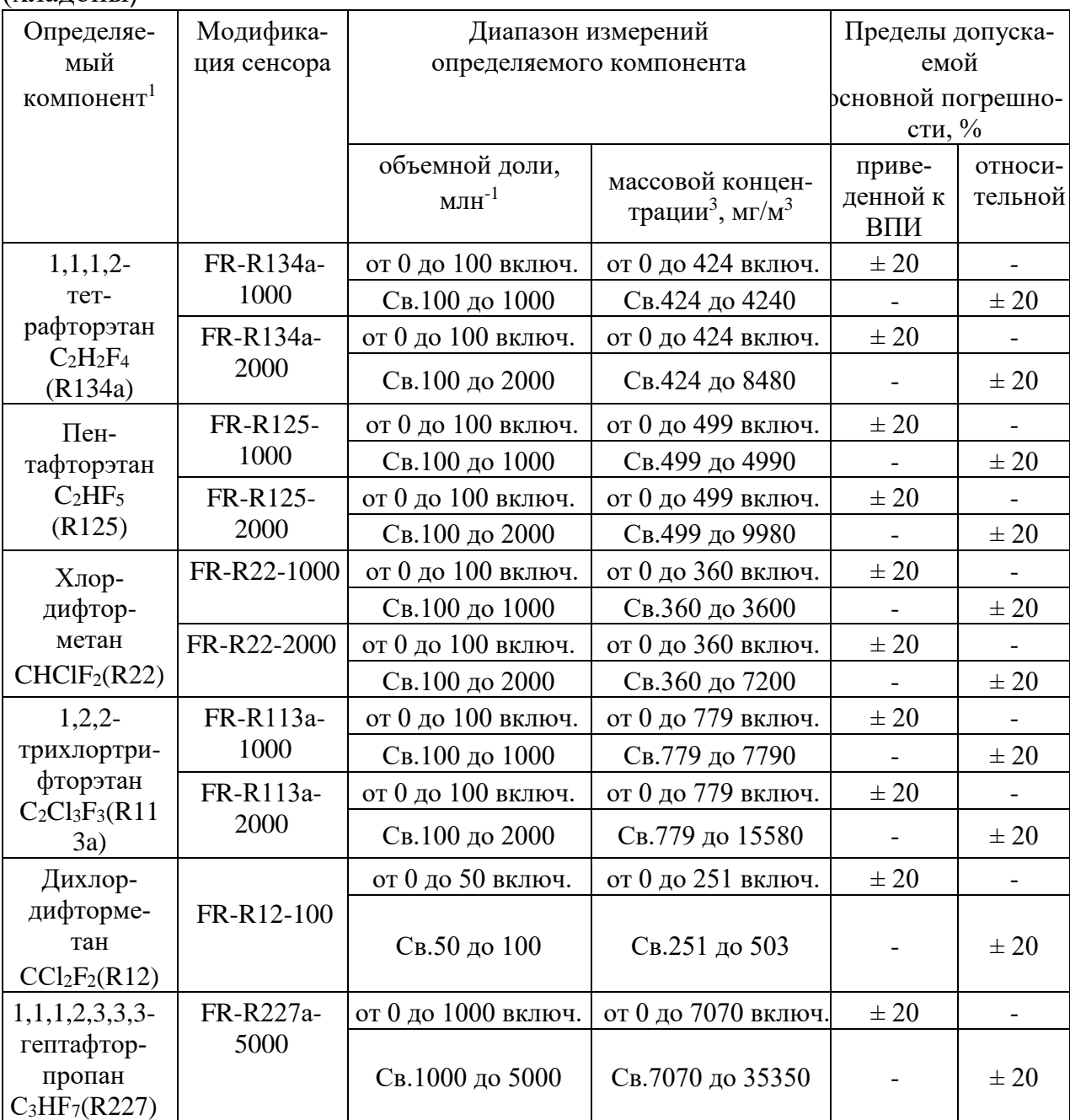

Примечания:

<sup>1</sup> - При контроле в воздухе рабочей зоны компонентов, указанных в Руководстве по эксплуатации, но не приведенных в таблице, датчики - газоанализаторы применяются в качестве индикаторов для предварительной оценки содержания компонентов с последующим анализом по методикам выполнения измерений (МИ), разработанным и аттестованным в соответствии с ГОСТ Р 8.563-2009.

<sup>2</sup> - Диапазон показаний выходных сигналов устанавливается равным диапазону измерений, указанному в таблице. Он может быть изменен пользователем при помощи программного обеспечения (поставляется по заказу).

<sup>3</sup>- Пересчет значений объемной доли X, млн<sup>-1</sup>, в массовую концентрацию С, мг/м<sup>3</sup>, проводят по формуле: C=X·M/V<sub>m</sub>, где C – массовая концентрация компонента, мг/м<sup>3</sup>; M – молярная масса компонента, г/моль; V<sub>m</sub> - молярный объем газа-разбавителя - воздуха, равный 24,06, при условиях (20°С и 101,3 кПа по ГОСТ 12.1.005-88), дм<sup>3</sup>/моль.

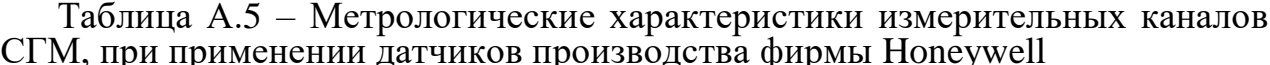

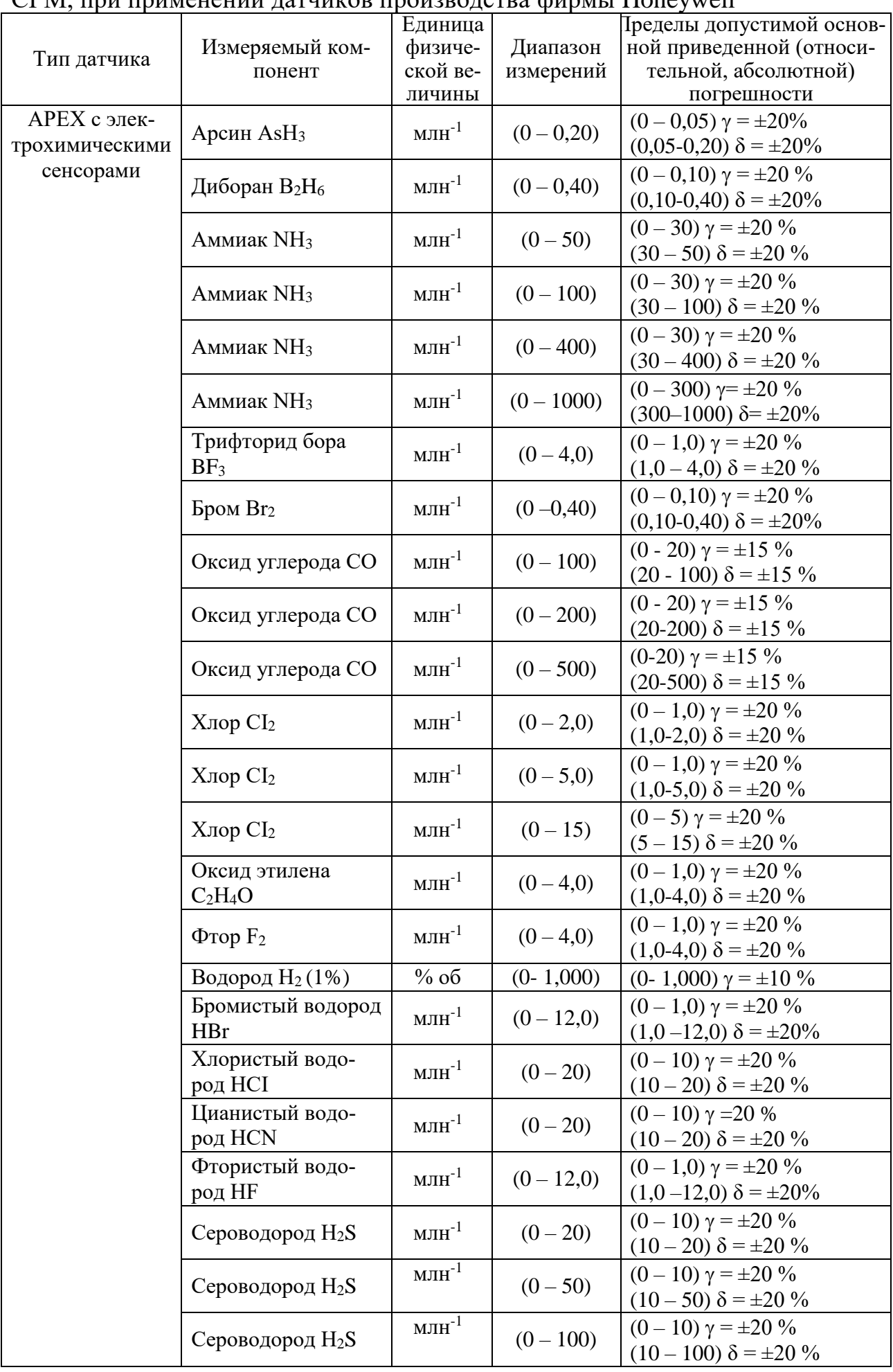

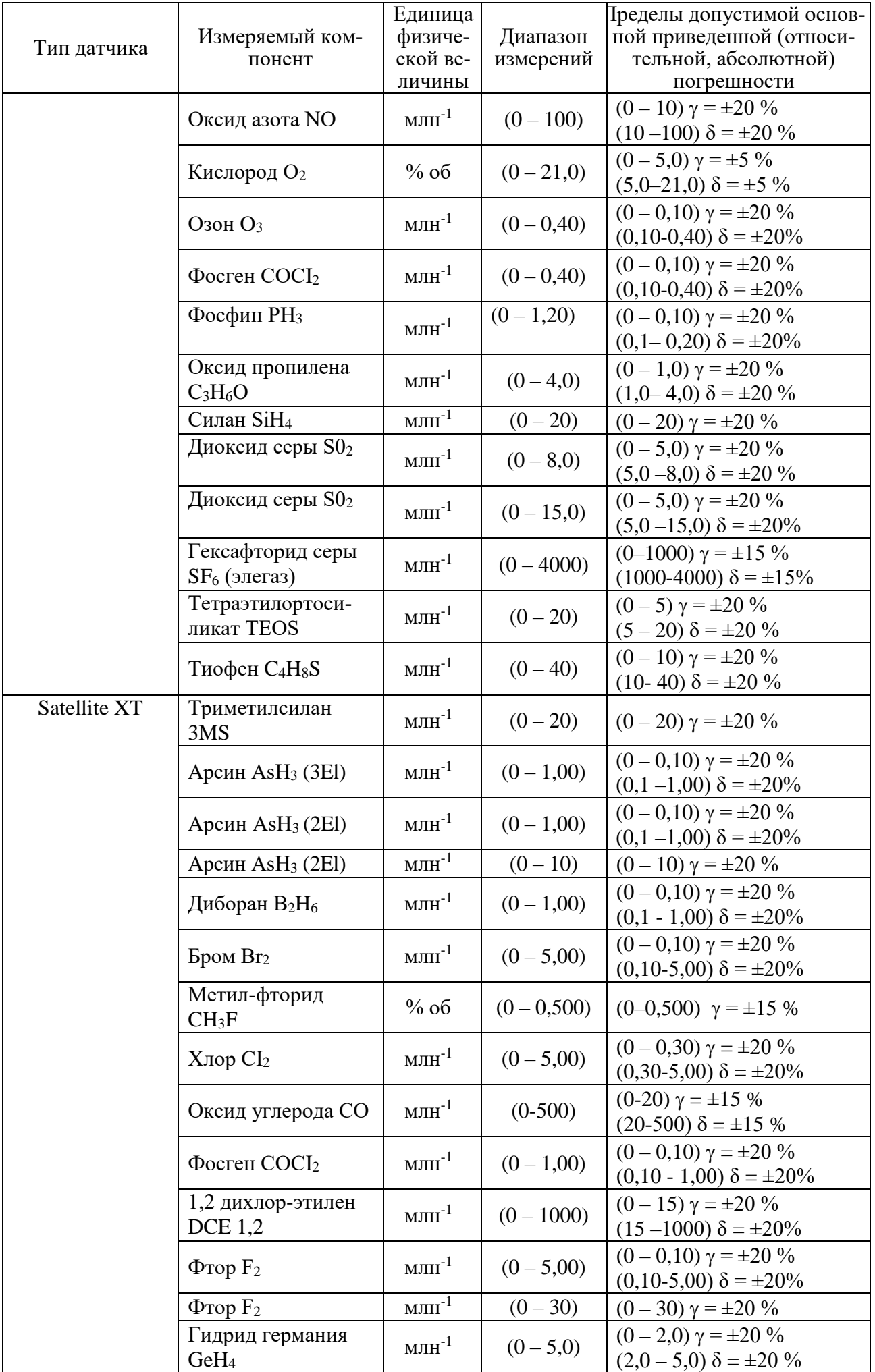

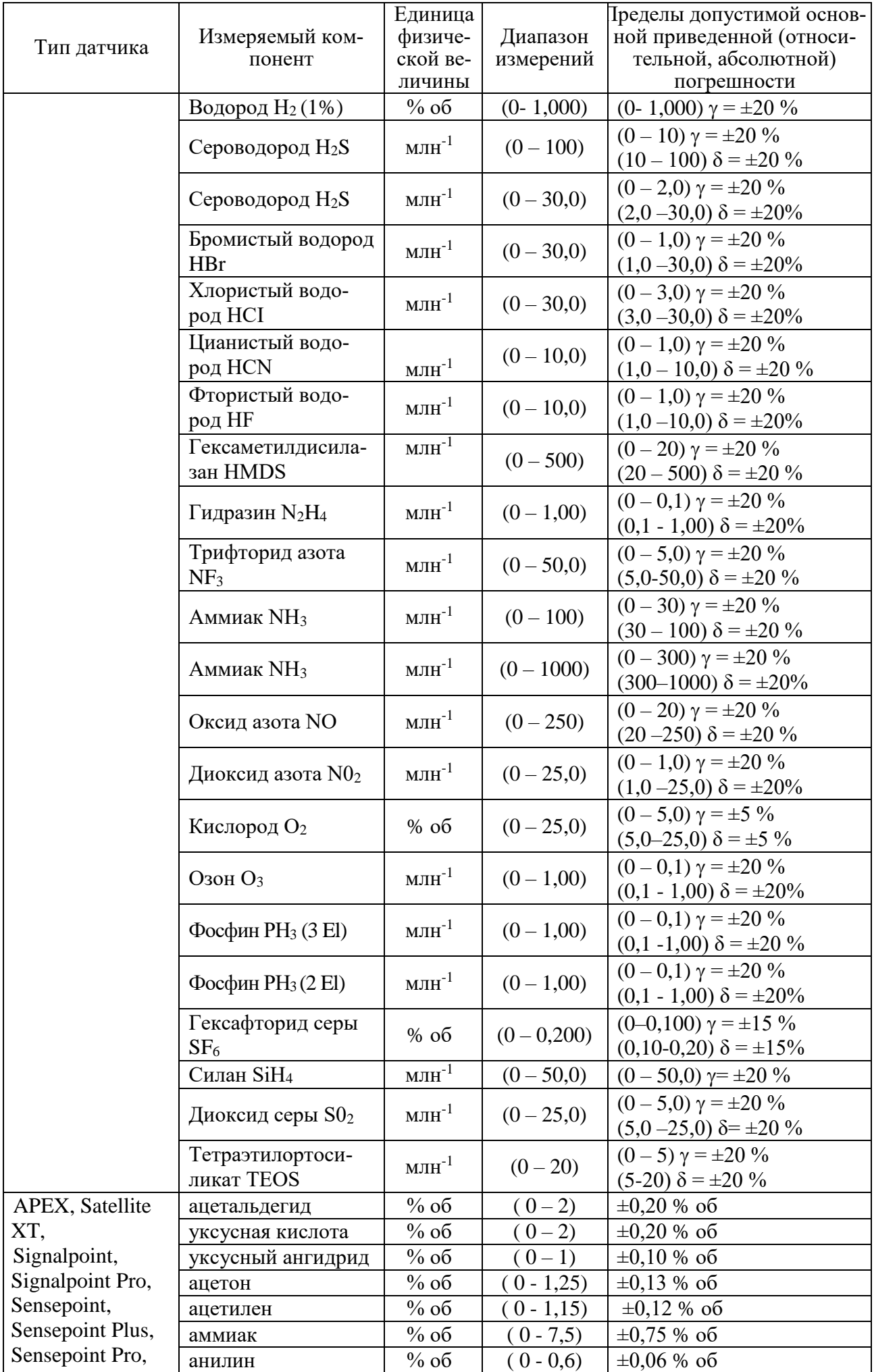

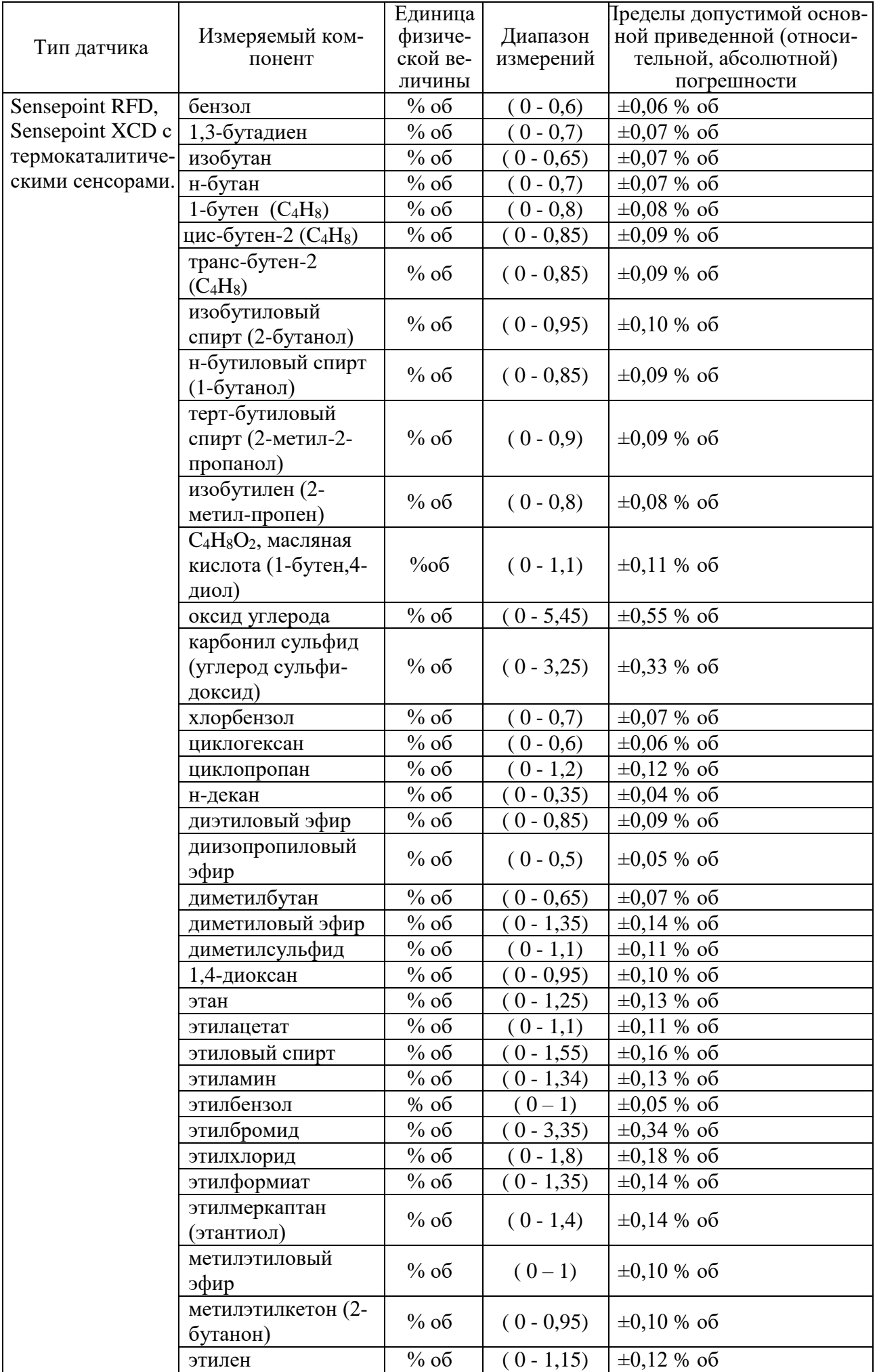

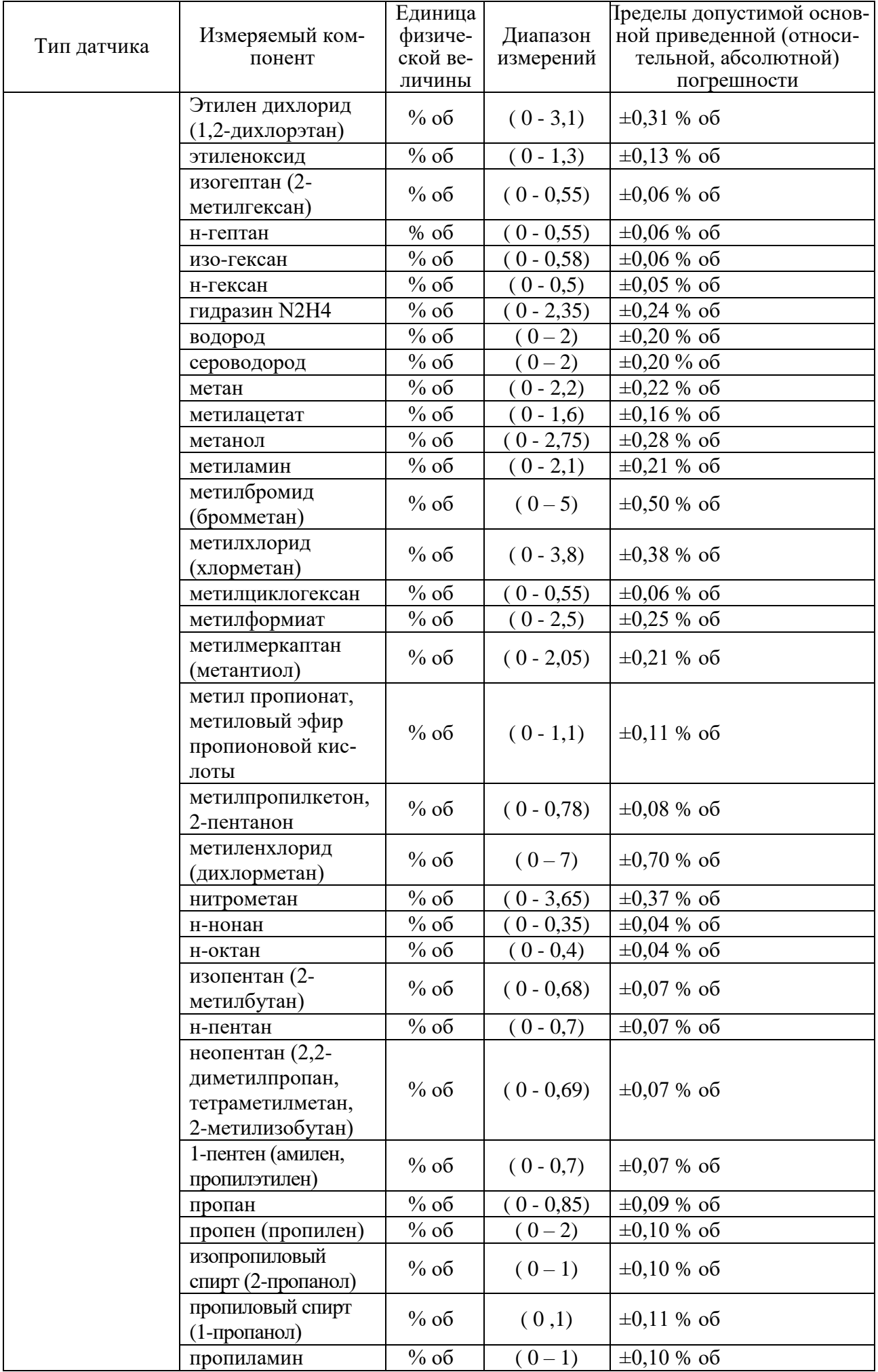

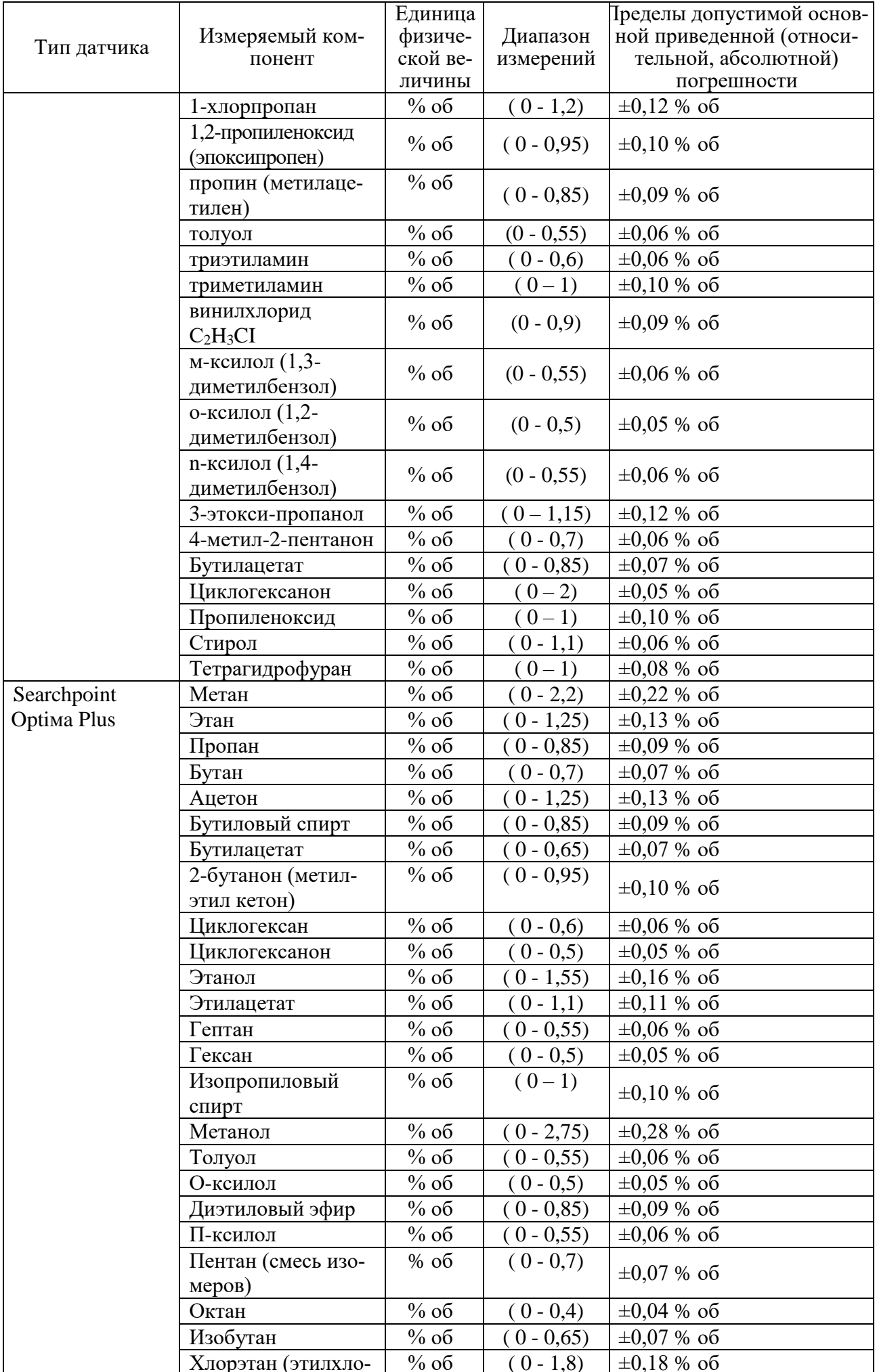

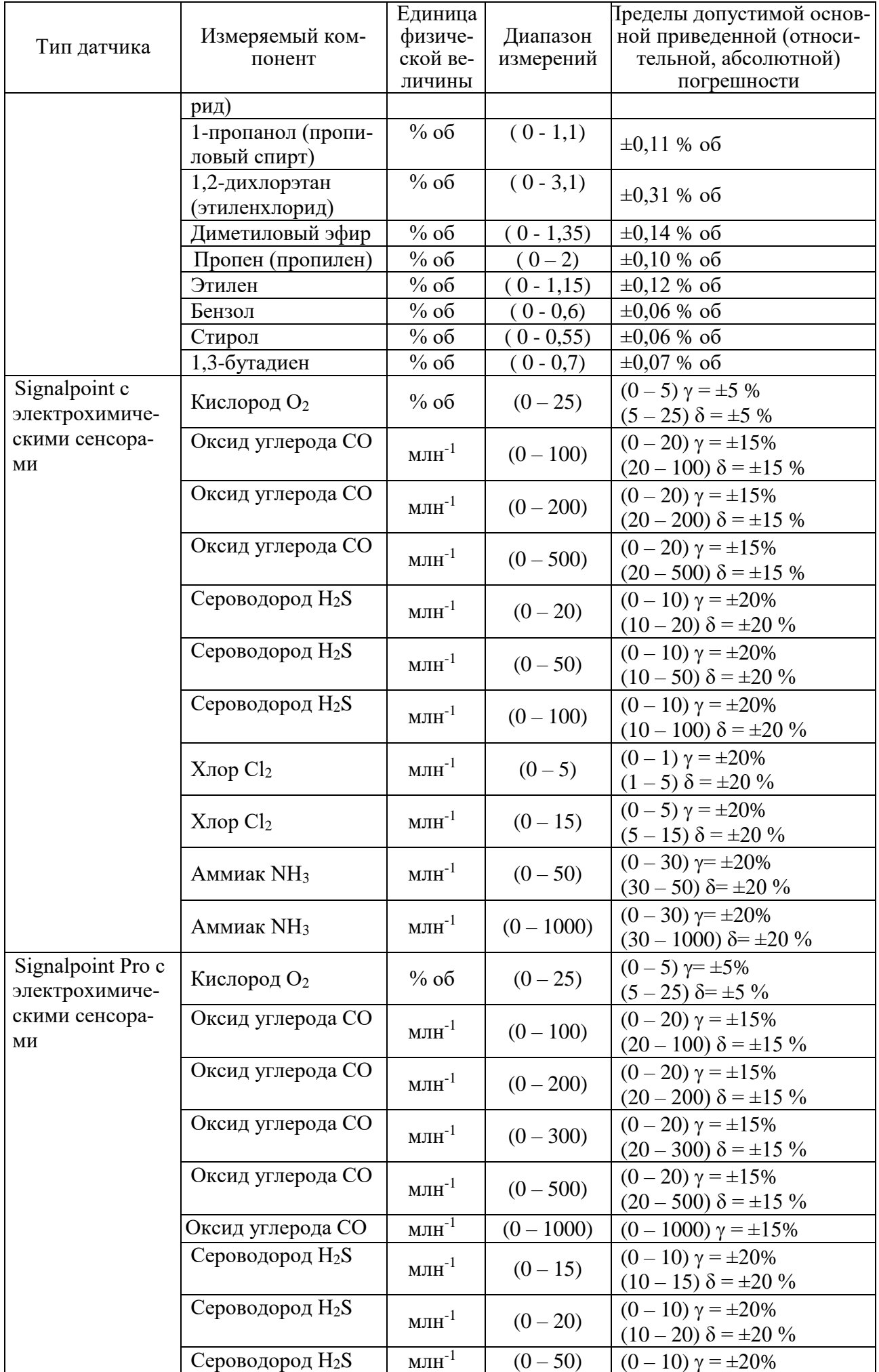

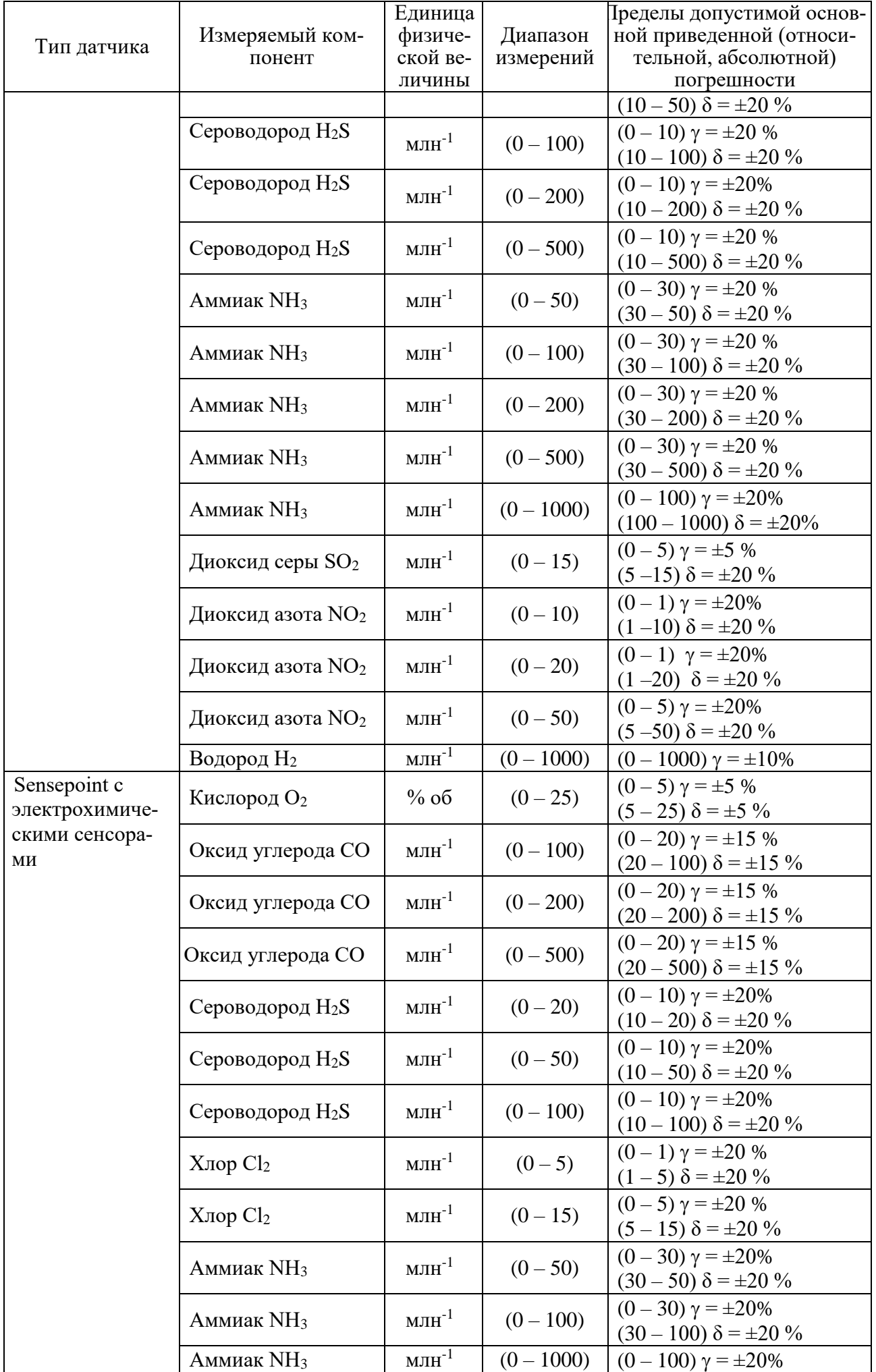

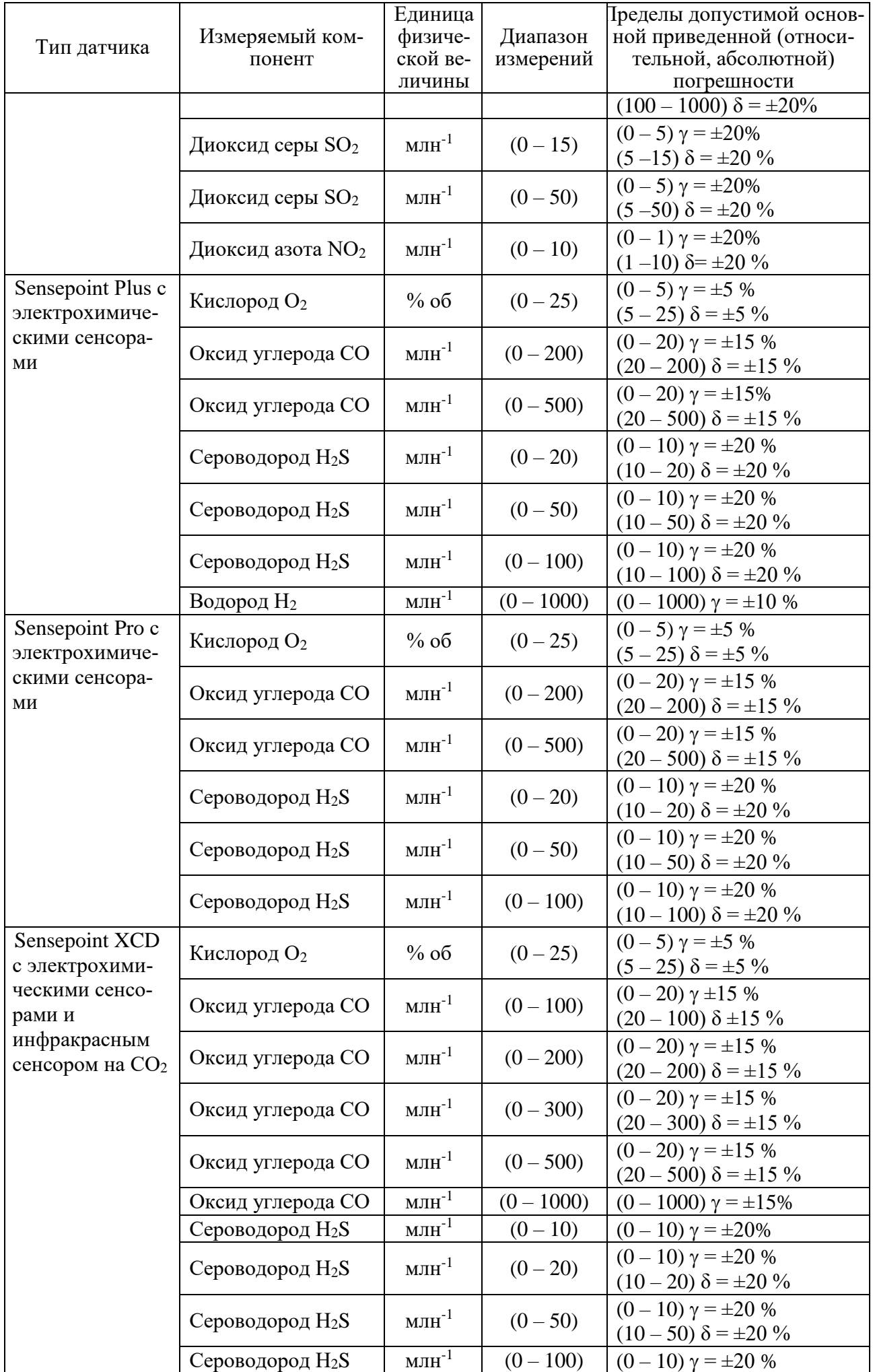

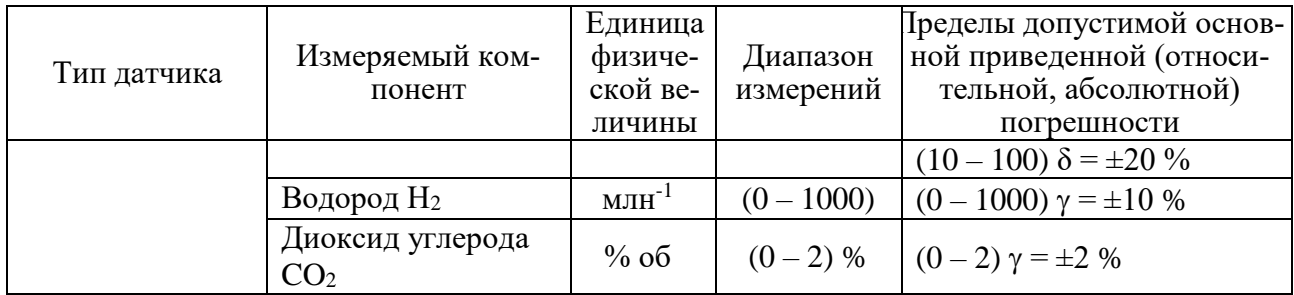

#### Таблица А.6 - Метрологические характеристики СГМ ЭРИС-110, при применении датчиков из состава сигнализатора СТМ-10

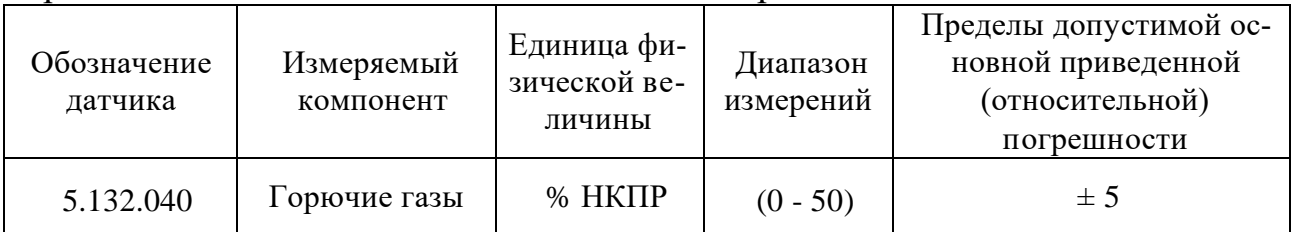

A.7 - Метрологические характеристики Таблица датчиковгазоанализаторов термомагнитных ДАМ, производства «Аналитприбор» (№ Госреестра  $24047-06$ )

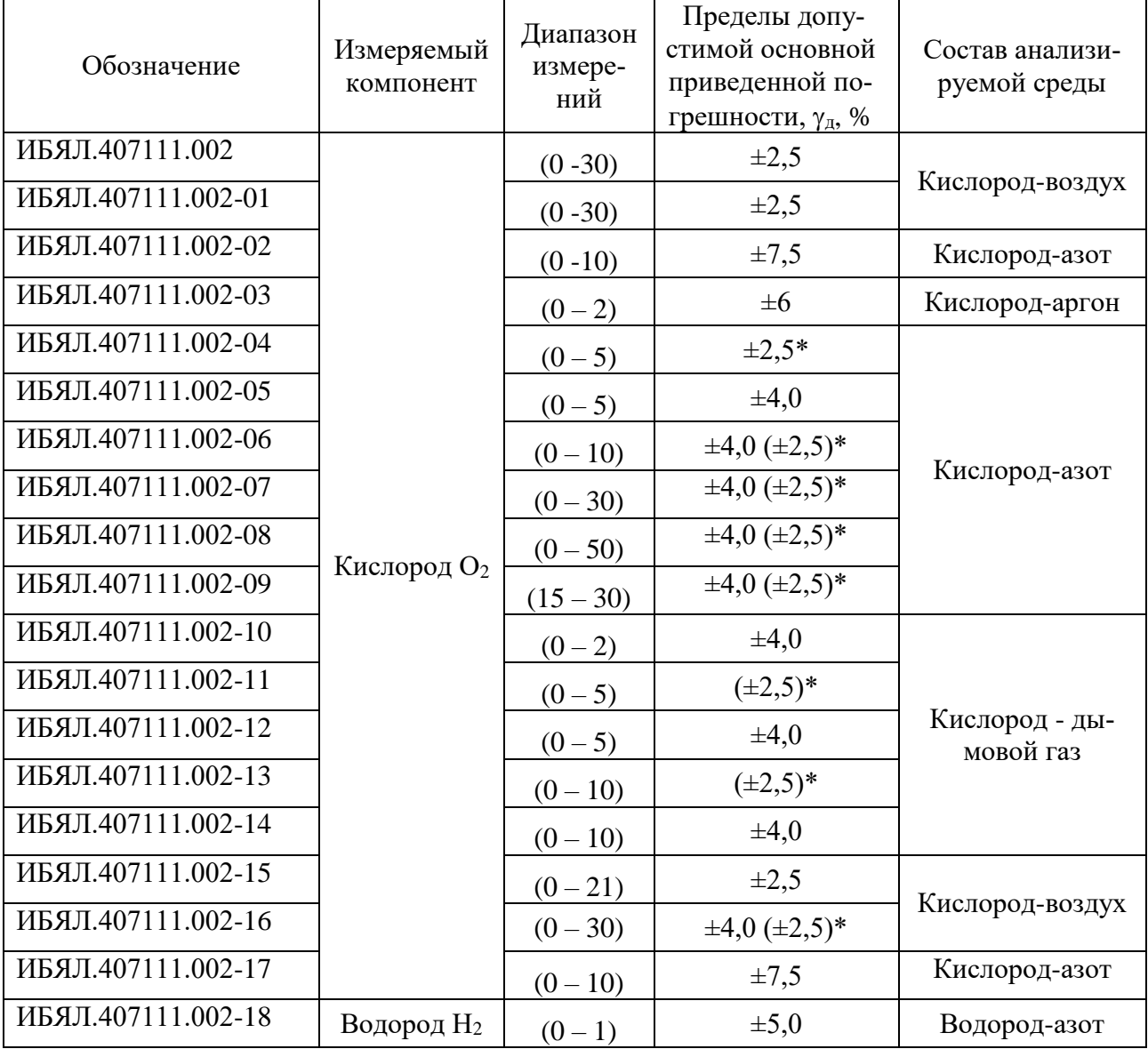

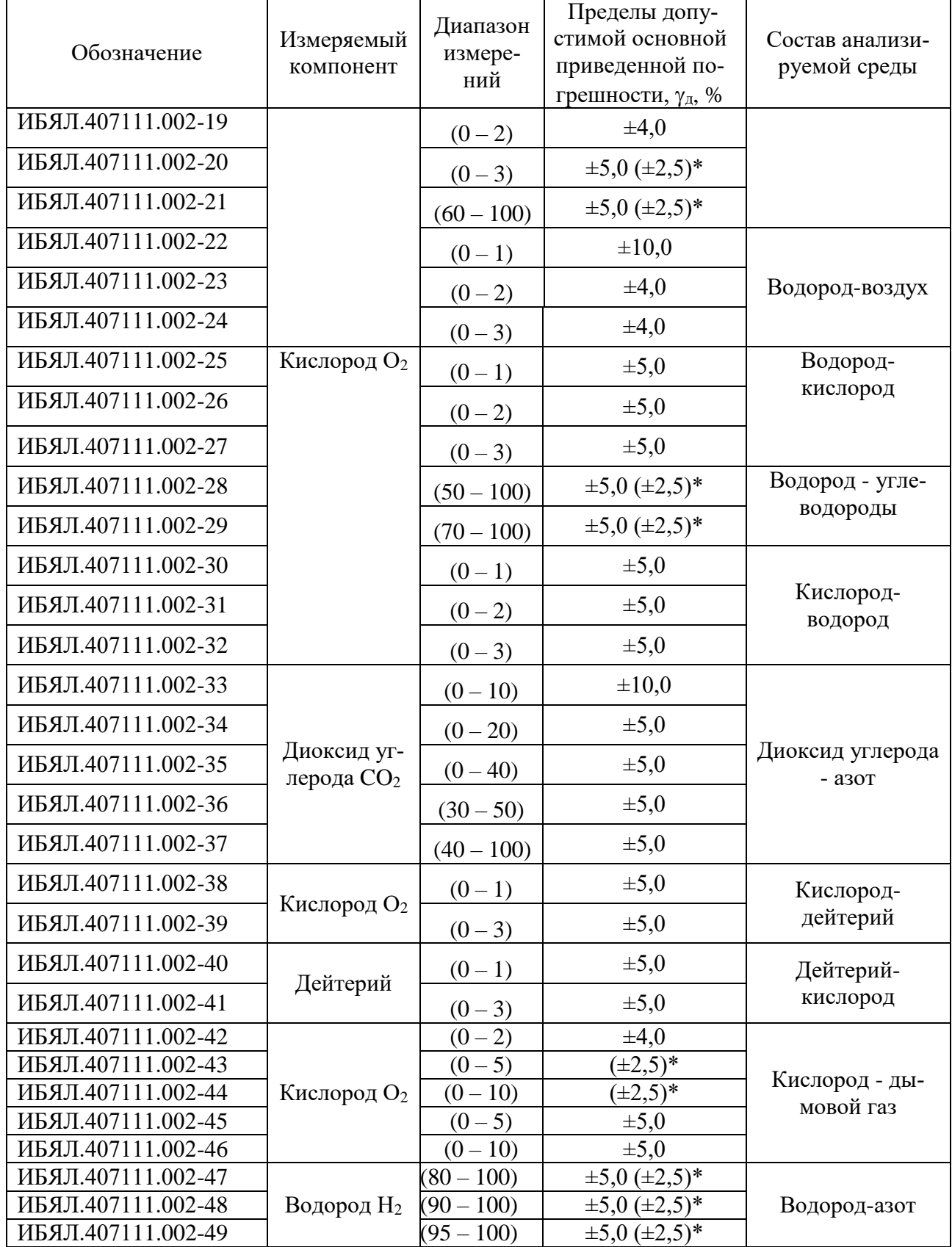

Таблица А.8 – Метрологические характеристики датчиковгазоанализаторов ДАХ-М, производства «Аналитприбор» (№ Госреестра 33749-07)

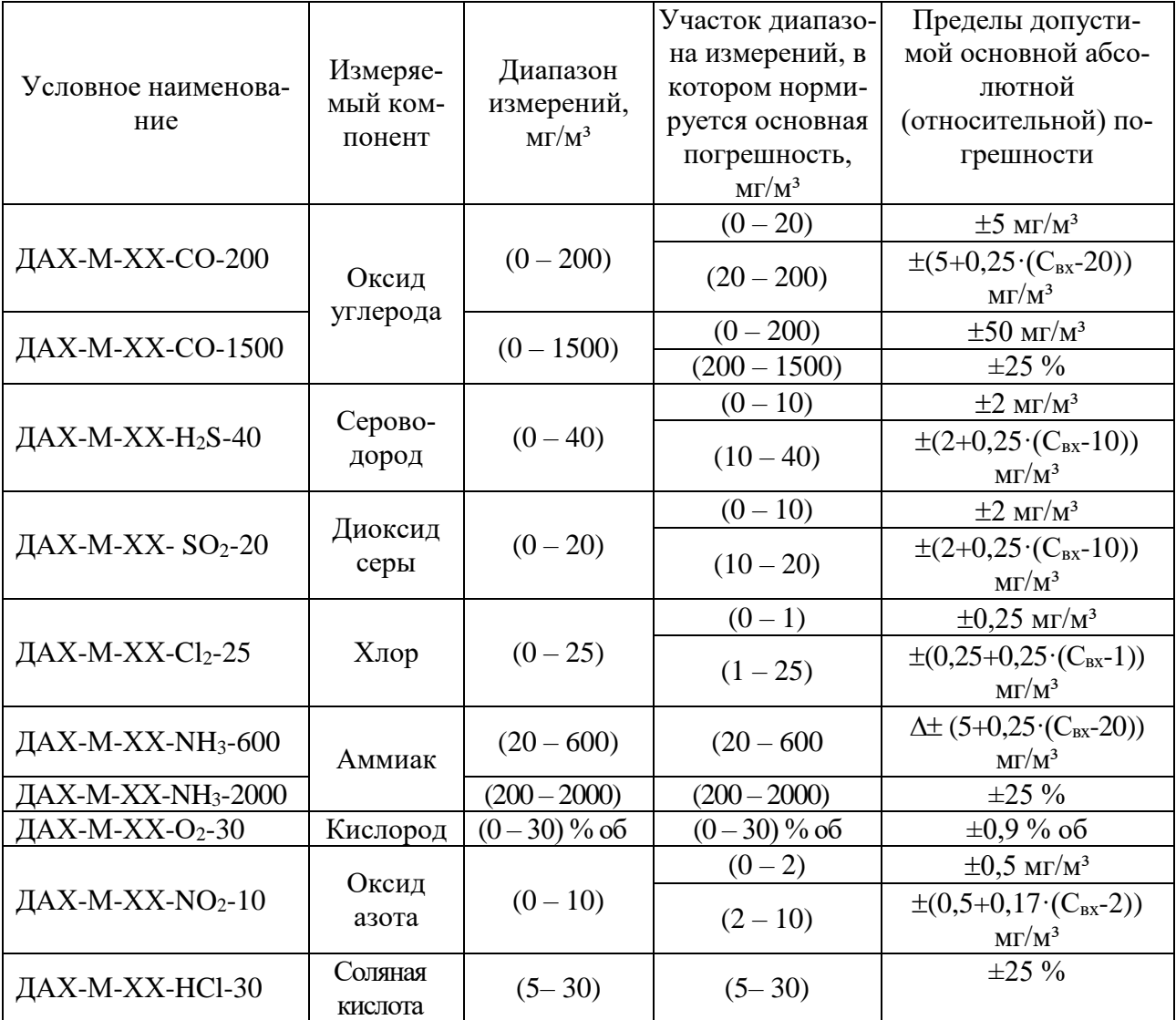

Таблица А.9 – Метрологические характеристики датчиковгазоанализаторов ДАК, производства «Аналитприбор» (№ Госреестра 25645- 07) и датчиков-сигнализаторов ДАТ-М (№ Госреестра 32941-06)

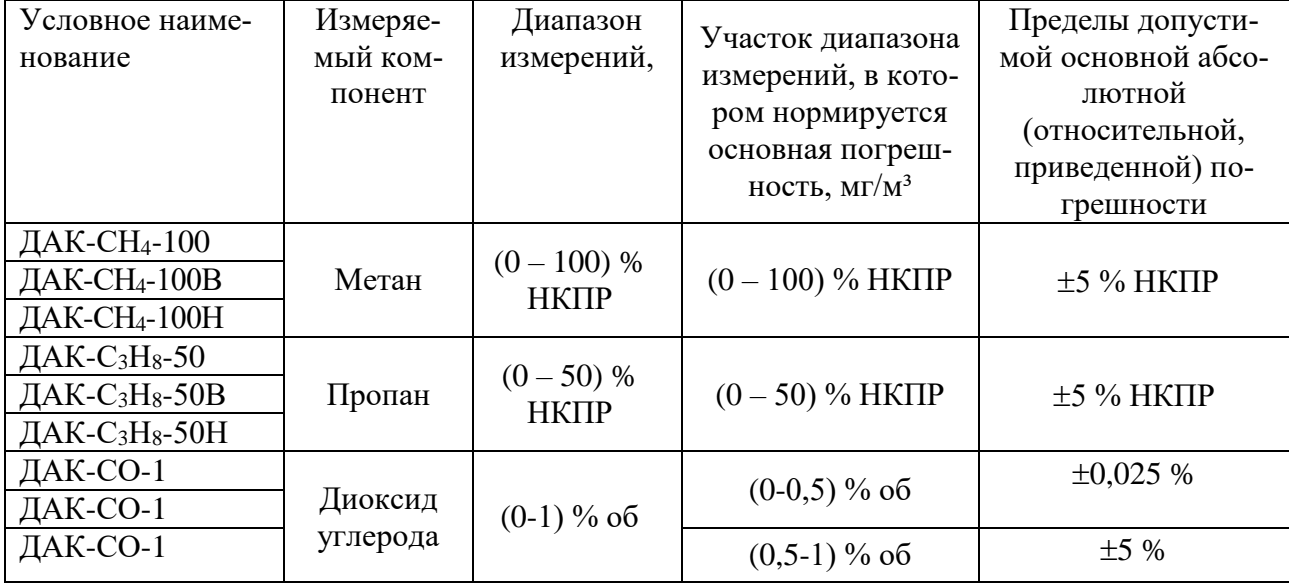

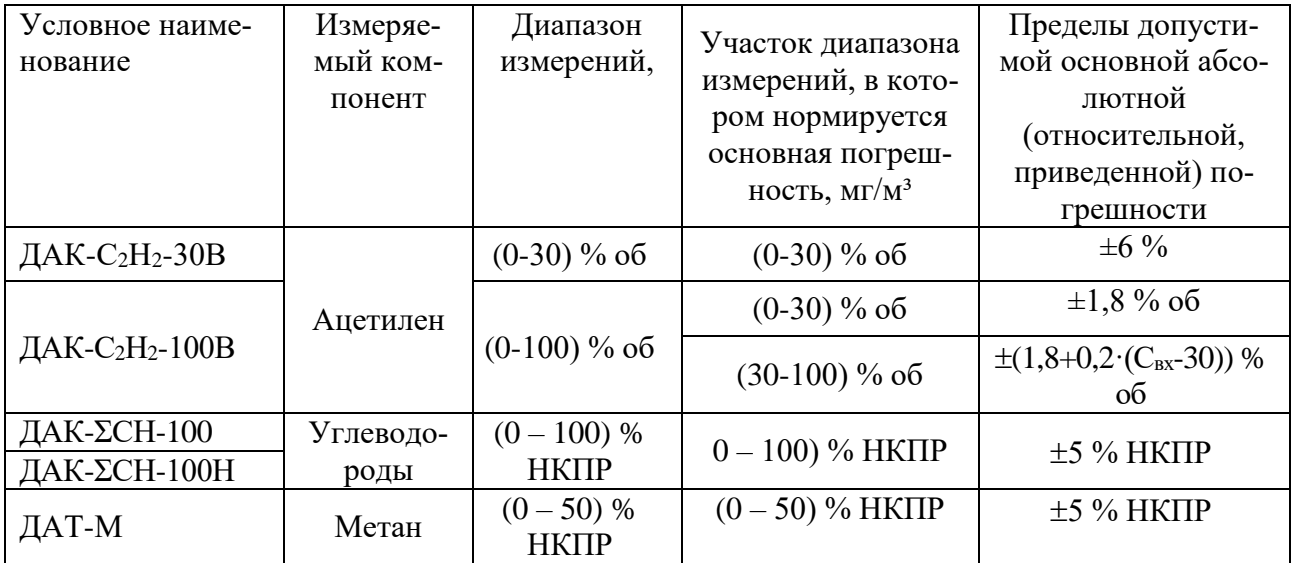

# Таблица А.10 – Метрологические характеристики датчиков Polytron Ex, Polytron ExR, Polytron FX, Polytron 2XP Ex, PEX 3000 (№ Госреестра 38669-08)

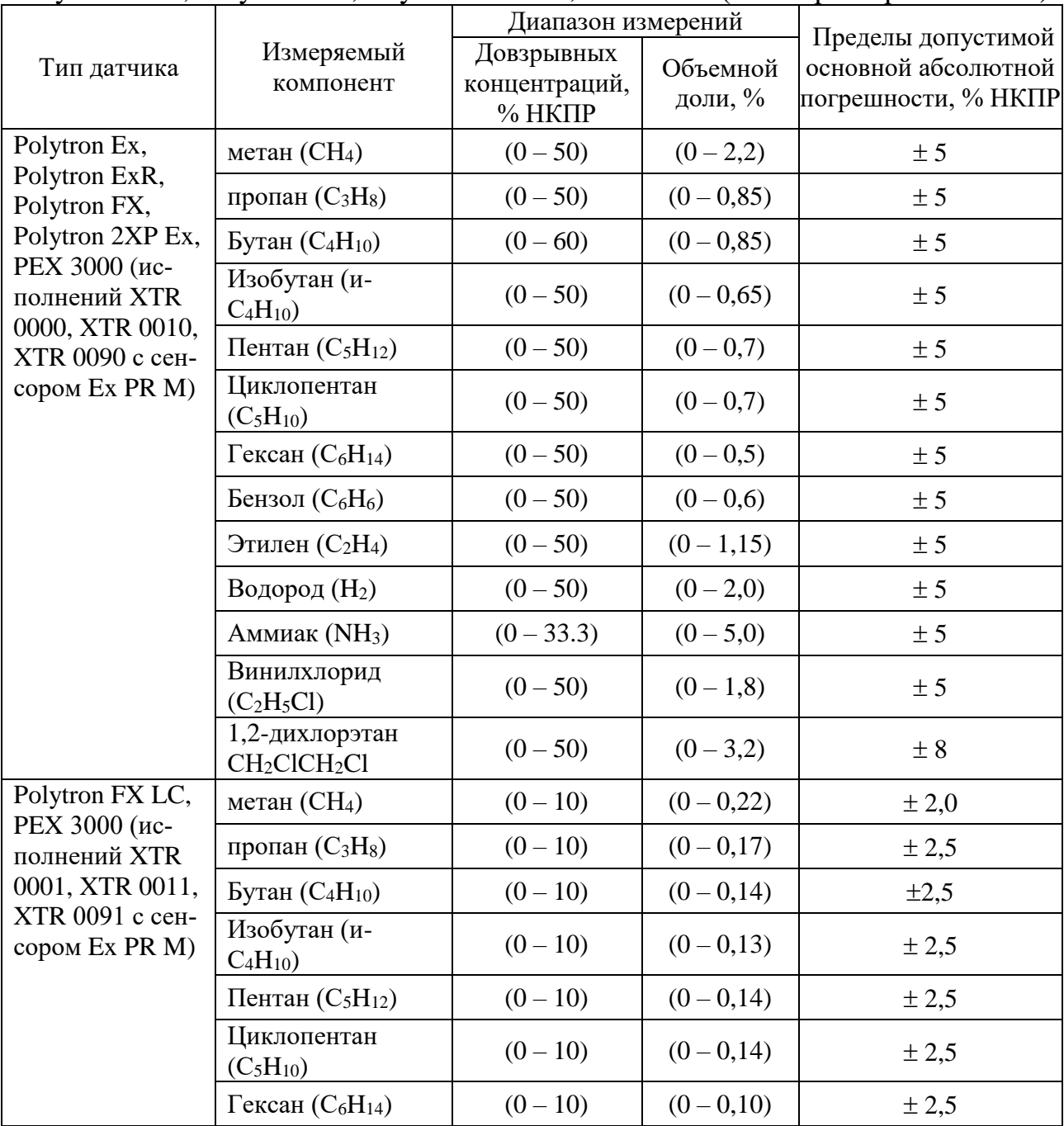

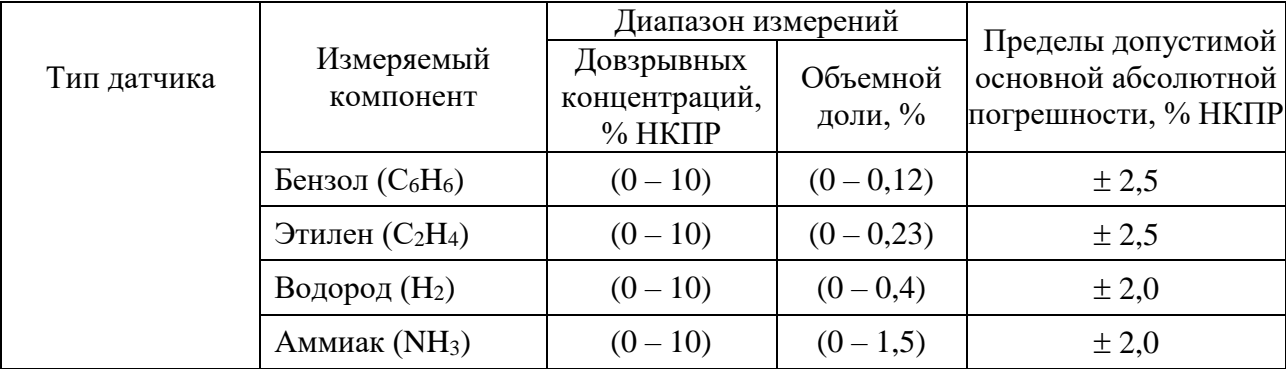

Таблица А.11 – Метрологические характеристики датчиков производства фирмы Dräger Safety AG&Co.KGaA: Dräger Polytron 2, Dräger Polytron 2 XP TOX, Dräger Polytron L, Dräger Polytron 7000 (№ Госреестра 39018-08).

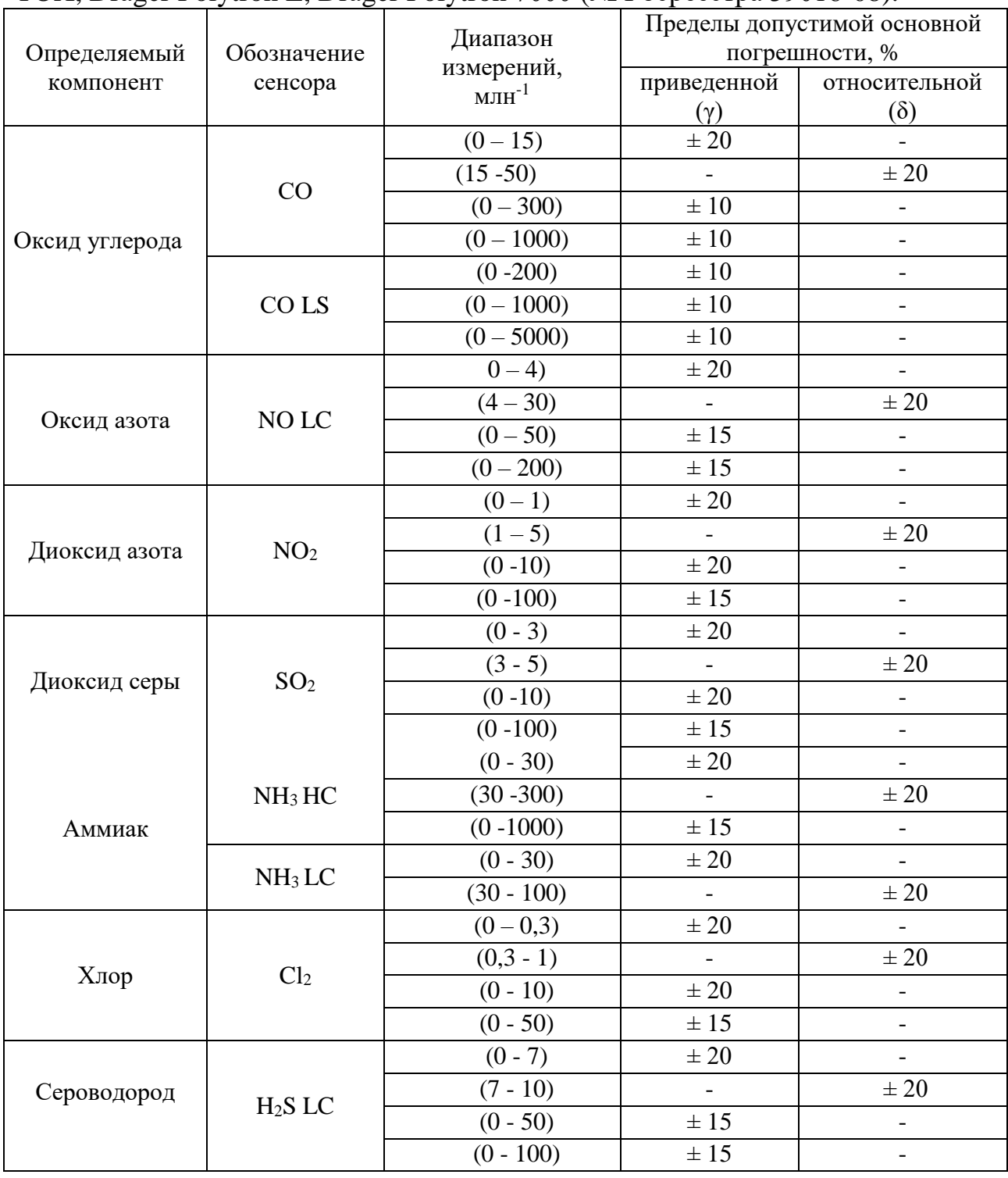

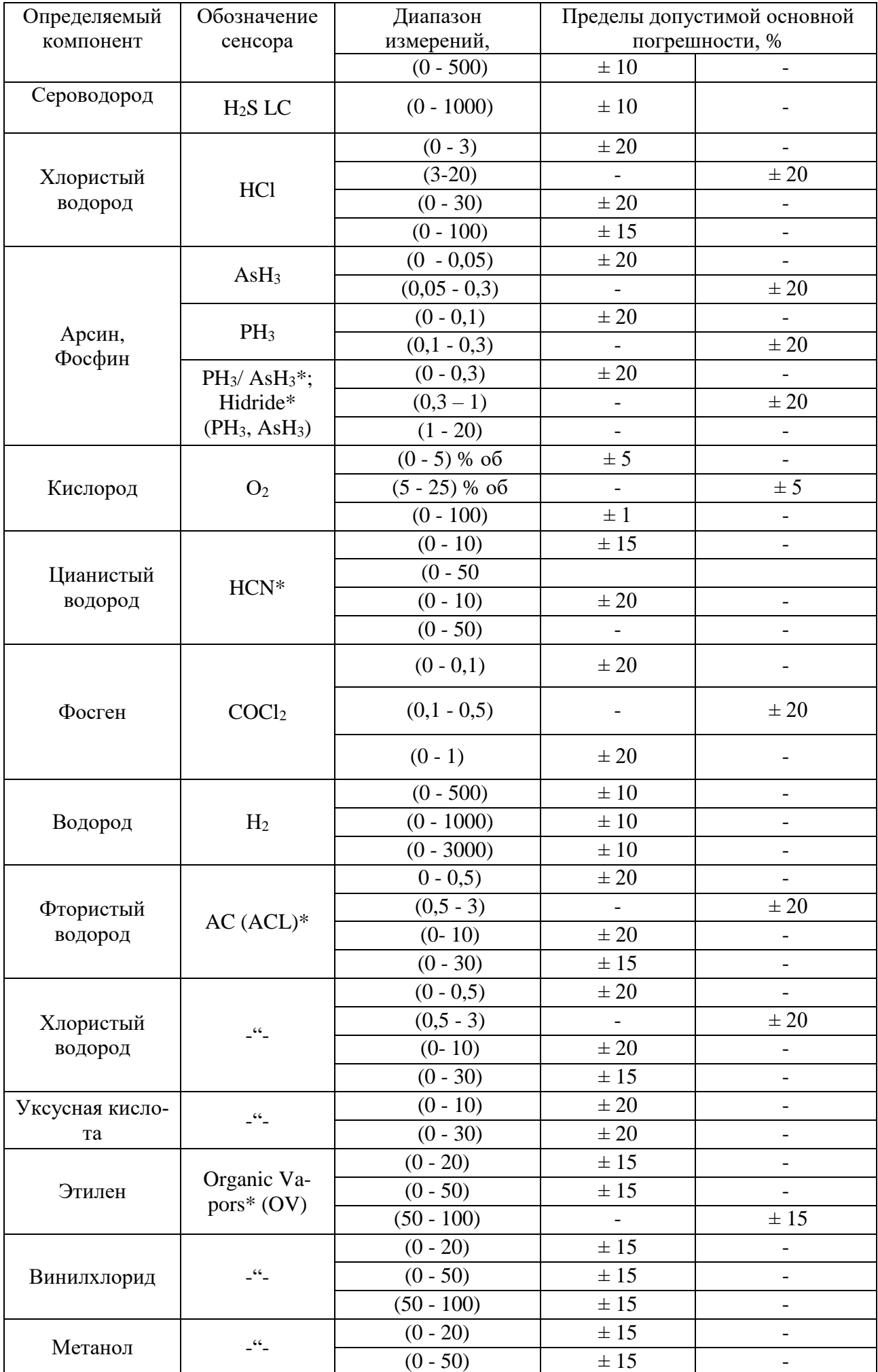

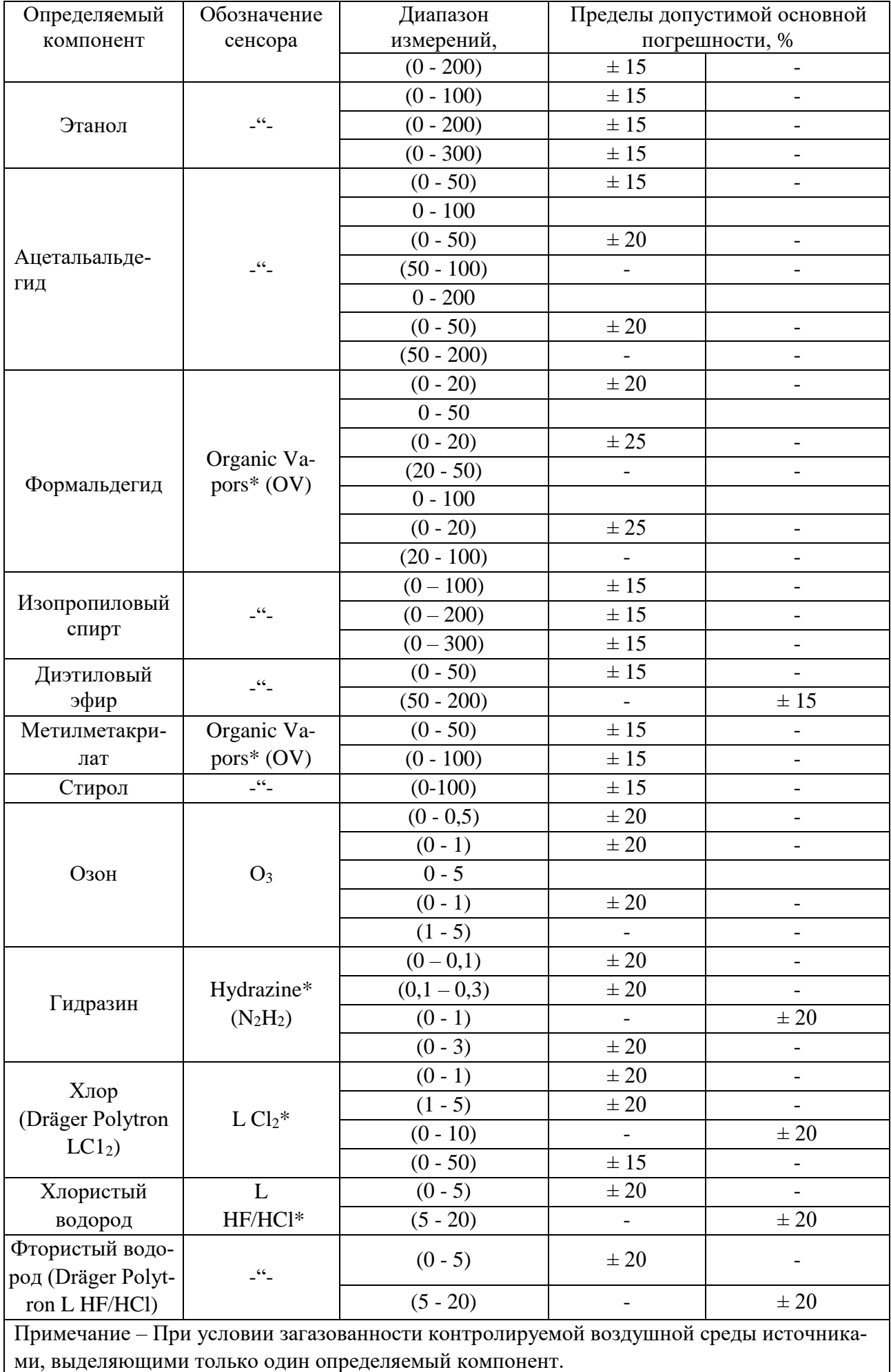

Таблица А.12 - Метрологические характеристики датчиков производства фирмы "Dräger Safety AG&Co.KGaA: Dräger Polytron 3000 (№ Госреестра  $39018-08$ 

|                                                                              | Обозначение<br>сенсора | Диапазон       | Пределы допустимой основной по- |                          |  |
|------------------------------------------------------------------------------|------------------------|----------------|---------------------------------|--------------------------|--|
| Определяемый<br>компонент                                                    |                        | измерений,     | грешности, %                    |                          |  |
|                                                                              |                        | $MJH^{-1}$     | приведенной<br>$(\gamma)$       | относительной (δ)        |  |
| Оксид углерода                                                               | CO                     | $(0 - 20)$     | $\pm 20$                        |                          |  |
|                                                                              |                        | $(20 - 100)$   | $\overline{\phantom{0}}$        | $\pm 20$                 |  |
|                                                                              |                        | $(0 - 300)$    | ±10                             | $\qquad \qquad -$        |  |
|                                                                              |                        | $(0 - 1000)$   | ± 10                            |                          |  |
|                                                                              | CO <sub>LS</sub>       | $(0 - 300)$    | $\pm 10$                        | ÷                        |  |
| Оксид азота                                                                  | NO <sub>LC</sub>       | $(0 - 50)$     | $\pm 20$                        | $\overline{\phantom{0}}$ |  |
|                                                                              |                        | $(0-200)$      |                                 | $\pm 20$                 |  |
| Диоксид азота                                                                | NO <sub>2</sub>        | $(0-10)$       | $\pm 20$                        | $\overline{\phantom{0}}$ |  |
|                                                                              | $NH3$ HC               | $(0-30)$       | $\pm 20$                        | $\overline{\phantom{a}}$ |  |
|                                                                              |                        | $(30-300)$     |                                 | $\pm 20$                 |  |
| Аммиак                                                                       |                        | $(0-1000)$     | $\pm 20$                        |                          |  |
|                                                                              |                        | $(0-30)$       | $\pm 20$                        |                          |  |
|                                                                              | $NH3 LC*$              | $(30-100)$     |                                 | $\pm\,20$                |  |
|                                                                              |                        | $(0-0,3)$      | $\pm 20$                        |                          |  |
|                                                                              |                        | $(0,3-1)$      | $\overline{a}$                  | $\pm 20$                 |  |
| Хлор                                                                         | Cl <sub>2</sub>        | $(0-10)$       | $\pm$ 20                        |                          |  |
|                                                                              |                        | $(0-25)$       | ± 15                            | $\overline{\phantom{0}}$ |  |
|                                                                              | $PH_3^*$ ;             | $(0-0,1)$      | $\pm 20$                        |                          |  |
|                                                                              |                        | $(0,1-0,3)$    | $\qquad \qquad -$               | $\pm 20$                 |  |
| Фосфин                                                                       | Hidride*               | $(0-0,3)$      | $\pm 20$                        |                          |  |
|                                                                              | (PH <sub>3</sub> )     | $(0,3-1)$      | $\overline{\phantom{0}}$        | $\pm 20$                 |  |
|                                                                              |                        | $(1-10)$       | $\frac{1}{2}$                   | $\overline{\phantom{0}}$ |  |
|                                                                              | Organic Vapors*        |                |                                 |                          |  |
| Этилен оксид                                                                 | (OV)                   | $(0-50)$       | ± 15                            |                          |  |
| Водород                                                                      | H <sub>2</sub>         | $(0-1000)$     | ±10                             | $\overline{\phantom{a}}$ |  |
|                                                                              |                        | $(0-3000)$     | ± 10                            |                          |  |
|                                                                              | $H_2S$ LC              | $(0-7)$        | $\pm 20$                        |                          |  |
| Сероводород                                                                  |                        | $(7-20)$       |                                 | $\pm 20$                 |  |
|                                                                              |                        | $(0-50)$       | $\pm 15$                        |                          |  |
|                                                                              |                        | $(0-100)$      | ± 15                            |                          |  |
| Хлористый                                                                    | HCl S                  | $(0-3)$        | $\pm 20$                        |                          |  |
| водород                                                                      |                        | $(3-30)$       | $-$                             | $\pm\,20$                |  |
| Цианистый                                                                    | HCN*                   | $(0-10)$       | $\pm 15$                        |                          |  |
| водород                                                                      |                        | $(0-50)$       |                                 |                          |  |
| Гидразин                                                                     | Hydrazine $(N_2H_4^*)$ | $(0-1)$        | $\pm 20$                        | $\overline{\phantom{0}}$ |  |
| Кислород                                                                     | O <sub>2</sub>         | $(0-5)$ % of   | $\pm$ 5                         |                          |  |
|                                                                              |                        | $(5-25)$ % of  | $\overline{\phantom{0}}$        | ± 5                      |  |
|                                                                              |                        | $(0-100)$ % ob | $\pm$ 1                         |                          |  |
| Кислород                                                                     | O <sub>2</sub> LC      | $(0-5)$ % of   | $\pm$ 5                         |                          |  |
|                                                                              |                        | $(5-25)$ % ob  |                                 | $\pm$ 5                  |  |
| Озон                                                                         | O <sub>3</sub>         | $(0-1)$        | $\pm 20$                        | $\overline{\phantom{0}}$ |  |
| Диоксид серы                                                                 | SO <sub>2</sub>        | $(0-3)$        | $\pm 20$                        |                          |  |
|                                                                              |                        | $(3-10)$       |                                 | $\pm 20$                 |  |
| Примечание - * При условии загазованности контролируемой воздушной среды ис- |                        |                |                                 |                          |  |

примечание - при условии загазованности контролируемо.<br>точниками, выделяющими только один определяемый компонент.

Таблица А.13 – Метрологические характеристики датчиков производства фирмы «Detector Electronics Corporation»: PIRECL (№ Госреестра 26876-06), СGS (№ Госреестра 32654-06) и PIR 9400 СGS (№ Госреестра 32635-06)

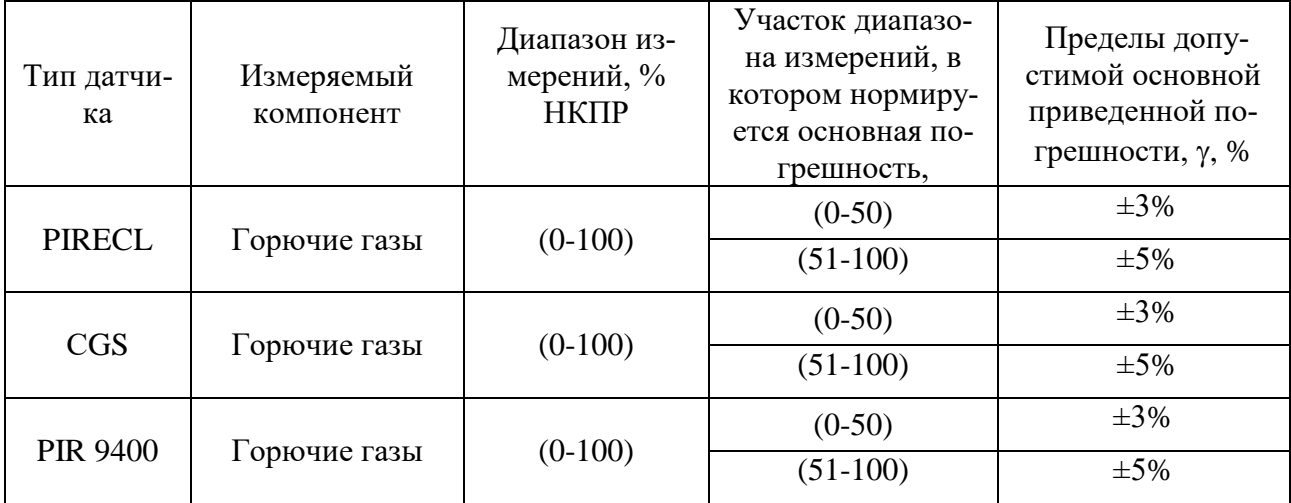

## **Приложение Б**

Система газоаналитическая ЭРИС-110. Схема электрическая подключений.

|                                                                                                    | X14 – X25 "Реле 1 канала" – "Реле 12 канала"                          | X29 "RS485 Ext"                                                                                                    |
|----------------------------------------------------------------------------------------------------|-----------------------------------------------------------------------|----------------------------------------------------------------------------------------------------|
| Конт.<br>Цепь<br>$\mathcal I$<br>Параг 1 НЗ<br>$\frac{2}{3}$<br>Параг 1 абщ.<br>Nopoz 1 HP                                                                       | Система                                                               | Цепь<br>Конт.<br>B<br>$\overline{H}$                                                                                           |
| 4<br>Параг 2 НЗ<br>$\overline{5}$<br>Параг 2 абщ.<br>6<br>Параг 2 НР<br>7<br>Авария HP<br>$\overline{\mathcal{S}}$<br>Авария общ.<br>$\overline{g}$<br>Авария НЗ | газоаналитическая<br>МНО <i>20ФЦНКЦ</i> ИОНАЛЬНАЯ<br>СГМ ЭРИС-110-Х/К | X30 "RS485 Int"<br>Цепь<br>Конт.<br>$\overline{\mathit{B}}$<br>$\overline{2}$<br>$\overline{\mathsf{S}}$ H                     |
| Х26 "Внешнее питание 24 В"<br>Конт.<br>Цепь<br>1<br>-24 B<br>$+24B$                                                                                              |                                                                       | ХЗ1 - Х42 "Питание искробезопасное"<br>"Датчик 1 канала" – "Датчик 12 канала"<br>Конт.<br>Цепь<br>-U num.<br>Сигнал<br>+U пит. |
| Х27 "Внешнее питание 24 В"<br>Конт.<br>Цепь<br>-24 B<br>+24 B                                                                                                    |                                                                       | $X43 - X54$<br>"Токовый выход 1 канала" –<br>- "Токовый выход 12 канала"                                                       |
| X28 "Питание 220 В"<br>Конт.<br>Цепь                                                                                                    |                                                                       | Цепь<br>Конт.<br>+(4–20) mA<br>–14–201 mA<br>Х55 – Х66 "Питание неискробезопасное"<br>"Датчик 1 канала" – "Датчик 12 канала"   |
|                                                                                                    |                                                                       | Конт.<br>Цепь<br>GND<br>$+24B$                                                                                                 |

Рисунок Б.1 – Схема электрическая подключений ЭРИС -110-Х/К

| "Питание/RS485"                  | "Реле Порог 2"                  |
|----------------------------------|---------------------------------|
| Конт.<br>Tenь<br>16<br>RS485 COM | Кант.<br>Цепь<br>Н3<br>13       |
| 17<br>RS485                      | Общ.<br>15                      |
| 18<br>,485                       | 14                              |
| 19<br><b>NUM</b>                 |                                 |
| TLITI                            | "Реле Авария"                   |
|                                  | Цепь<br>Конт.<br>10             |
|                                  | 12<br>Одш.                      |
| <i>Система</i>                   | 11                              |
| 20300НОЛИТИЧЕСКОЯ                |                                 |
| <i>МНО2ОФЦНКЦИОНОЛЬНОЯ</i>       | "Реле Порог 1"<br>Цепь          |
| СГМ ЭРИС-110-X/D                 | Конт.<br>Н3                     |
|                                  | 9<br>Одщ.                       |
|                                  | $\overline{\mathcal{S}}$        |
| "Датчик"                         | "Выход"                         |
| Кант.<br>lenь                    | Кант.<br>'епь                   |
| 1<br>- <i>תונוח H</i>            | +14–201 mA<br>4<br>5<br>-201 mA |
| Bxnd<br><b>NUM</b>               | НЕ ИСПОЛЬЗ.                     |
|                                  |                                 |

Рисунок Б.2 - Схема электрическая подключений ЭРИС -110-Х/D
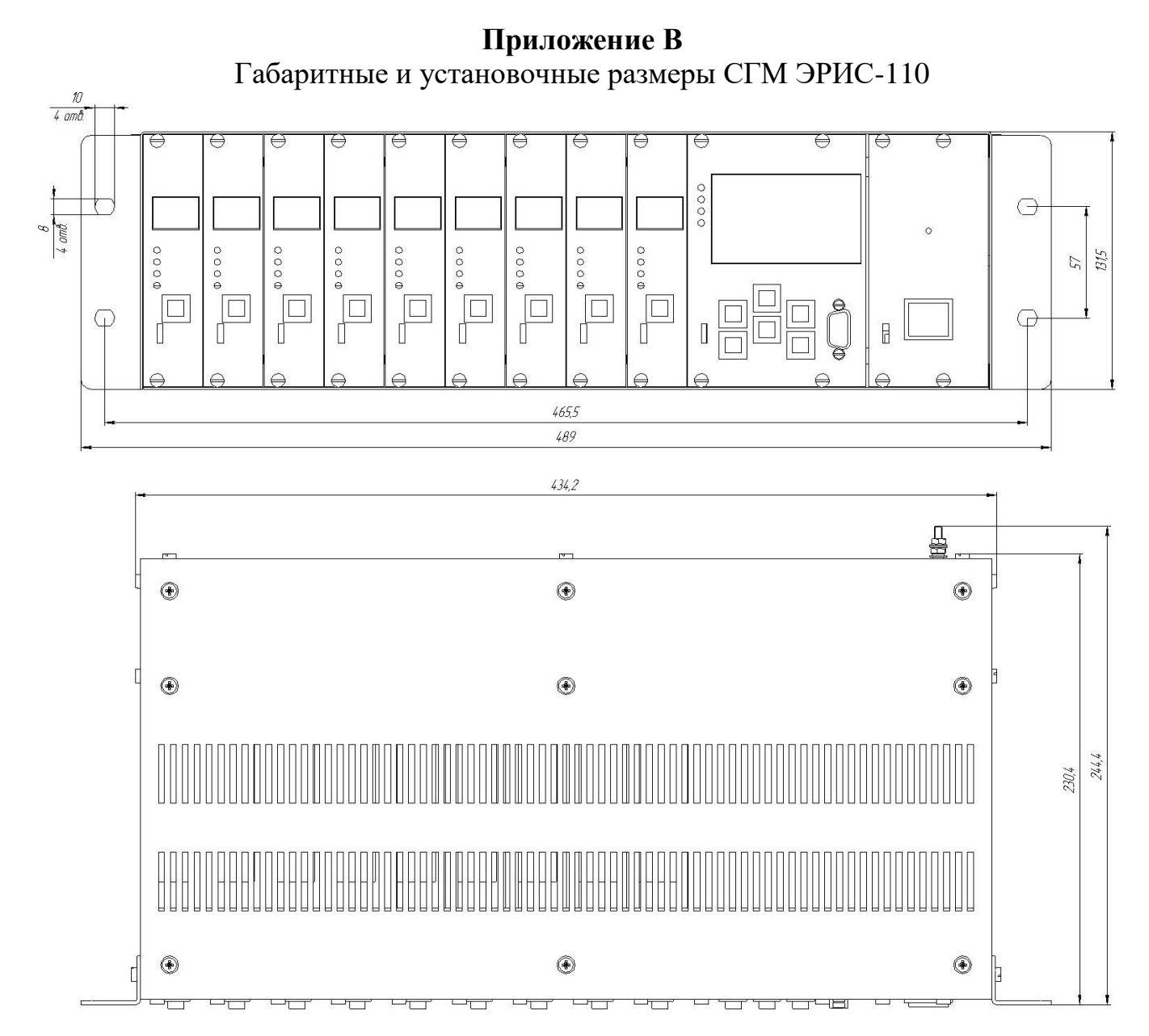

Рисунок В.1 – Габаритные и установочные размеры СГМ ЭРИС-110- Х/К.

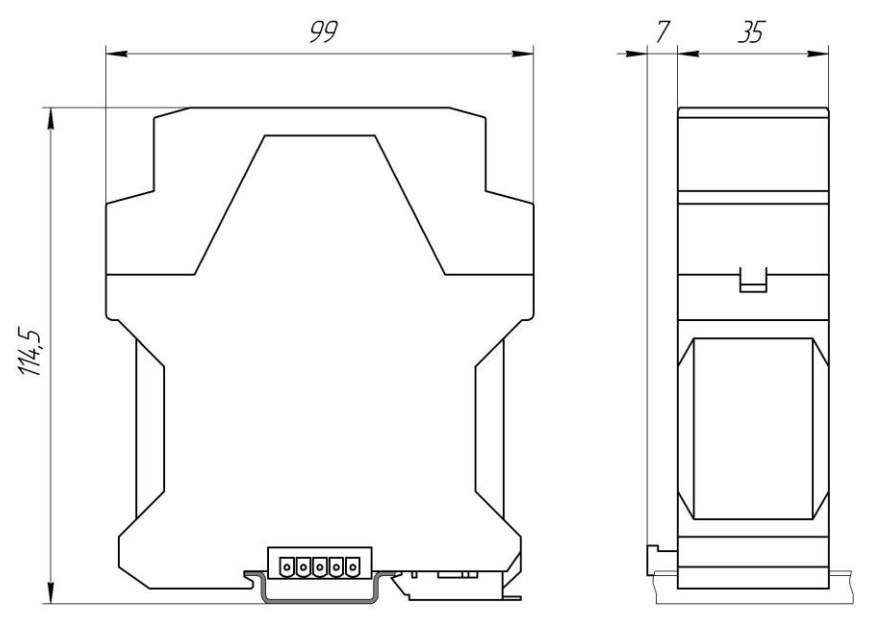

Рисунок В.2 – Габаритные и установочные размеры СГМ ЭРИС-110- Х/D.

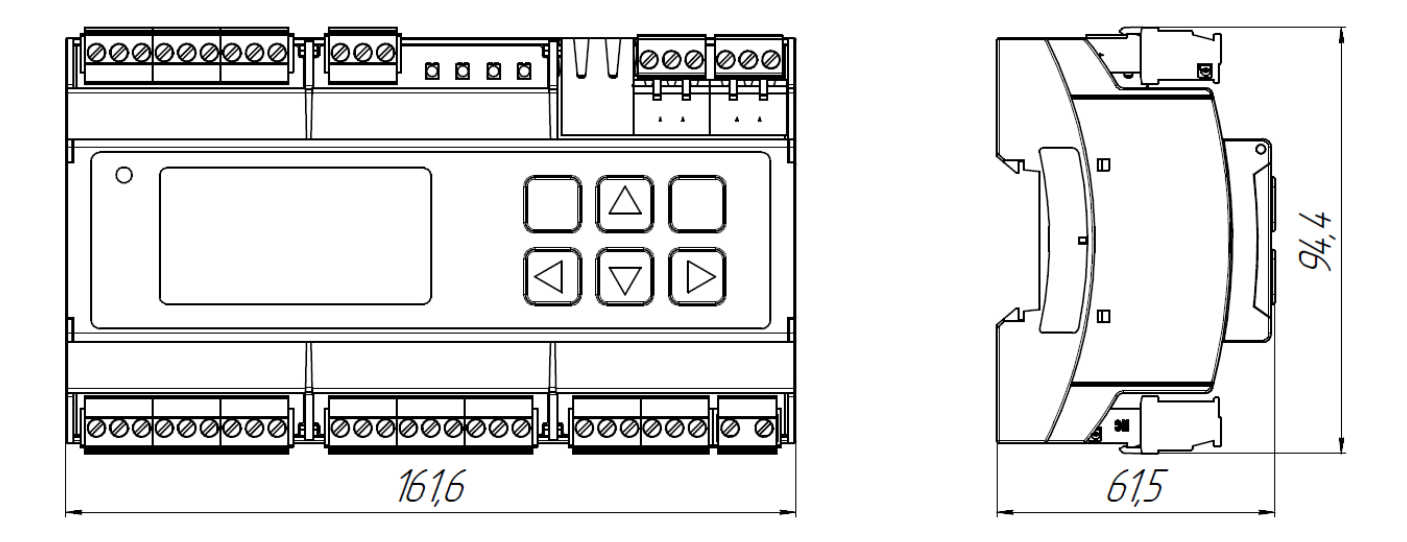

Рисунок В.3 – Габаритные и установочные размеры МАП-СГМ-110/D.

**Приложение Г** Габаритные размеры МАП СГМ ЭРИС-110-Х/К

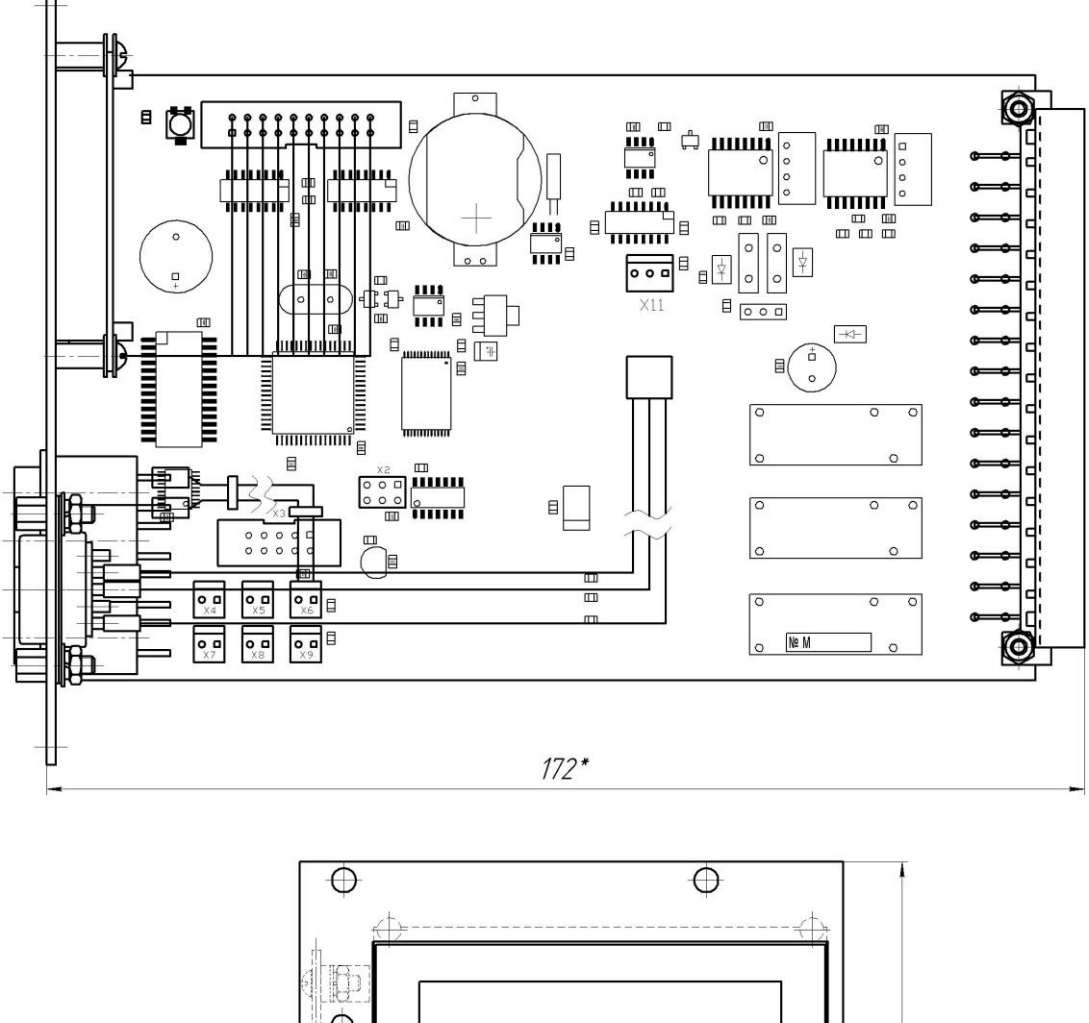

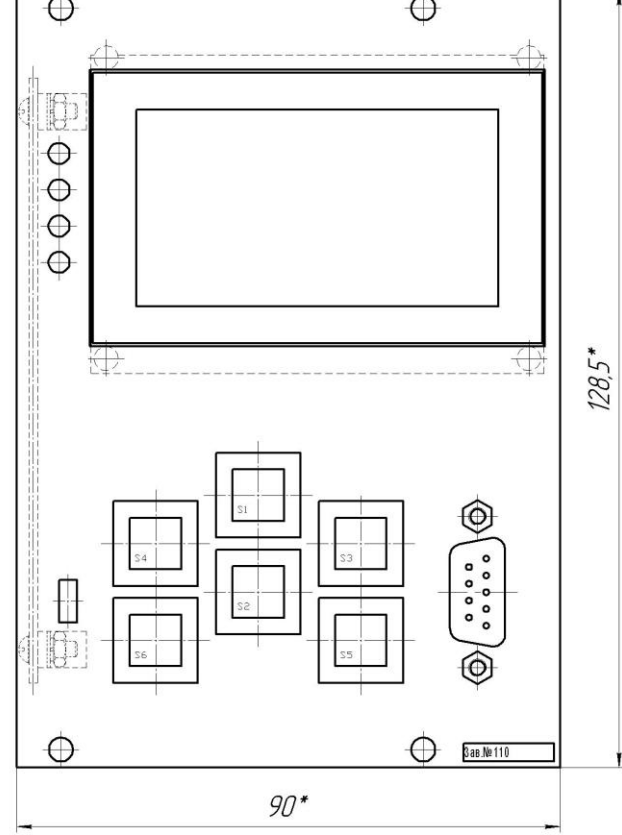

Рисунок Г.1 – МАП. Габаритные размеры

## **Приложение Д** Габаритные размеры МВП и МВТ СГМ ЭРИС-110-Х/К

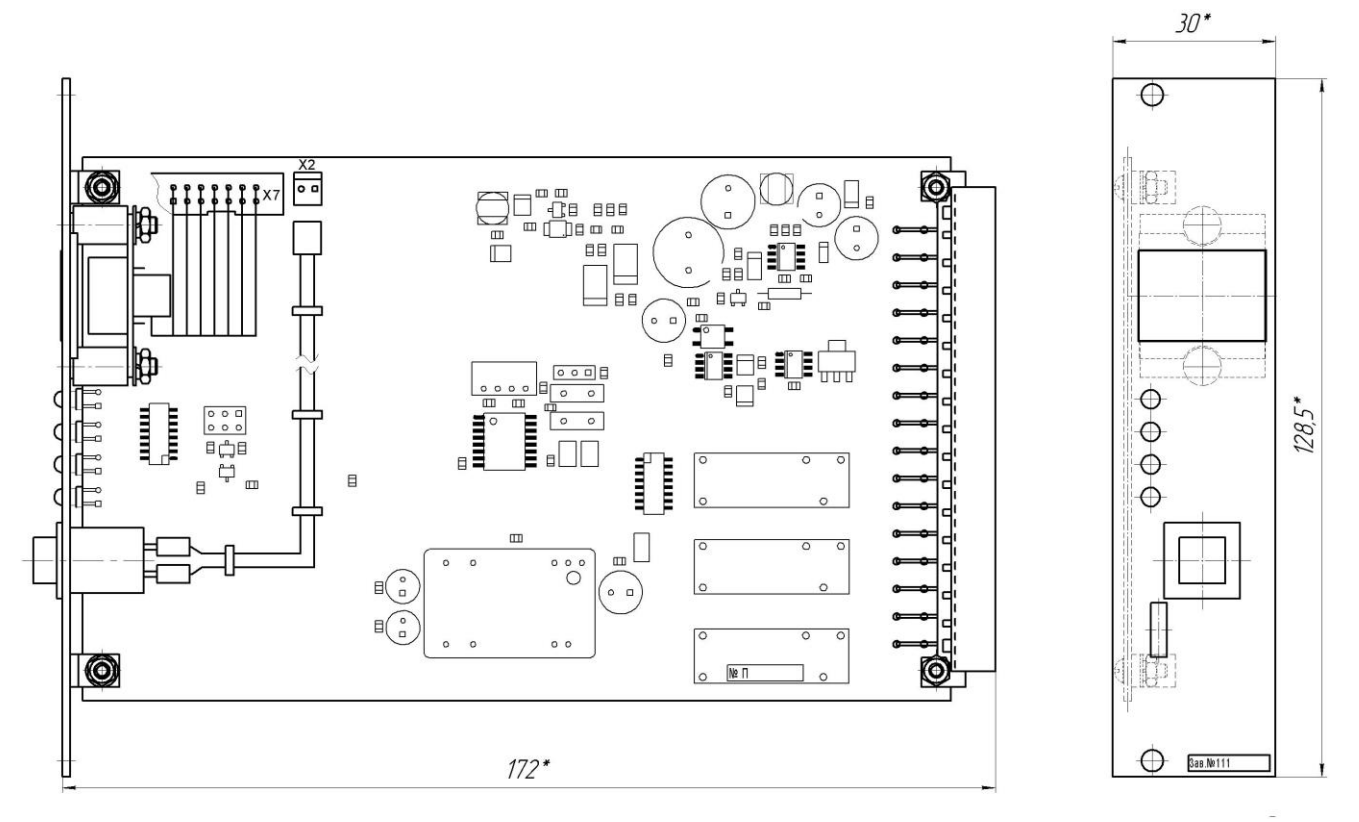

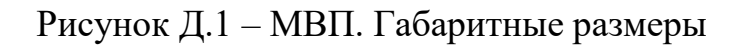

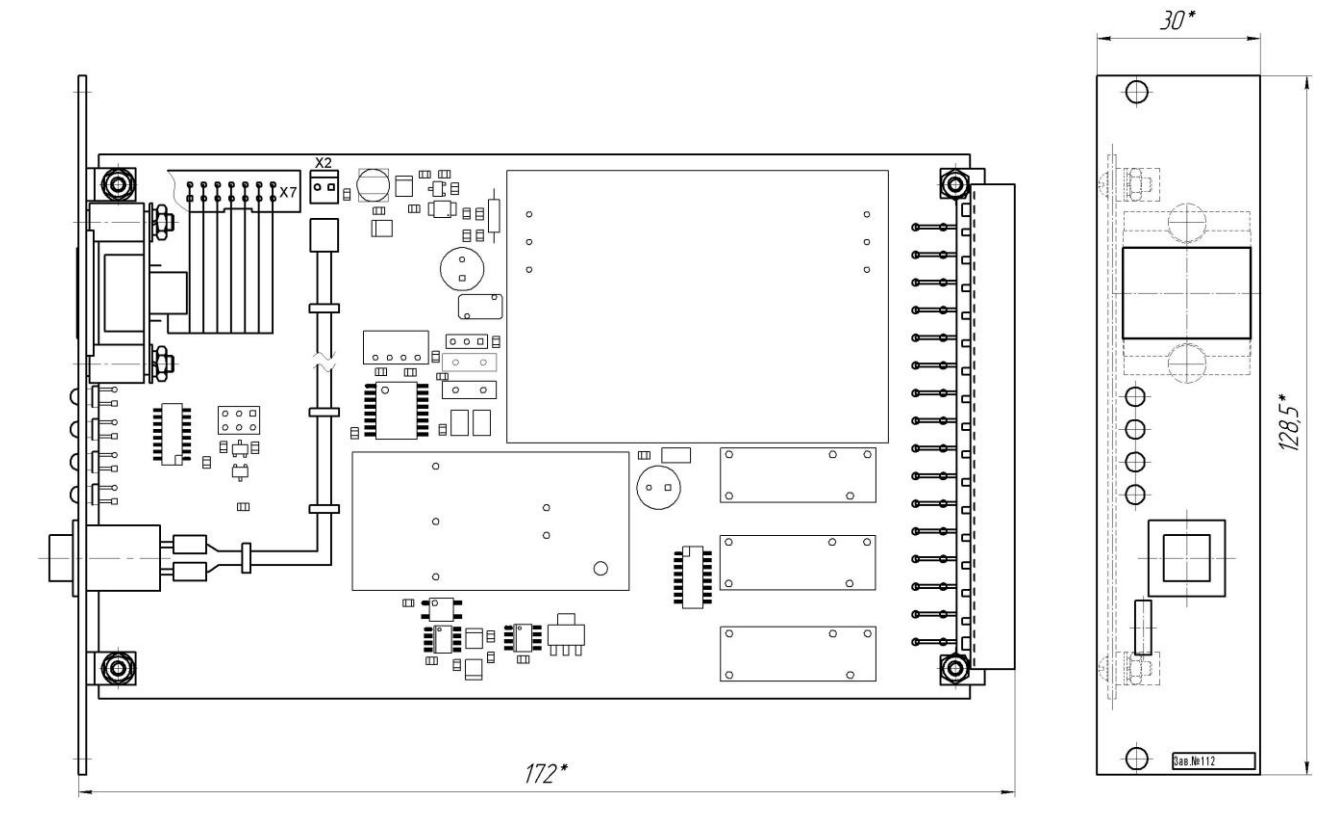

Рисунок Д.2 – МВТ. Габаритные размеры

### **Приложение Е** Структура меню модуля МАП.

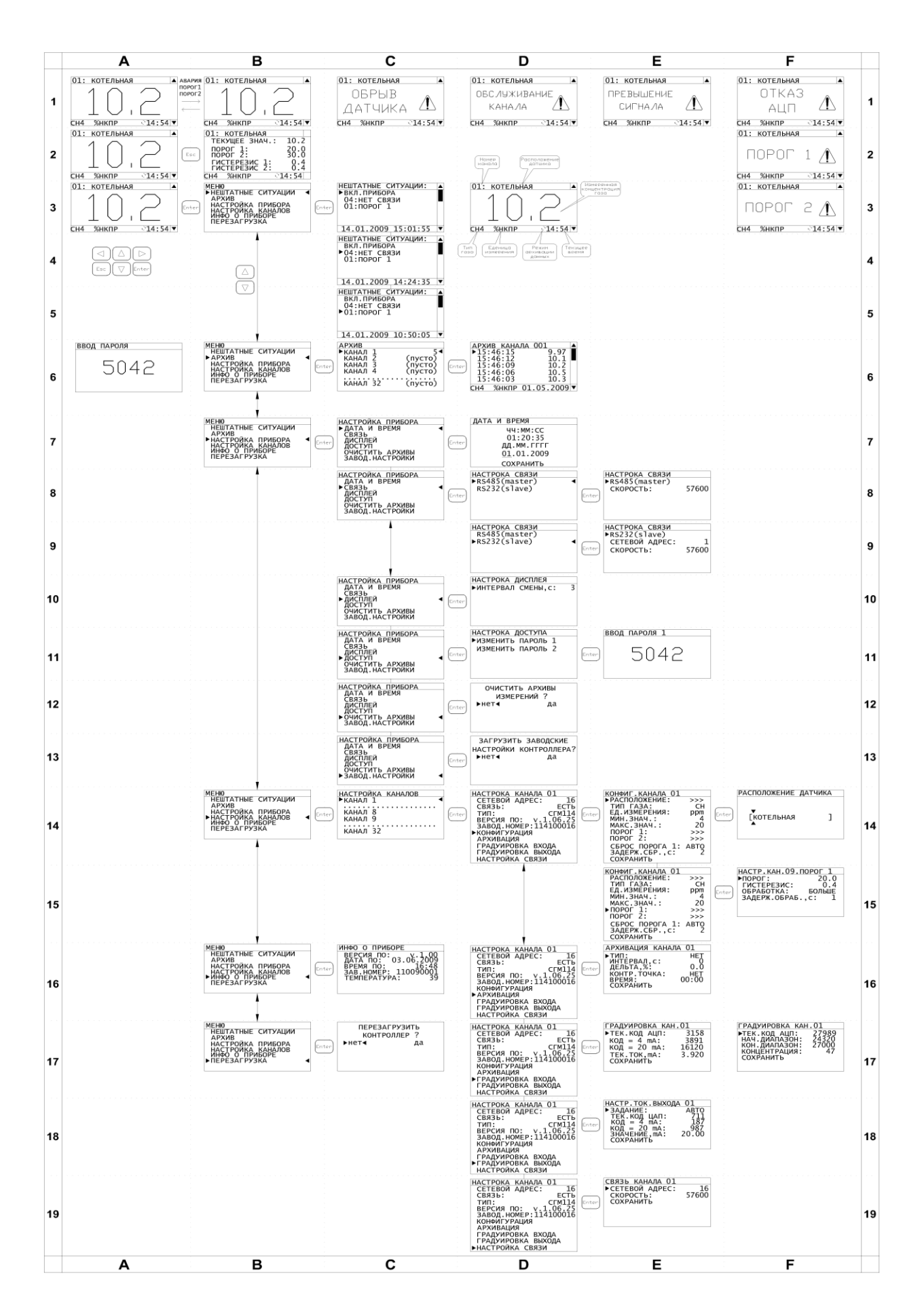

### **Приложение Ж**

Описание работы ПО Сервис-СГМ версии 6

Ж.1 Описание ПО верхнего уровня «Сервис-СГМ»

Программа предназначена для конфигурирования всего модельного ряда СГМ ЭРИС-100. Программу можно скачать с сайта [www.eriskip.com](http://www.eriskip.com/) в разделе «Продукция». Также на сайте доступны актуальные Modbus карты для контроллеров.

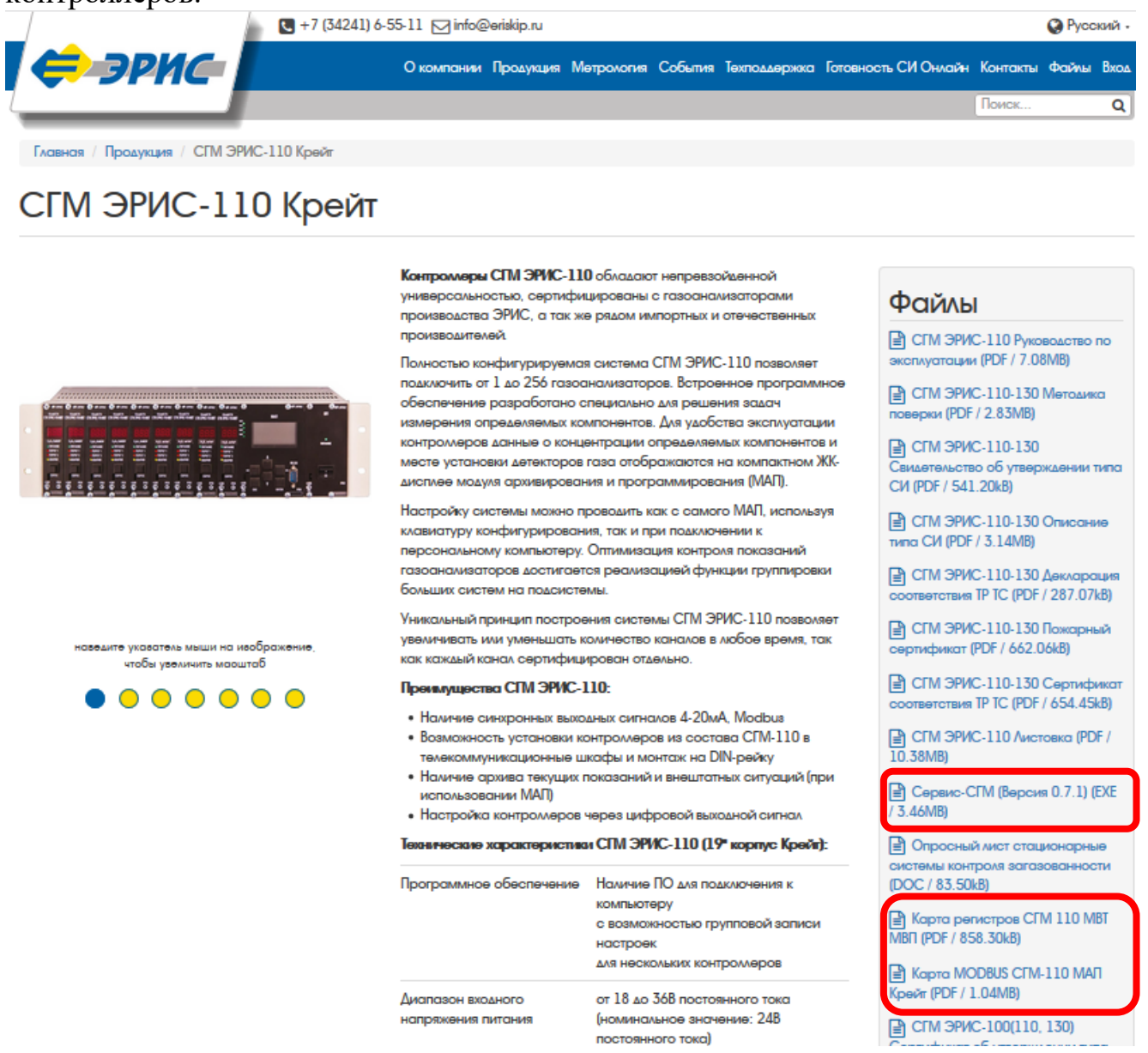

#### Ж.2 Соединение с контроллером

Перед установкой соединения программы с контроллером необходимо проверить настройки коммуникационного порта. Настройки производятся на форме настроек подключения (рисунок Ж.1).

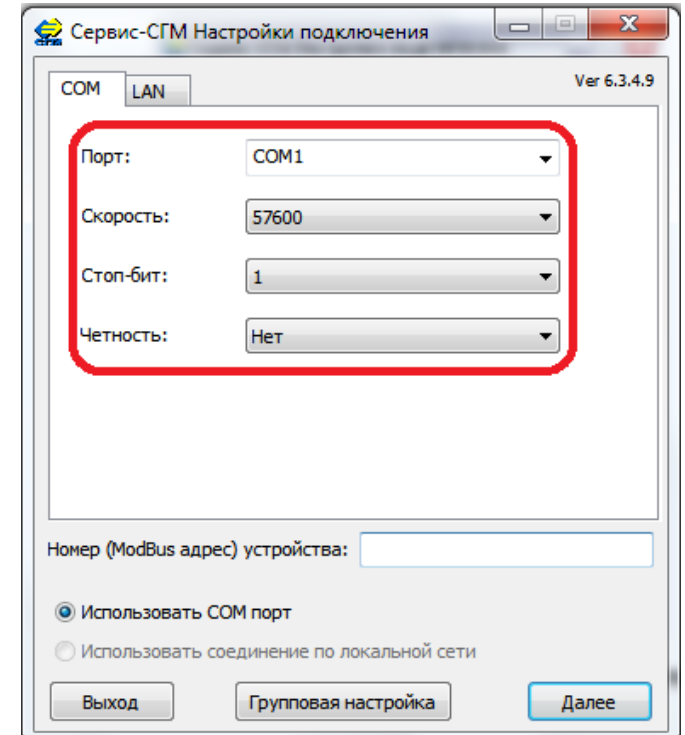

ПРИЛОЖЕНИЕ Ж

Рисунок Ж.1 - Поля выбора настроек подключения

Сначала необходимо выбрать последовательный порт (COM) компьютера к которому подключен настраиваемый прибор. Затем выбрать настройки последовательного порта. Стандартными для приборов модельного ряда СГМ ЭРИС-100 являются следующие настройки: скорость – 57600 бит/с, четность – нет, стоповые биты – 1.

После ввода настроек необходимо указать Modbus-адрес контроллера (отображается на дисплее контроллера при включении), с которым необходимо установить соединение. Modbus - адрес вводится в поле (рисунок Ж.2).

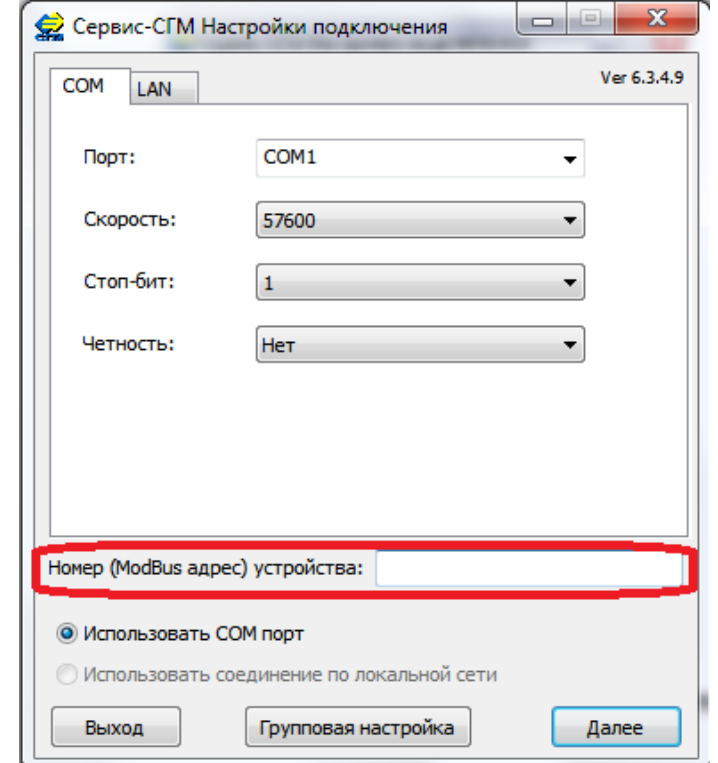

Рисунок Ж.2 - Поле ввода Modbus - адреса устройства

После ввода Modbus — адреса необходимо нажать кнопку «Далее» для того, чтобы программа произвела попытку соединения с прибором.

После нажатия кнопки «Далее» открывается форма соединения с прибором. Данное окно отображает текущее состояние соединения. Внешний вид формы соединения представлен на рисунке Ж.3.

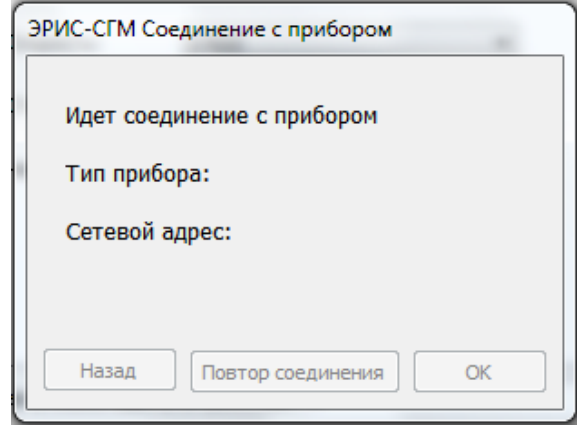

Рисунок Ж.3 – Окно соединения с прибором

В случае если программе не удалось установить соединение с прибором, на форму будет выведено соответствующее сообщение. Это означает, что возможно были введены неверные настройки подключения к COM – порту, либо есть неполадки в линии связи. Необходимо проверить настройки порта и линию связи и повторите попытку подключения.

В случае если соединение с прибором было успешно установлено, на форме будет выведено соответствующее сообщение (рисунок Ж.4). Программа автоматически определит тип подключенного прибора.

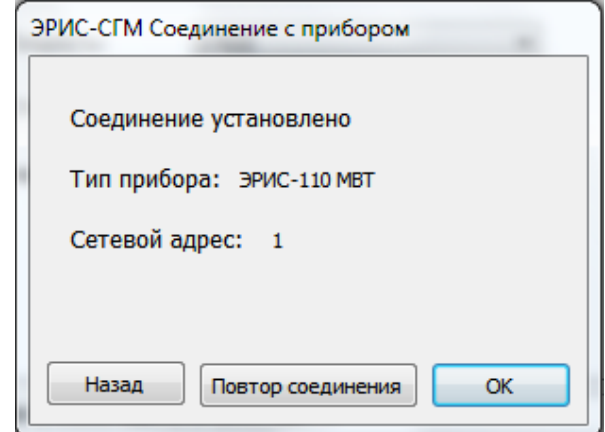

Рисунок Ж.4 – Сообщение об установке соединения

После успешного установления соединения с прибором, необходимо нажать кнопку «ОК» для перехода к основной форме работы с прибором. В зависимости от типа подключенного прибора, программа выведет на экран необходимую форму.

Ж.3 Настройка ЭРИС-110 МВТ и ЭРИС-110 МВП

Внешний вид основной формы для настройки приборов ЭРИС-110 МВТ и ЭРИС-110 МВП показан на рисунке Ж.5.

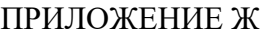

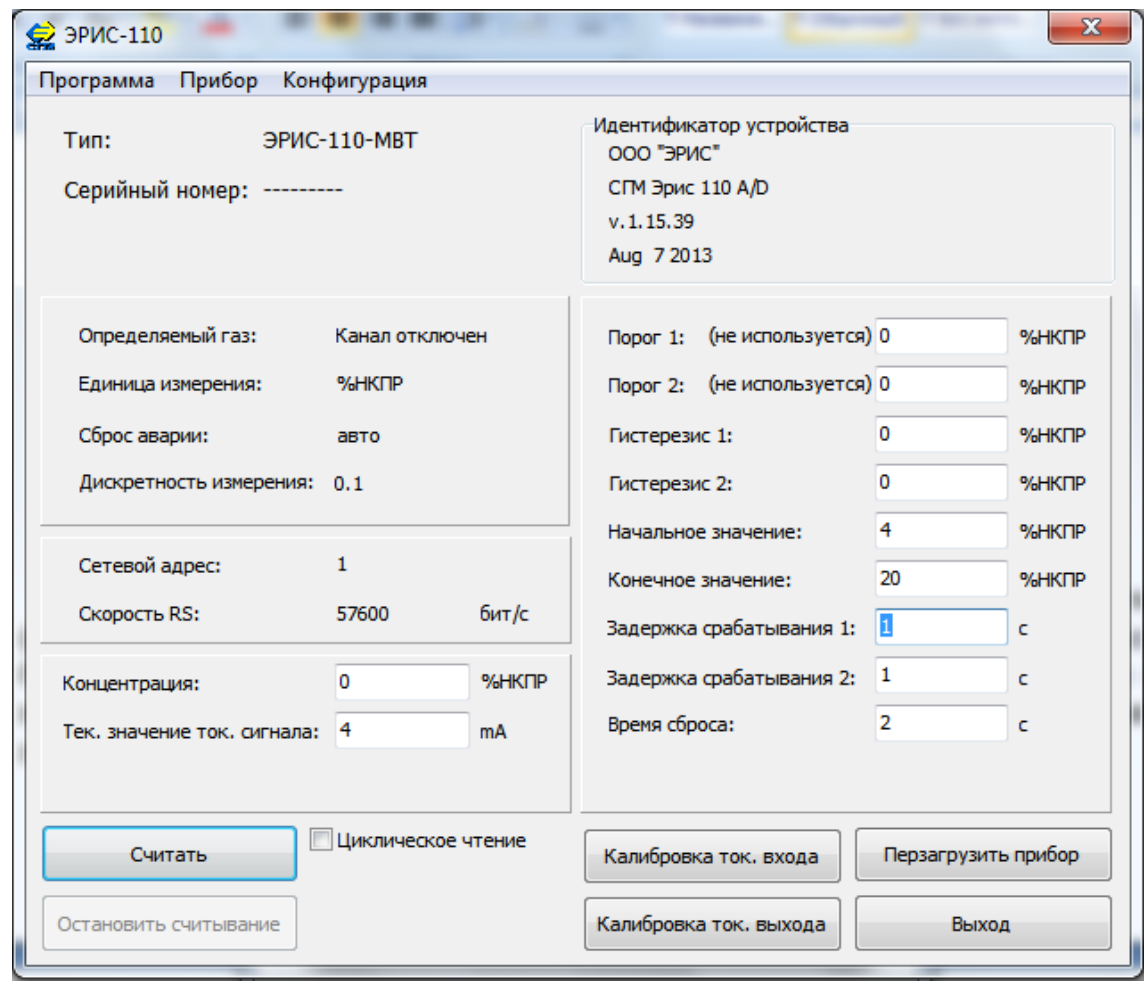

Рисунок Ж.5 – Основная форма для настройки приборов ЭРИС-110

Функционально форма представляет собой несколько блоков элементов, как показано на рисунке Ж.6, где:

- главное меню;
- панель информации о приборе;
- информационная строка статуса программы;
- панель идентификатора устройства;
- панель канала;
- панель сетевых настроек;
- панель выходных значений;
- панель параметров канала;
- панель функциональных кнопок.

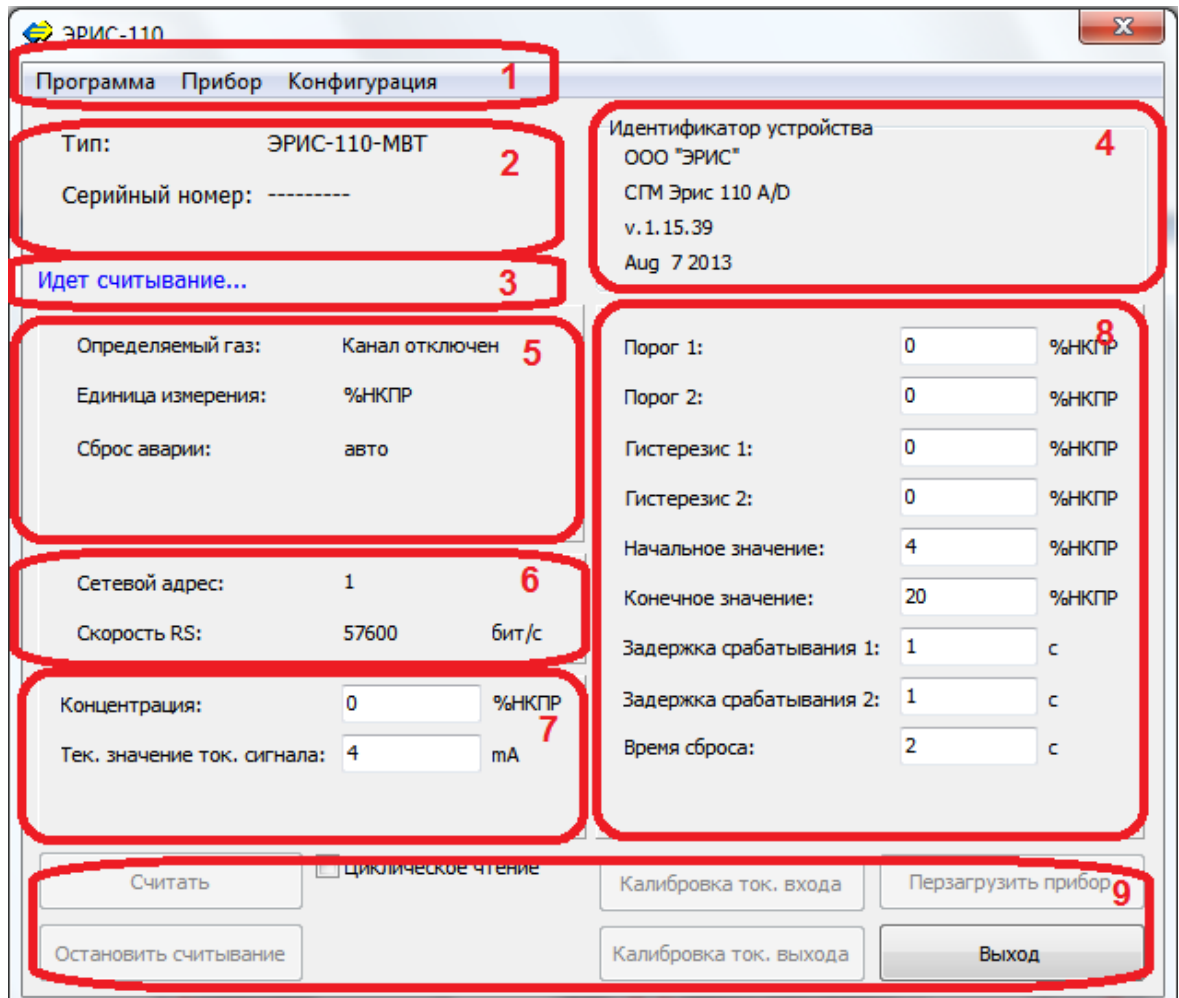

Рисунок Ж.6 – Основная форма для настройки приборов ЭРИС-110

Программа считывает параметры контроллера каждый раз, при активации данной формы. При этом некоторые кнопки могут быть недоступными до окончания считывания.

Панель информации о приборе отображает тип прибора и его серийный номер.

Информационная строка статуса программы отображает информацию о текущем состоянии программы.

Панель идентификатора устройства отображает сведения о прошивке прибора.

Панель выходных значений отображает текущее значение концентрации, измеряемое прибором, а также текущее значение выходного токового сигнала.

Панель канала, панель сетевых настроек, панель параметров канала отображают текущие настройки прибора, а также служат для перехода к формам изменения и записи настроек.

Главное меню содержит три выпадающие вкладки: Программа, Прибор, Конфигурация.

Ж.3.1 Считывание параметров контроллера

Считывание параметров контроллера производится нажатием на кнопку «Считать», расположенную на панели функциональных кнопок. По нажатию этой кнопки программа производит разовое считывание параметров прибора.

Существует возможность включить постоянное считывание значений концентрации и текущего значения выходного токового сигнала. Для этого необходимо выставить галочку «Циклическое чтение», после чего клавиша «Считать» изменит назначение на «Начать считывание». По нажатию этой клавиши программа начнет постоянное считывание текущих значений концентрации и токового сигнала. Значения выводятся в поля на панели выходных значений. Для того, чтобы остановить считывание необходимо нажать кнопку «Остановить считывание».

Ж.3.2 Настройка канала

Переход к форме настройки канала производится нажатием левой кнопкой мыши по панели канала на основной форме настройки. После этого откроется форма настройки канала (рисунок Ж.7).

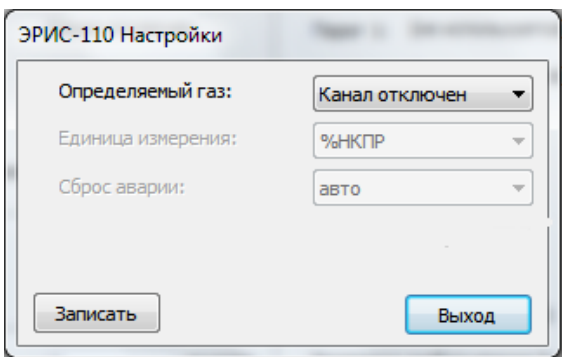

Рисунок Ж.7 – Форма настройки канала

Форма настройки канала позволяет настроить определяемый компонент, единицу измерения определяемого компонента, тип сброса аварии.

Для записи указанных настроек необходимо нажать кнопку «Записать» после чего программа произведет запись указанных настроек в прибор. По окончании записи выдается сообщение, информирующее об успешной записи настроек.

Для возврата на основную форму необходимо нажать кнопку выход.

Ж.3.3 Сетевые настройки

Переход к окну сетевых настроек производится нажатием левой кнопкой мыши по панели сетевых настроек на основной форме. После этого откроется форма сетевых настроек (рисунок Ж.8).

Форма сетевых настроек позволяет указать сетевой (Modbus–адрес) прибора. Modbus–адрес должен быть в диапазоне с 1 по 247. Скорость передачи по последовательному порту задается выбором из выпадающего списка.

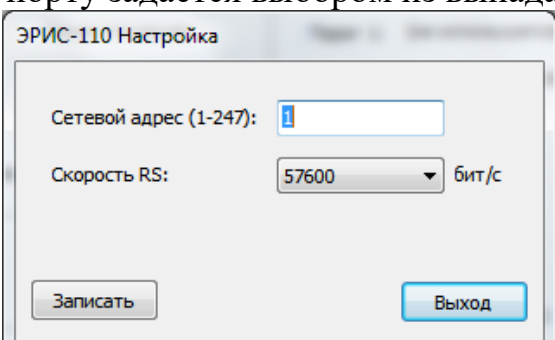

Рисунок Ж.8 – Форма сетевых настроек

Для возврата на основную форму без записи настроек необходимо нажать кнопку выход.

Для записи указанных настроек необходимо нажать кнопку «Записать» после чего программа выдаст предупреждение о том, что прибор будет перезагружен. Для продолжения записи необходимо нажать и удерживать до окончания записи кнопку на корпусе прибора, нажать кнопку «Да» на форме предупреждения, после чего начнется запись настроек. По окончании записи прибор будет перезагружен, программа выдаст соответствующее сообщение и перейдет на форму подключения к прибору, после чего возможно произвести повторное подключение к прибору по-новому Modbus–адресу.

Ж.3.4 Настройки параметров канала

Переход к окну настройки параметров канала производится нажатием левой кнопкой мыши по панели параметров канала на основной форме настройки. После этого откроется форма настройки параметров канала (рисунок Ж.9).

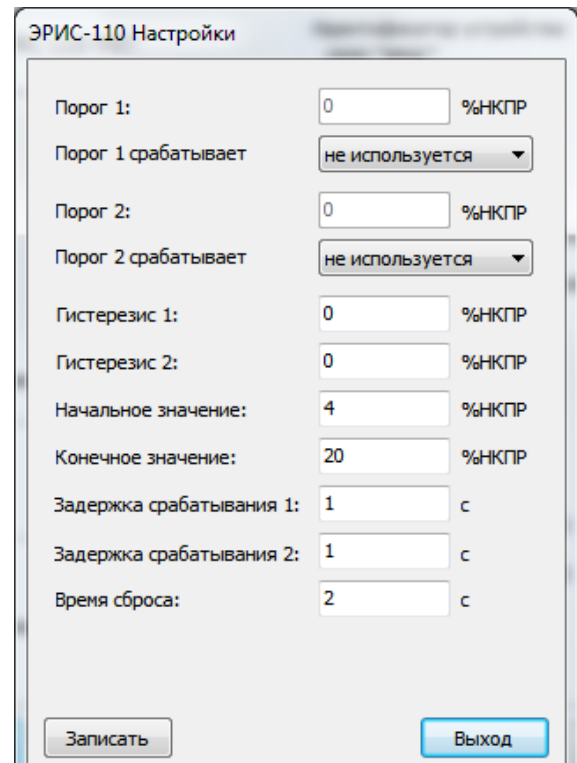

Рисунок Ж.9 – Форма настройки параметров канала

Форма настройки параметров канала позволяет настроить пороги срабатывания сигнализации, гистерезисы, диапазон измерения, задержки срабатывания сигнализации, время сброса, ток питания потенциального датчика.

У приборов модификации ЭРИС-110 МВТ отсутствует параметр «Ток питания потенциального датчика».

Для записи указанных настроек необходимо нажать кнопку «Записать» после чего программа произведет запись указанных настроек в прибор. По окончании записи выдается сообщение, информирующее об успешной записи настроек.

Для возврата на основную форму необходимо нажать кнопку выход.

Ж.3.5 Калибровка входного токового сигнала

Калибровка входного токового сигнала недоступна для приборов модификации ЭРИС-110 МВП.

Переход к форме калибровки входного токового сигнала производится нажатием на кнопку «Калибровка ток. входа» на основной форме. После этого на экран выведется форма калибровки входного сигнала (рисунок Ж.10).

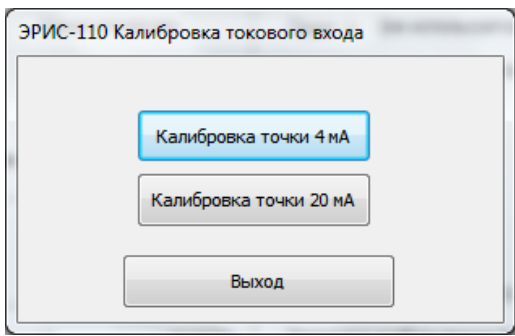

Рисунок Ж.10 – Форма калибровки входного сигнала

Для калибровки сигнала 4мА необходимо нажать кнопку «Калибровка точки 4мА» на форме калибровки токового входа. После этого необходимо подать токовый сигнал на вход прибора. Программа запросит значение подаваемого тока.

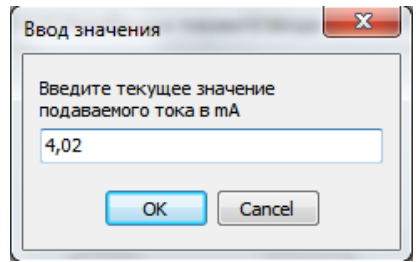

Рисунок Ж.11 – Форма ввода подаваемого тока

На экран будет выведена форма запроса значения подаваемого тока, внешний вид которой представлен на рисунке Ж.11.

Значение подаваемого тока вводится в поле на форме запроса ввода. После ввода значения необходимо нажать кнопку «ОК» после чего программа произведет калибровку входного сигнала 4мА.

Калибровка сигнала 20мА производится аналогично калибровке 4мА.

Для возврата на основную форму необходимо нажать кнопку выход.

Ж.3.6 Калибровка выходного токового сигнала

Переход к форме калибровки выходного токового сигнала производится нажатием на кнопку «Калибровка ток. выхода» на основной форме. После этого на экран выведется форма калибровки выходного сигнала (рисунок Ж.12).

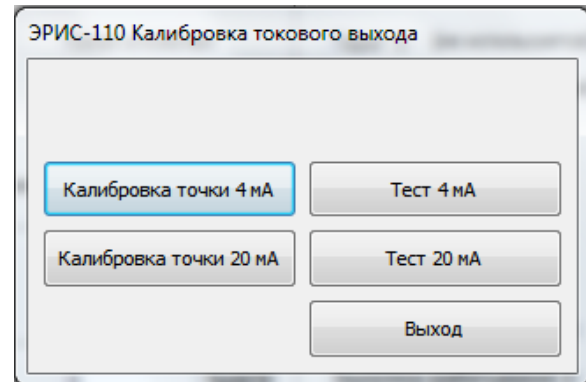

Рисунок Ж.12 – Форма калибровки токового выхода

Для калибровки сигнала 4мА необходимо нажать кнопку «Калибровка точки 4мА» на форме калибровки токового выхода. После этого снять текущие показания выходного токового сигнала и ввести их в поле на форме запроса значения (рисунок Ж.13).

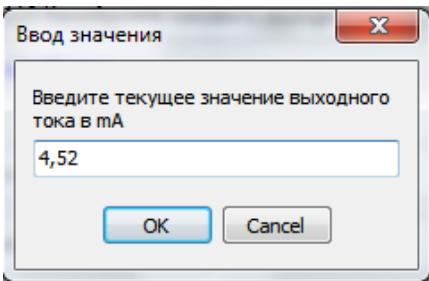

Рисунок Ж.13 – Форма ввода выходного тока

После нажатия кнопки «ОК» программа выполнит калибровку выходного токового сигнала 4мА.

Калибровка точки 20мА производится аналогично калибровке 4мА.

После проведения калибровки пользователь может проверить откалиброванные значения. Для этого необходимо нажать кнопку «Тест 4мА» либо «Тест 20мА» на форме калибровки токового выхода, после чего прибор подаст на выход значение тока, соответствующее текущему откалиброванному значению.

В случае если калибровка была выполнена недостаточно точно, процедуру калибровки необходимо выполнить повторно.

Ж.3.7 Сохранение и запись конфигурации

Выпадающее меню «Конфигурация» содержит 3 кнопки: «Сохранить конфигурацию в файл», «Запомнить конфигурацию» и «Записать запомненную конфигурацию». Внешний вид меню показан на рисунке Ж.14.

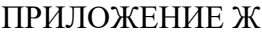

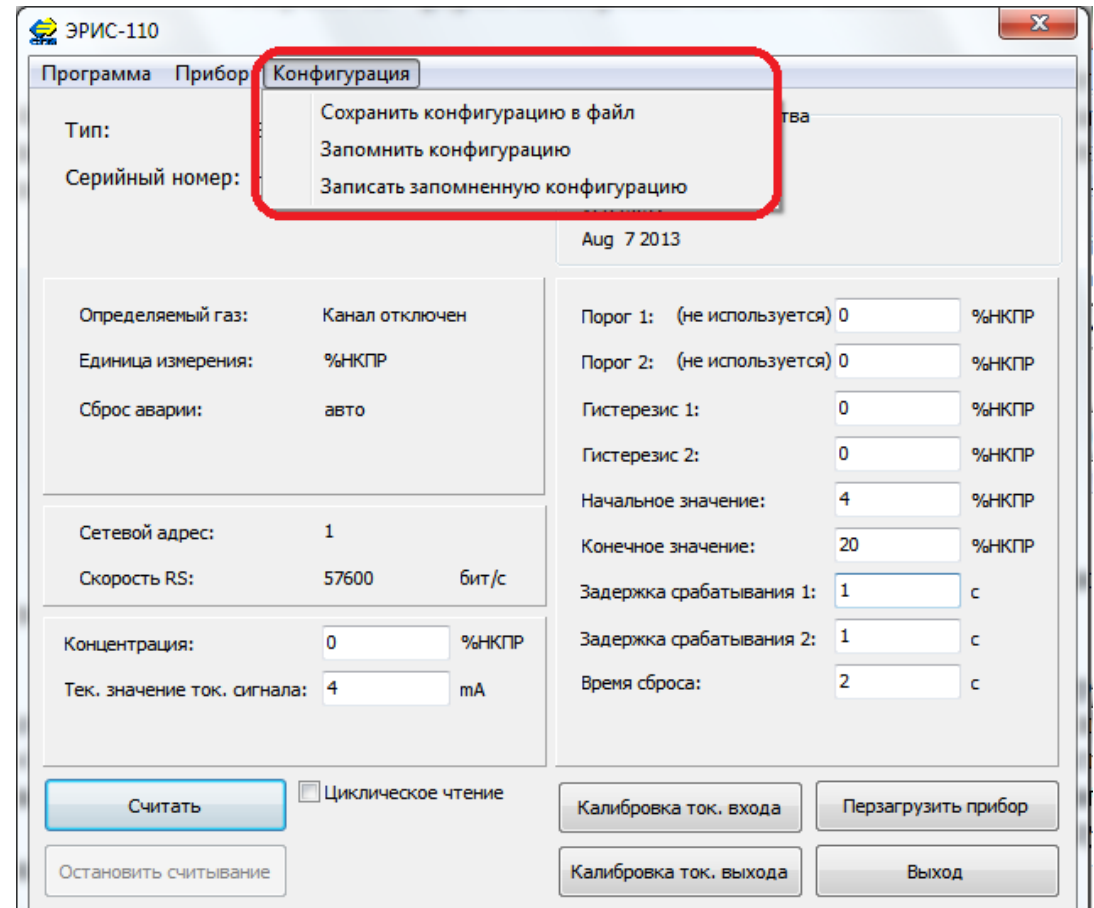

Рисунок Ж.14 – Выпадающее меню «Конфигурация»

Кнопка «Сохранить конфигурацию в файл» позволяет сохранить записанную в прибор конфигурацию настроек в файл формата \*.sgm. Файл конфигурации используется при групповой записи настроек, описанной в п. 3.8.

Кнопка «Запомнить конфигурацию» сохраняет в памяти программы записанную конфигурацию. Запомненная конфигурация хранится в памяти до полного закрытия программы (включая окно настроек подключения). Сохраняются все параметры кроме калибровочных, а также сетевых параметров.

При подключении следующего настраиваемого прибора существует возможность не заносить идентичные настройки вручную, а записать конфигурацию из памяти при помощи кнопки «Записать запомненную конфигурацию».

Ж.3.8 Групповая настройка

Функция групповой настройки позволяет произвести настройку сразу нескольких приборов. Переход к форме групповой настройки производится нажатием на кнопку «Групповая настройка» на форме настроек подключения, (рисунок Ж.15).

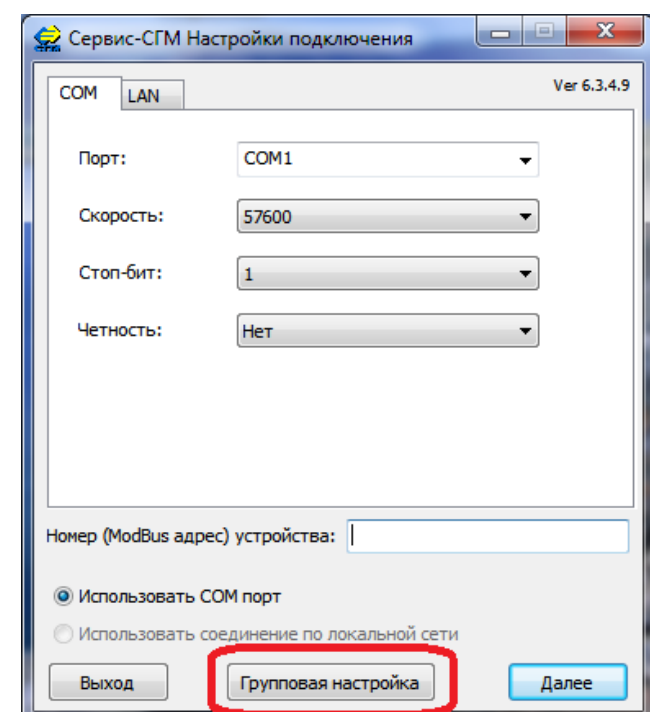

Рисунок Ж.15 – Кнопка перехода к окну групповой настройки Внешний вид формы групповой записи представлен на рисунке Ж.16.

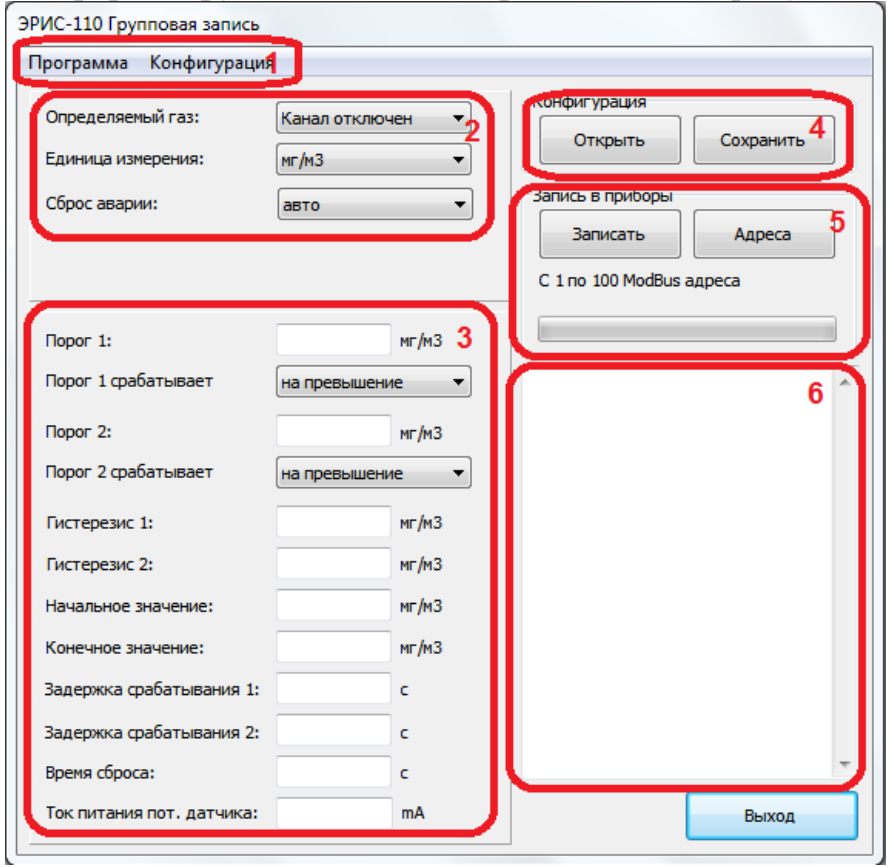

- 1 Главное меню;
- 2 Панель канала;
- 3 Панель параметров канала;
- 4 Панель функциональных кнопок конфигурации;
- 5 Панель записи;
- 6 Информационный лог. Рисунок Ж.16 – Форма групповой настройки

Кнопки главного меню дублируют кнопки формы групповой настройки.

Панели канала и параметров канала позволяют настроить соответствующие параметры для записи в приборы.

Кнопка «Открыть» на панели конфигурации позволяет открыть из файла с расширением \*.sgm заранее сохраненную конфигурацию. Кнопка «Сохранить» позволяет сохранить конфигурацию в файл.

После ввода всех параметров необходимо указать диапазон Modbus – адресов, по которым будет произведена запись настроек. Текущий диапазон указан на панели записи. Для изменения диапазона необходимо при помощи кнопки «Адреса» перейти на форму выбора диапазона (рисунок Ж.17).

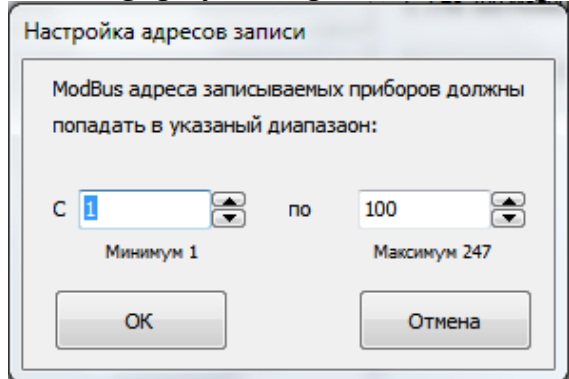

Рисунок Ж.17 – Форма ввода диапазона Modbus – адресов

Допустимый диапазон адресов – с 1 по 247. При этом попытка записи будет произведена по всем адресам, указанным в диапазоне. Таким образом, увеличение диапазона также приведет к увеличению общего времени записи.

Для начала записи необходимо нажать кнопку «Запись» на панели записи, после чего программа произведет запись настроек по всему указанному диапазону адресов. При этом в информационный лог будет выводиться информация о ходе записи.

Ж.4 Пример настройки ЭРИС-110 МВП DIN с термокаталитическим датчиком СТМ-10.

Ж.4.1 Перед установкой соединения программы с контроллером необходимо подключить ЭРИС-110 МВП к питанию 24В. Подключение производить контактам 19 (-24В) и 20 (+24В). Далее подключить преобразователь RS48-USB к контактам 17 (В) и 18 (А). Подключить датчик СТМ-10 к контактам контроллера 1, 2 и 3.

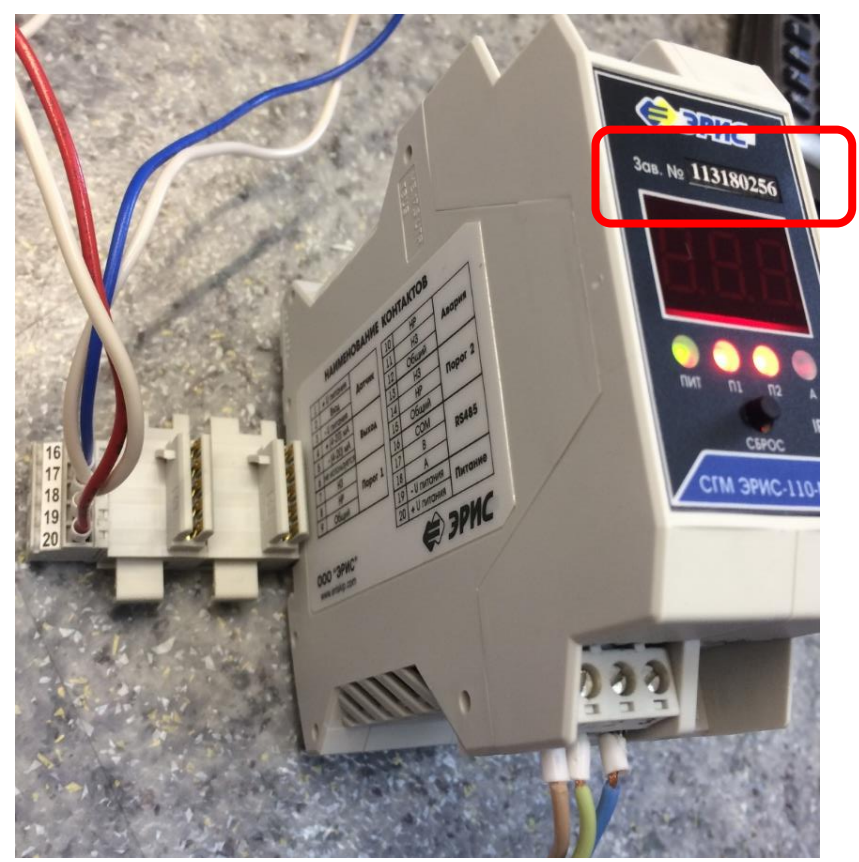

Ж.4.2 Включить питание 24В, прогреть систему не менее 30 минут.

Ж.4.3 Запустить программу «Сервис-СГМ», выбрать СОМ-порт и установки связи. Номер устройства (Modbus адрес) - это последние две цифры заводского номера контроллера.

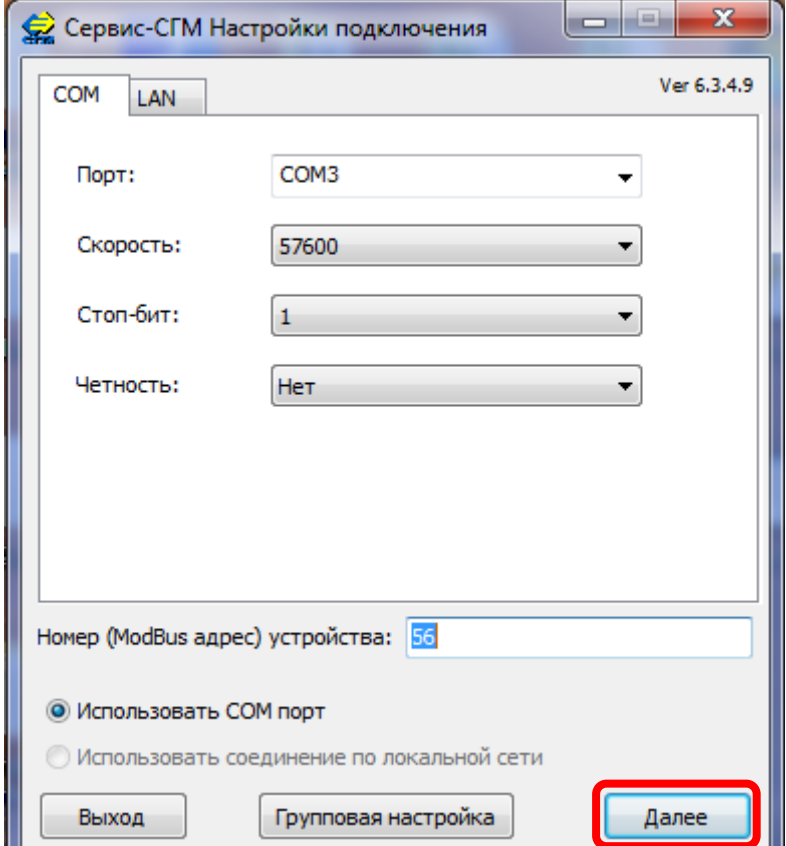

Нажать далее. После нажать ОК.

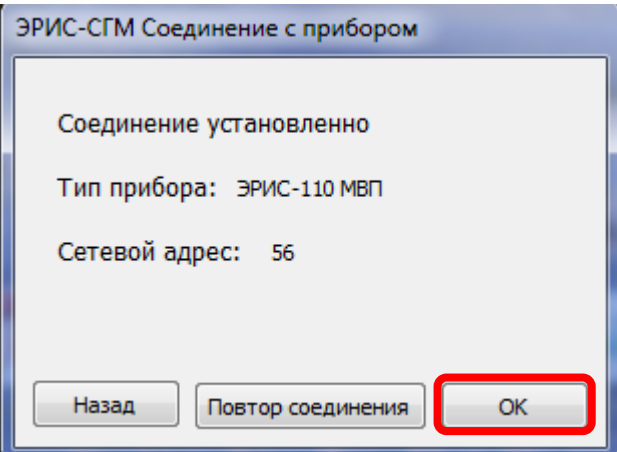

# В новом окне нажать кнопку «Калибровка по газу».

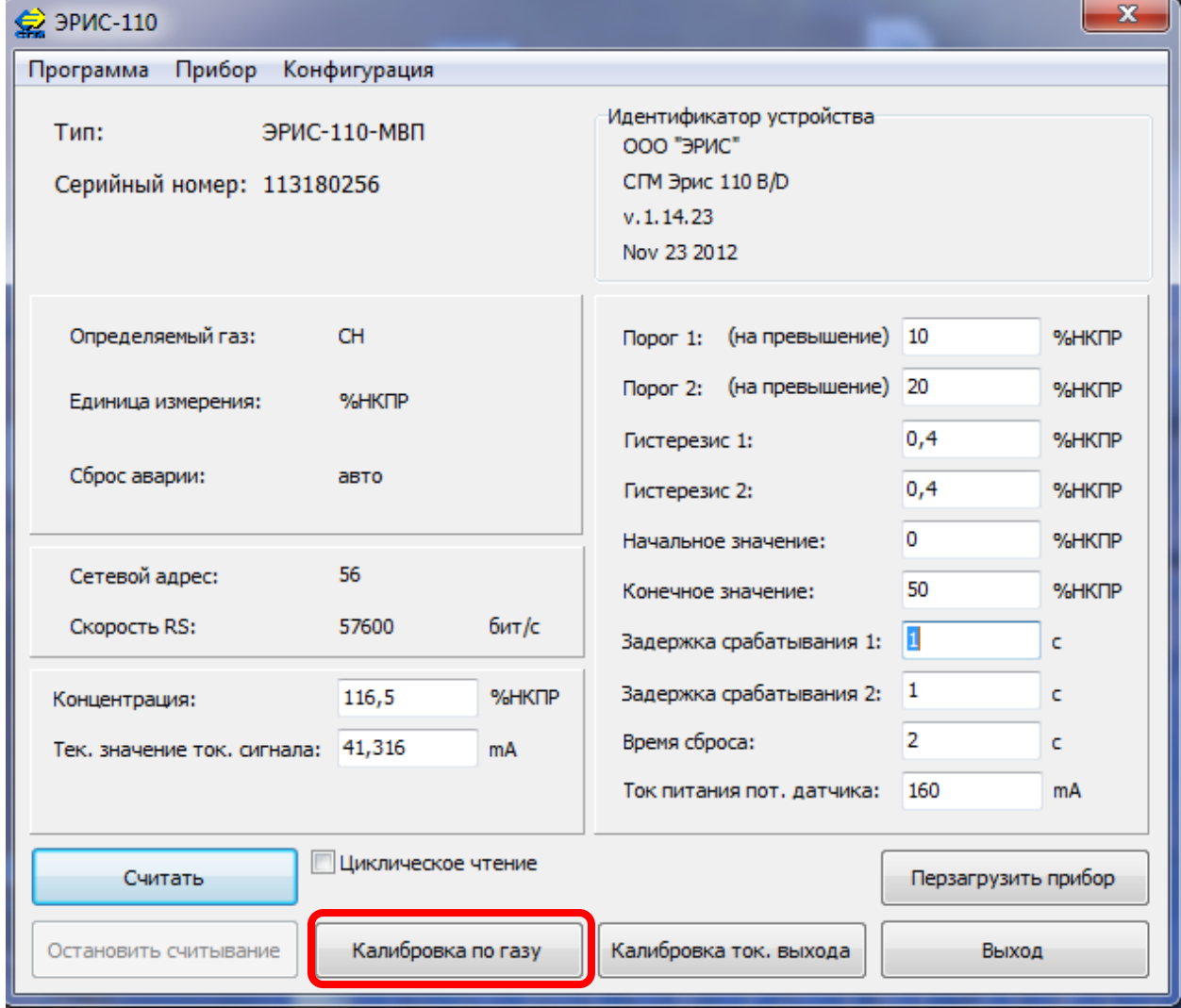

Ввести калибровочную концентрацию в открывшемся окне «Калибровочный газ». Нажать кнопку «Начать калибровку».

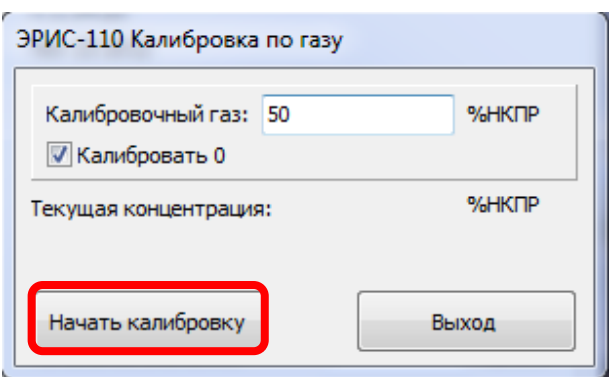

Подать нулевой газ на датчик. В открывшемся окне нажать ОК.

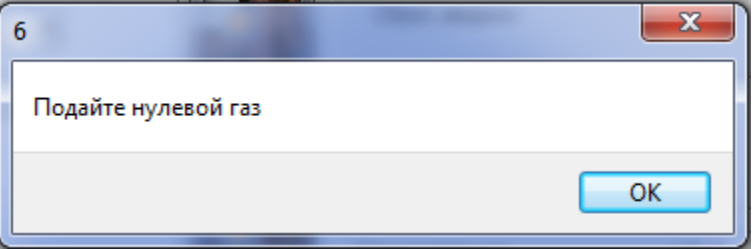

После установления показаний датчика нажать кнопку «Калибровать 0».

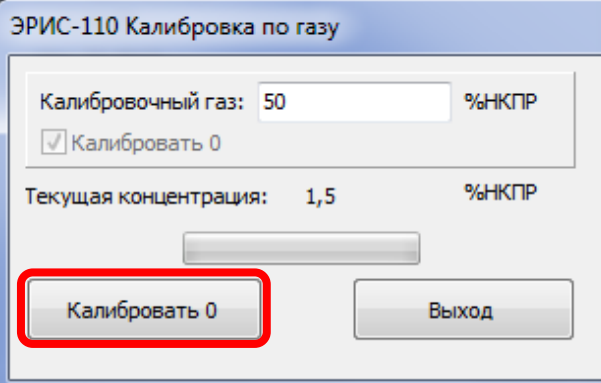

Затем необходимо откалибровать диапазон показаний. Для этого на датчик СТМ-10 нужно подать газ с заданной ранее концентрацией. В открывшемся окне нажать ОК.

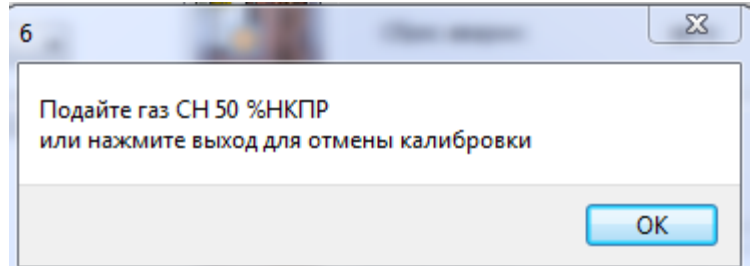

После стабилизации показаний нажать кнопку «Калибровать».

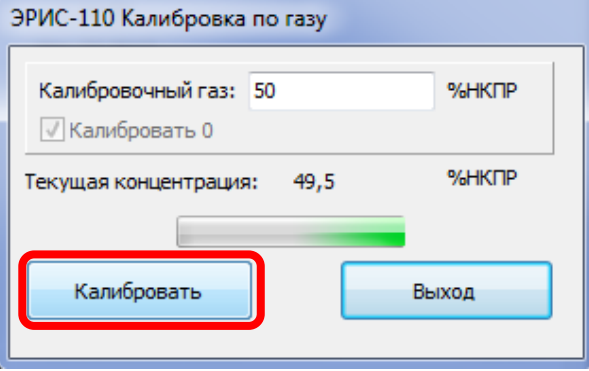

Калибровка завершена. Произвести выход и проверить погрешности показаний.

Ж.5 Настройка ЭРИС-110 МАП и ЭРИС-130

Внешний вид основной формы для настройки приборов ЭРИС-110 МАП и ЭРИС-130 показан на рисунке 18.

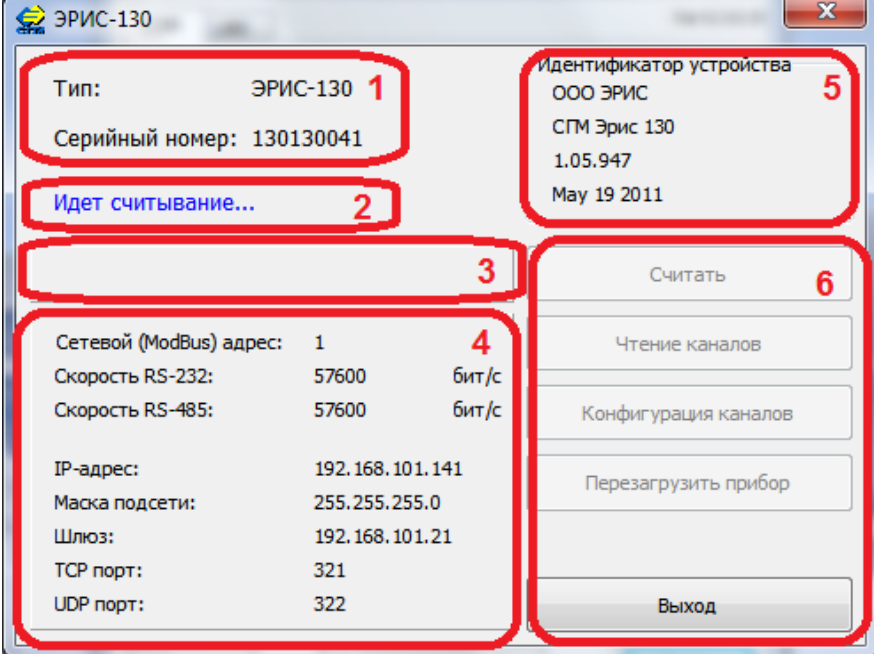

1 – Панель информации о приборе;

- 2 Информационная строка статуса программы;
- 3 Панель даты/времени;
- 4 Панель сетевых параметров;
- 5 Панель идентификатора устройства;
- 6 Панель функциональных кнопок.

Рисунок Ж.18 – Форма для настройки ЭРИС-110 МАП и ЭРИС-130

Программа считывает параметры контроллера каждый раз, при активации данной формы. При этом некоторые кнопки могут быть недоступными до окончания считывания.

Панель информации о приборе отображает тип прибора и его серийный номер.

Информационная строка статуса программы отображает информацию о текущем состоянии программы.

Панель идентификатора устройства отображает сведения о прошивке прибора.

Панель даты/времени отображает текущие значения даты и времени, установленные в приборе и служит для перехода к окну настроек даты/времени.

Панель сетевых параметров отображает текущее состояние сетевых параметров и служит для перехода к окну сетевых настроек.

Ж.5.1 Считывание параметров контроллера

Считывание параметров контроллера, выводимых на главную форму настройки, производится нажатием на кнопку «Считать», расположенную на панели функциональных кнопок. По нажатию этой кнопки программа производит разовое считывание параметров прибора.

Ж.5.2 Считывание показаний каналов

Переход к форме считывания каналов производится нажатием на кнопку «Чтение каналов» на главной форме. После этого на экран будет выведена форма чтения каналов, на которой в четыре столбца выводятся показания всех подключенных к системе каналов. Внешний вид формы представлен на рисунке Ж.19.

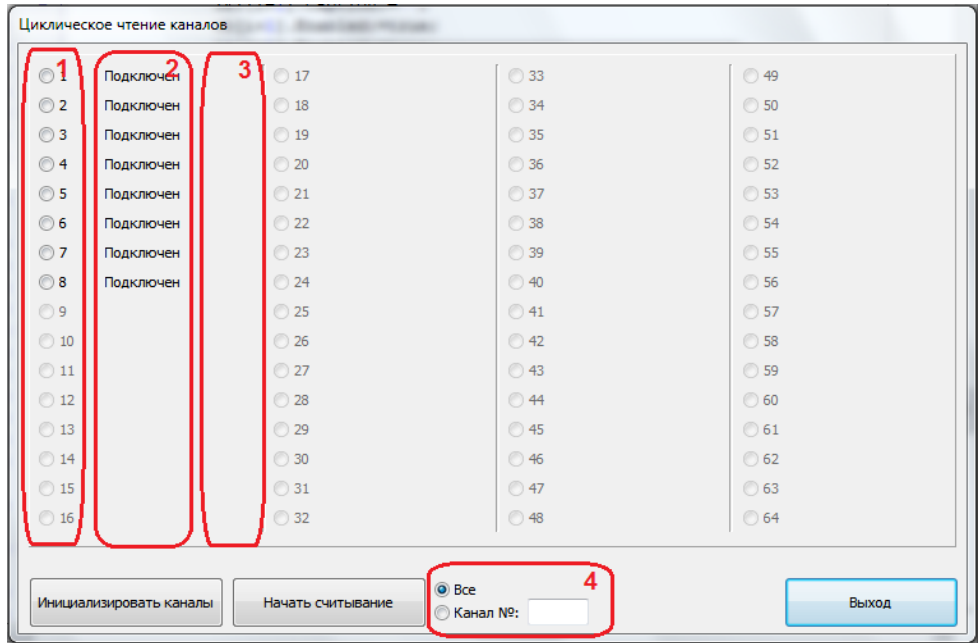

- 1 Индикатор текущего канала;
- 2 Строка вывода статуса канала/значений показаний;
- 3 Строка вывода единицы измерения канала;
- 4 Панель выбора канала для считывания.

Рисунок Ж.19 – Форма чтения каналов

Инициализация подключенных каналов происходит каждый раз при открытии формы считывания. Для повторной инициализации необходимо нажать кнопку «Инициализировать каналы».

Для запуска считывания показаний необходимо нажать кнопку «Начать считывание». При этом возможно указать на панели выбора канала считывание либо со всех каналов поочередно, либо считывание указанного канала. После нажатия кнопки программа начнет поочередный опрос каналов, при этом индикатор будет указывать на канал, считывание с которого ведется на данный момент. В случае превышения погрешности по каналу или возникновения аварии, строка с каналом будет выделена красным цветом (рисунок Ж.20).

| Циклическое чтение каналов   | ٠                     |              |       |
|------------------------------|-----------------------|--------------|-------|
| MT/M3<br>$\odot$ 1<br>авария | ◯ 17                  | ◯ 33         | ◯ 49  |
| $\odot$ 2<br>Подключен       | ◯ 18                  | ◯ 34         | ◯ 50  |
| ◯ 3<br>Подключен             | ◯ 19                  | ◯ 35         | ◯ 51  |
| ◎4<br>Подключен              | ◯ 20                  | ◯ 36         | ◯ 52  |
| ◯ 5<br>Подключен             | $\odot$ 21            | ◯ 37         | ◯ 53  |
| ⊙6<br>Подключен              | $\odot$ 22            | ◯ 38         | ◯ 54  |
| O7<br>Подключен              | ◯ 23                  | ◯ 39         | ◯ 55  |
| ◯8<br>Подключен              | ◯ 24                  | ◯ 40         | ◯ 56  |
| 09                           | ◯ 25                  | ◯ 41         | ◯ 57  |
| $\bigcirc$ 10                | ◯ 26                  | ◯ 42         | ◯ 58  |
| $\bigcirc$ 11                | ◯ 27                  | ◯ 43         | ◯ 59  |
| $\odot$ 12                   | ◯ 28                  | ◯ 44         | ◯ 60  |
| ◯ 13                         | ◯ 29                  | ◯ 45         | ◯ 61  |
| ◯ 14                         | ◯ 30                  | ◯ 46         | ◯ 62  |
| ◯ 15                         | ◯ 31                  | ◯ 47         | ◯ 63  |
| ◯ 16                         | ◯ 32                  | ◯ 48         | ◯ 64  |
| Идет считывание              |                       | ◯ Bce        |       |
| I<br>Инициализировать каналы | Остановить считывание | ◎ Канал №: 1 | Выход |

ПРИЛОЖЕНИЕ Ж

Рисунок Ж.20 – Возникновение аварии на канале

Для остановки считывания необходимо нажать кнопку «Остановить считывание», для возврата на основное окно необходимо нажать кнопку «Выход».

Ж.5.3 Настройка даты/времени

Переход к форме настройки даты/времени производится нажатием левой кнопкой мыши по панели даты/времени на основной форме настройки. После этого откроется форма (рисунок Ж.21).

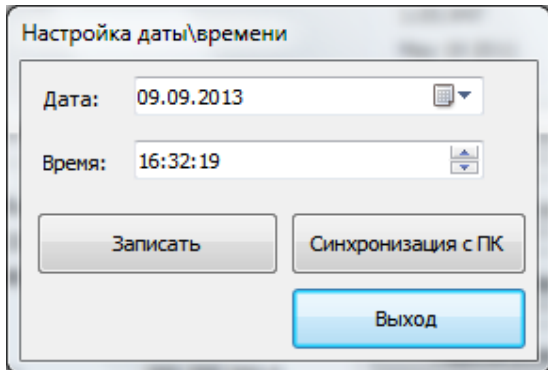

Рисунок Ж.21 – Форма настройки даты/времени

В полях на форме указываются необходимые значения даты и времени. Кнопка «Синхронизация с ПК» установит в полях значения идентичные текущим дате и времени на компьютере.

Запись параметров в прибор осуществляется нажатием кнопки «Записать». Ж.5.4 Сетевые настройки

Переход к форме сетевых настроек производится нажатием левой кнопкой мыши по панели сетевых параметров на основной форме настройки. После этого откроется форма (рисунок Ж.22).

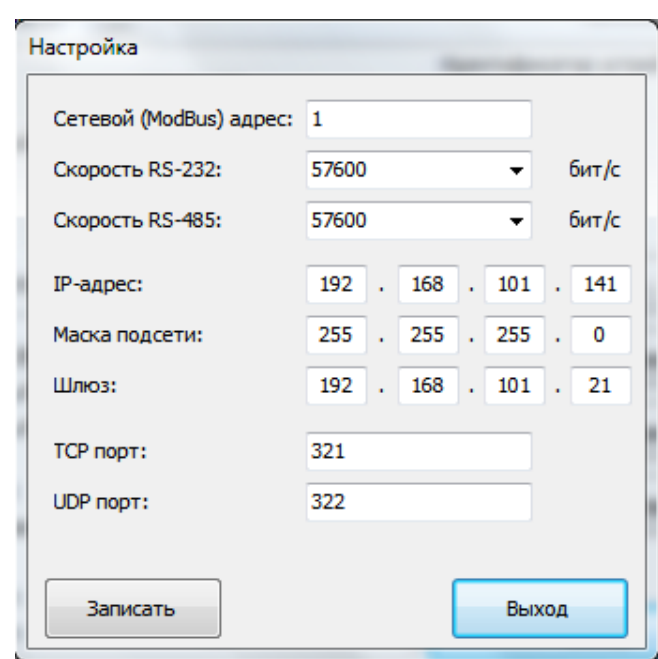

Рисунок Ж.22 – Форма сетевых настроек

Форма сетевых настроек позволяет настроить сетевой адрес, скорость по RS-232, скорость по RS-485, IP – адрес, маску подсети, основной шлюз, TCP порт, UDP порт.

Для записи указанных настроек необходимо нажать кнопку «Записать» после чего программа произведет запись указанных настроек в прибор. По окончании записи выдается сообщение, информирующее об успешной записи настроек.

Ж.5.5 Настройка каналов

Переход к форме конфигурации каналов осуществляется нажатием на кнопку «Конфигурация каналов», после этого на экран будет выведена форма конфигурации (рисунок Ж.23).

| № канала       | Компонент. | Ед. изм. | <b>Мин. зн.</b> | Макс. зн.   | <b>Nopor 1</b> | <b>Nopor 2</b>            | Гист. 1 | <b>Гист. 2</b> | Ток. сигнал |
|----------------|------------|----------|-----------------|-------------|----------------|---------------------------|---------|----------------|-------------|
| 1<br>.         | Откл.      | MT/M3    | $\overline{4}$  | 20          | $10^{\circ}$   | $15^{\circ}$              | 0,4     | 0,4            | 0,2         |
| 2              | <b>CH</b>  | MT/M3    | 0,7             | $\mathbf 0$ |                | Не обрабат. Не обрабат. 0 |         | 0              | 0,2         |
| з              | <b>CH</b>  | MT/M3    | 0,6             | 0           |                | Не обрабат. Не обрабат. 0 |         | 0              | 0,2         |
| 4              | <b>CH</b>  | MT/M3    | 0,6             | $\mathbf 0$ |                | Не обрабат. Не обрабат. 0 |         | $\mathbf 0$    | 0,2         |
| 5              | <b>CH</b>  | MT/M3    | 0,6             | $\mathbf 0$ |                | Не обрабат. Не обрабат. 0 |         | $\mathbf 0$    | 0,2         |
| 6              | CH         | MT/M3    | 0,7             | $\mathbf 0$ |                | Не обрабат. Не обрабат. 0 |         | $\circ$        | 0,2         |
| $\overline{7}$ | <b>CH</b>  | MT/M3    | 0,7             | $\mathbf 0$ |                | Не обрабат. Не обрабат. 0 |         | 0              | 0,2         |
| 8              | <b>CH</b>  | MT/M3    | 0,7             | $\mathbf 0$ |                | Не обрабат. Не обрабат. 0 |         | 0              | 0,2         |
|                |            |          |                 |             |                |                           |         |                |             |
|                |            |          |                 |             |                |                           |         |                |             |
|                |            |          |                 |             |                |                           |         |                |             |
|                |            |          |                 |             |                |                           |         |                |             |
|                |            |          |                 |             |                |                           |         |                |             |
|                |            |          |                 |             |                |                           |         |                |             |
|                |            |          |                 |             |                |                           |         |                |             |
|                |            |          |                 |             |                |                           |         |                |             |
|                |            |          |                 |             |                |                           |         |                |             |

ПРИЛОЖЕНИЕ Ж

Рисунок Ж.23 – Форма конфигурации каналов

При открытии формы программа проведет инициализацию всех подключенных к системе каналов, при этом в таблицу на форму построчно будут выведены параметры каналов.

Для настройки необходимо дважды кликнуть левой кнопкой мыши по необходимому каналу, после чего на экран будет выведена форма настройки канала.

Настройка канала производится аналогично настройке приборов серии ЭРИС-110, описанной в п. Ж.3.1 – Ж.3.6.

## **Приложение И** П Е Р Е Ч Е Н Ь

## документов, на которые даны ссылки в настоящем РЭ

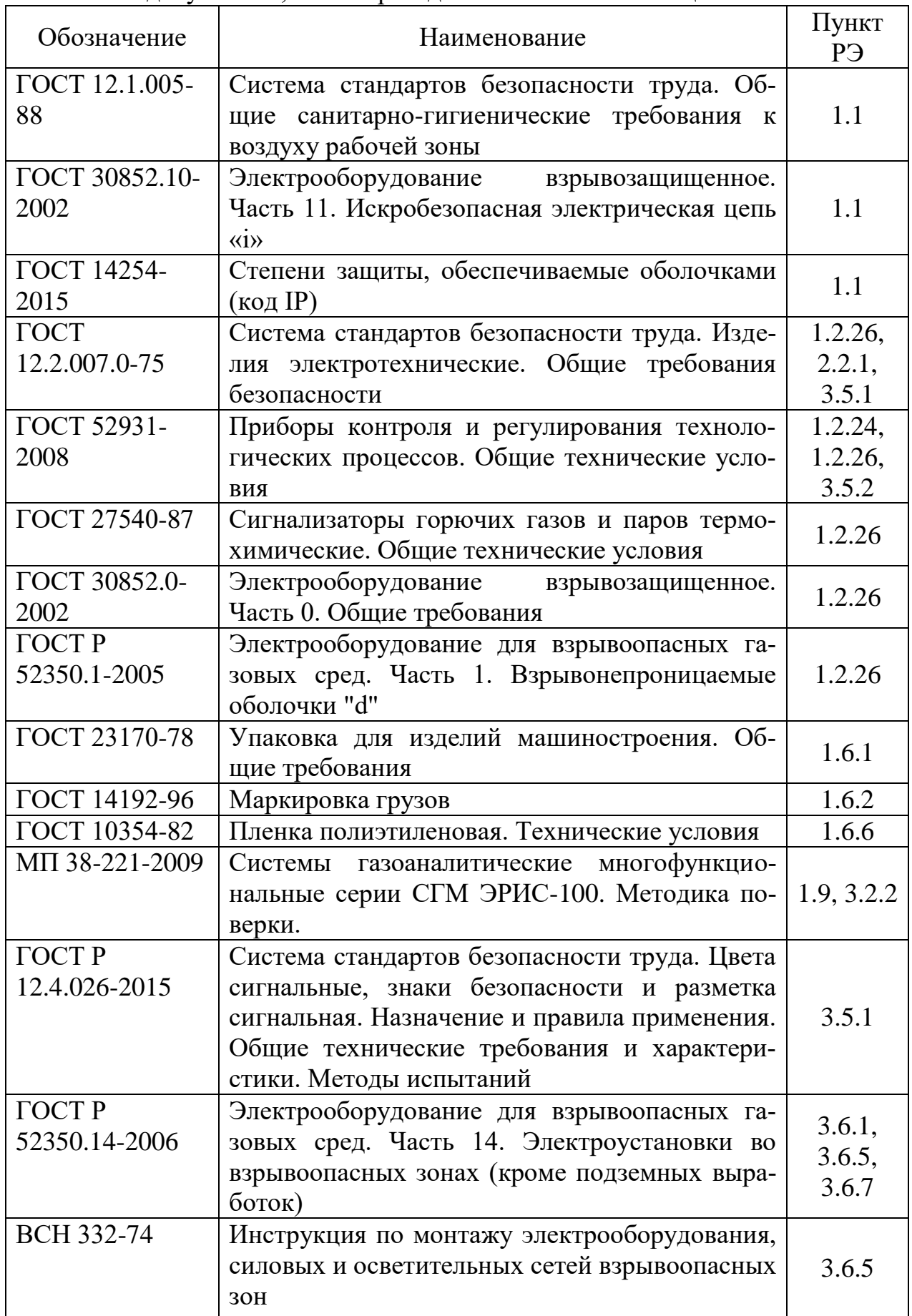

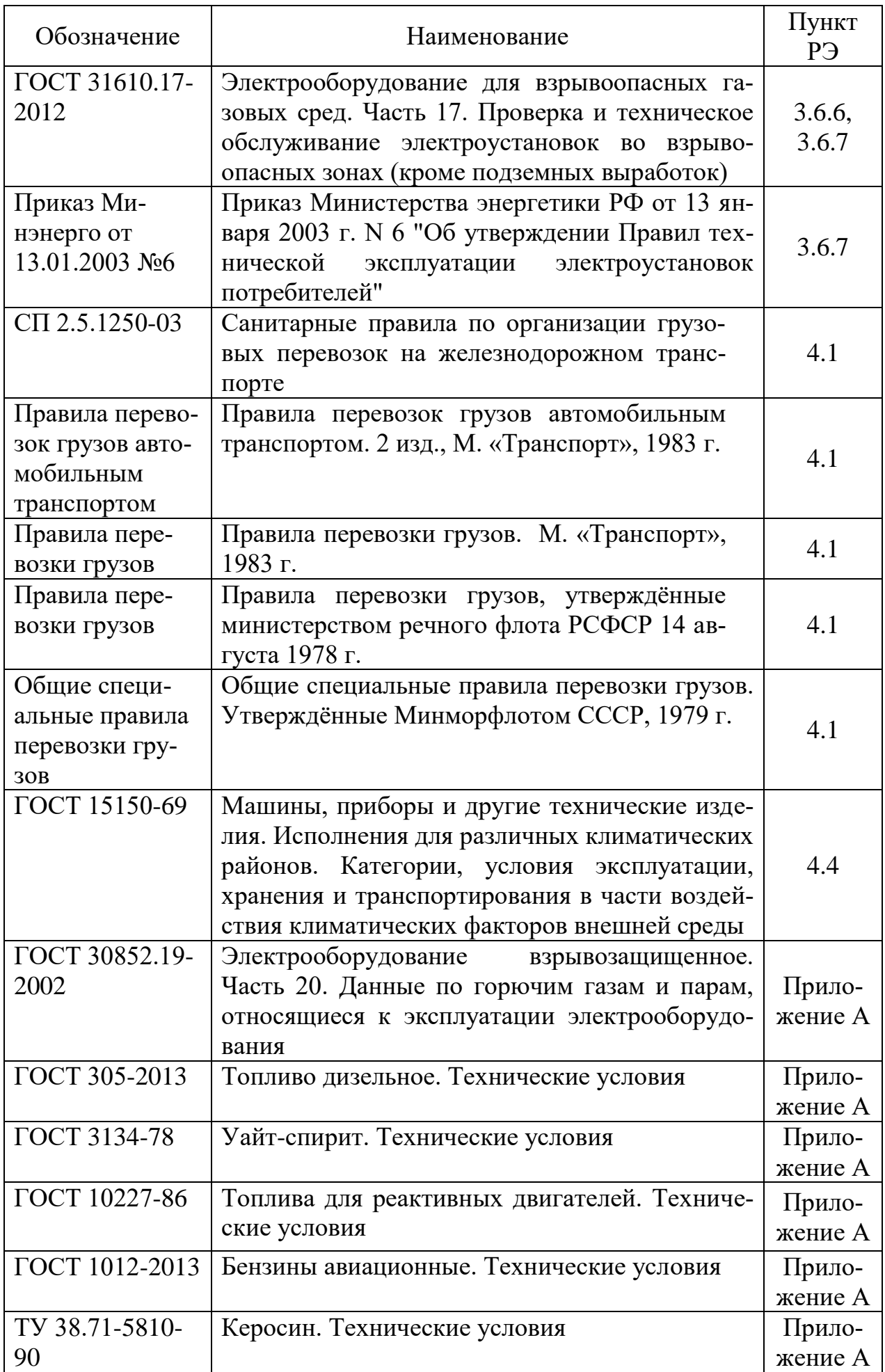

## **Приложение К**

Список используемых обозначений и сокращений

АСУ ТП – автоматизированная систему управления технологическими процессами;

АЦП – аналого-цифровой преобразователь;

БД – блок датчиков;

БИЗ – блок искрозащиты;

БП – блок питания;

ВУ – верхний уровень (сеть Modbus);

ГСТ – генератор стабильного тока;

ИК СГМ – измерительный канал системы газоаналитической многофункциональной;

ЛВЖ – легко воспламеняющиеся жидкости;

ЛВС – локальная вычислительная сеть;

МАП – модуль архивирования и программирования;

МВП – модуль ввода потенциальный;

МВТ – модуль ввода токовый;

Н.З. – нормально замкнуто (реле);

Н.О. – нормально открыто (реле);

Н.Р. – нормально разомкнуто (реле);

НКПР – нижний концентрационный предел распространения пламени;

НС – нестандартная ситуация;

ПГС – поверочная газовая смесь;

ПК – персональный компьютер;

ПО – программное обеспечение;

СГМ – система газоаналитическая многофункциональная;

ЦАП – цифро-аналоговый преобразователь.

# **Журнал изменений**

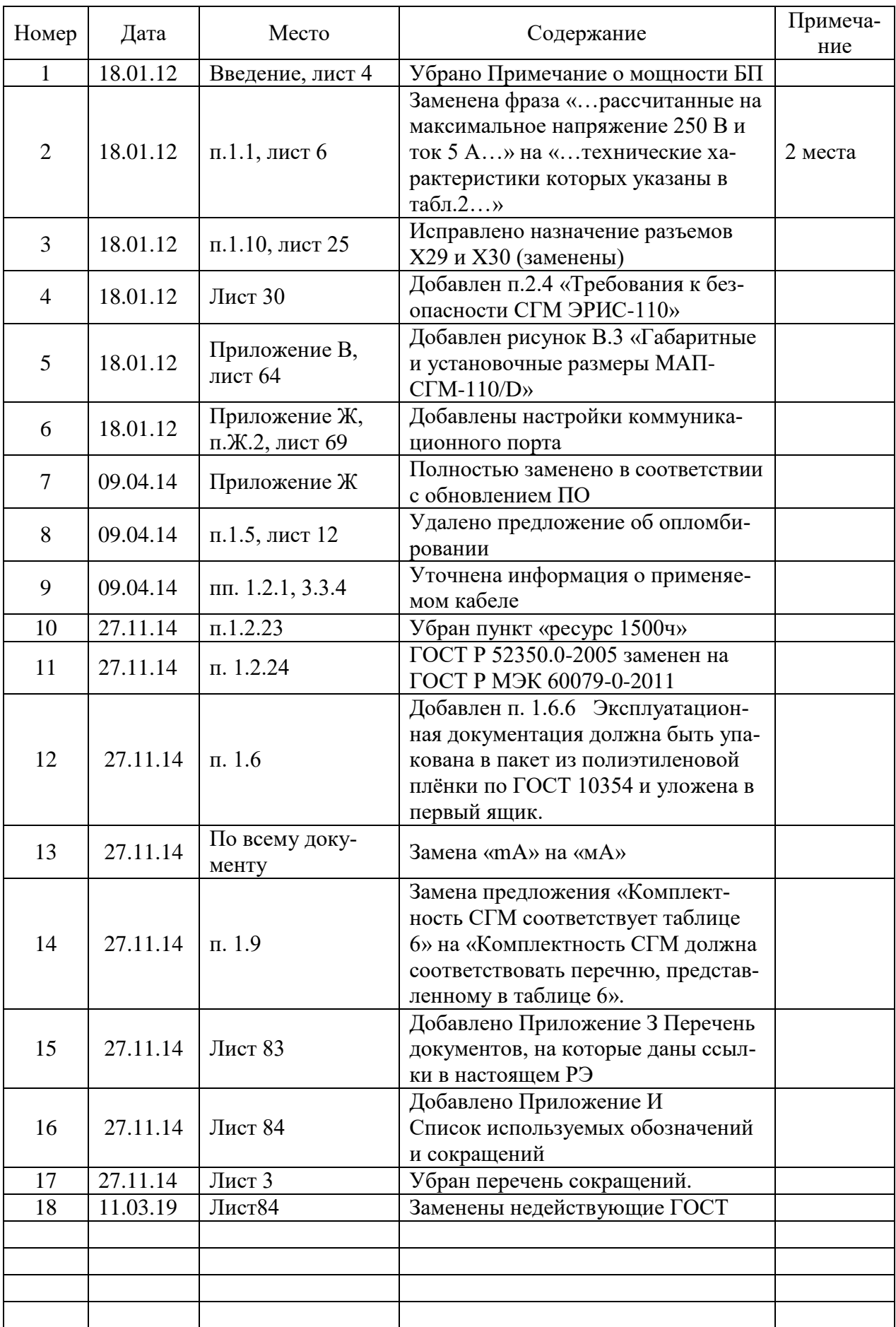

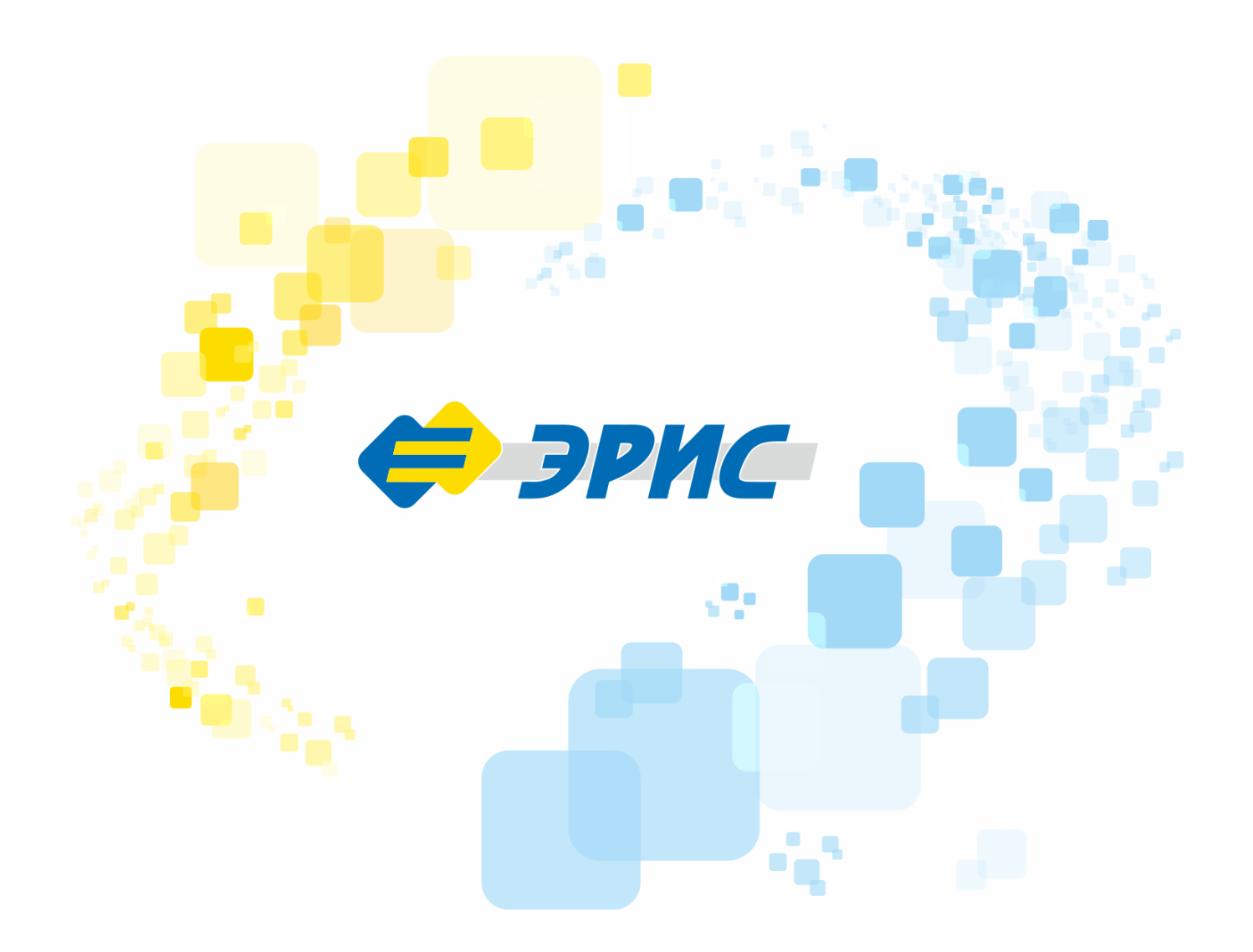

**Версия 2.18** 

Россия, 617760, Пермский край, г. Чайковский, ул. Промышленная 8/25,

телефон: 8 (34241) 6-55-11 e-mail: info@eriskip.ru, eriskip.com